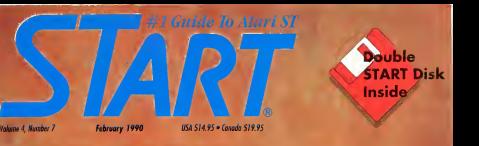

# **THE NEXT GENERATION**

**STs in the** Doctor's Office

**REVIEWED: Indy Action Game** Final Cut **Cuckoo's Egg** 

**ON DISK:** X-10 Controller **Chaos on your ST Crunch Time Football** 

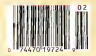

#### **\* ADVANCED TECHNOLOGY FROM GRAVIS \***

### Here'S Gripping News For Mouse Users Introducing The Gravis MouseStick!"

### A Better Handle on Design

THE PLAN: Create the input device that is the ultimate in controller precision and versatility

Tur Stratture Combine design ergonomics with state-of-the-art controller technology

The Reserv The Granic Mosse-Stick". The breakthrough joystick controller technology ergonomically based on the hand's ability to perform precise movements with speed and accuracy

#### A Better Handle on Technology

Design makes the MouseStick responsive

Technology makes the Mouse-Stick<sup>14</sup> today's most versatile input device. For desktop use. For largescreen monitor CAD and DTP applications. And, of course, for conventer games

Phag it in and get ready! Everything opens up with an amazing 1200 point resolution that can be set to any screen size.

And the big picture resolves into fractional sensitivity modes for precise pixel by pixel control.

The secret? The MouseStick's"1 true optomechanical digital output signal. Here's a comparison; available analog joysticks perform like an old high. The MonseStick's" divital

ontomo-basics nations like a compact disk player. And there's morethe Cravis Mouse. Stock<sup>er</sup> Processing **This (CMRT)** This little brain really frees you. to what from hundreds of modes such as direct tracking with or withcest

autocentering and fully variable. rulse-output. Three programmable microswitch buttons let you emulate keyboard commands, and the GMPU's 16-character display and menu system randates von on mode and function.

Thanks to the GMPU's 16K of ROM, programming options are witholly limitless and it can be user. upgraded to include new features. The MouseStick<sup>er</sup> is compatible with all Macrotosh<sup>e</sup> Apole the Tic and BCS computers, has all the unionefeatures of the Gravis loystick and comes with a one year no-nonsense warrantyl

#### So Test-Drive the MOUSESTICK" TODAY!

Cet a grip on the new Mouse-Stick" and you'll autokly discover it's light years ahead of the mouse. trackball or traditional joystick-

The MonseStick<sup>er</sup> doesn't clutter your desk or require constant cleaning. And unlike a trackbail. you don't need the desterity of a cardshark to drag an item

The Gravis MouseStick<sup>16</sup> is one of the most technologically advanced and durable digital input devices. available

But don't worry. You can handle it.

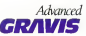

2023 Antonio Ave. Burnshal B.C. Crossle VSI 4MS US OFFICE: 1607 Combina St. 11312. Belfamilyers WA 98726 Tel and one were

## increase jour publishing power.

## Migraph Hand Scanner.

Add scanned graphics to all your projects quickly and easily with the Migraph Hand Scanner.

The Hand Scanner provides a scanning window over 4" wide with fourscanning resolutions: 100,200, and true 300 and 400 dots per inch. It also offers adjustable contrast, three dither settings for scanning halftones. and a special setting for line art.

Build your own library of images<br>Logos, photographs, books, illustrations . . . provide you with an unlimited supply of art.

Touch-Up,<sup>26</sup> Migraph's high resolution image editor, lets you scan and edit your images. Powerful editing tools include crop, invert resize, flip, cut and paste, multiple zoom levels, a full array of paint tools, and much more.

When your images are "pixel perfect", import them into your favorite ST publishing programs like Calamus, Fleet Street, PageStream, and Publisher ST. In addition, several

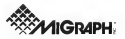

2015, 233rd St., Suns 220

Federal Way. WA 98003 ) 838-4677 (800) 223-3729 (PacificStandard Time)

new Winterson, by The Manual Service

save formats let you use your images<br>on the PC and Mac.

The Migraph Hand Scanner and Touch-Up. Powerful tools for professional publishing

See your dealer today for more details or call us direct. Dealer inquiries invited.

For all Atan ST and Mega systems with<br>monochrome or color monitors, 1MB memory and 3.5" DS disk drive.

Spell Checker Thesaurus Multiple Columns Full Page Preview Auto-Hyphenation Text Mode\* Superior Print More Fonts

Wouldy 50 will be available in February. See ad in next month's inuxe of Start for fail details. Buy Wordly 2.0 alsor 12/14/89 and pet Wouldy 5.0 for food Wouldy 5.0 for food Wouldy 5.0 for food Wouldy will receive an appr

#### **T-T TOS Revealed!** . . . . . . . . . . . . . Page 22

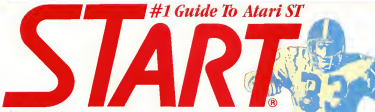

**ISBN ARY 1990** 

VOLUME 4, NUMBER 2

### **Features**

- 17 A SMALL TOUR OF UNIX by David Small Part III-Redirection and Pipes
- 22 T.T.TOS SECRETS by Donald Manley The Adventures of a Currous Insomniac with a Machine Language Manta
- SO CHAOS ON YOUR ST by Stephen Clark Under All. There is Order
- **60 CRUNCH TIME FOOTRALL** by Poppy and Jesse Kocher **Gridtron Frestoward Your** Round
- 72 X-10 CONTROLLER by Howard MacOdrum Make Your ST a Powerbouse
- 78 A. I. DOCTORI by Ron Schnefer, M.D. An Expert System Shell for the  $\mathcal{S}$
- 84 DOCTOR, IS THAT AN ST I SEE? Jan Brune D. Novemn, M. D. Marca Technologies' ST-Based Visual Field Angherer

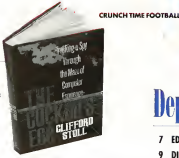

**START SPOTLIGHT** 

PAGE 95

### **Reviews**

- 37 FINDEX V by Karen Gordon **IBM Command-Line Database** in ST Clothing.
- 93 FINAL CIT by Rick Duff Legend's New Seanencer Bridges the Gap
- START SPOTLIGHT 95 by Andrew Reese The Cuckoo's Egg

## **Departments**

PAGE 60

- $\overline{1}$ **EDITORIAL**
- **BIALOG ROY**
- 11 NEWS NOTES AND QUOTES Stephen Mortimer
- **15 PRODUCTS UPDATE** Marta Dedos
- **39 THE CYBER CORNER** The Return of Pixel-Pro-
- 47 CUPBOARD Heich Brumbaugh
- 57 FOR THE FUN OF IT Indy. Project Netstane, Falcon.
- **66 DISK CONTENTS**
- 67 SIDE 2
- **DISK INSTRUCTIONS**
- 90 MAC & PC ON THE ST FormSet

## **Mark Williams Raises** C Programming To A New Level.

arkins

New source level debugger, csd. cuts development time in half!

Now on top of the world's best C compiler. Mark Williams brings won csd, the world's only source level debugger for the Atari ST!

With csd. you actually debug in C. Forget about trying to find bugs in clunks assembler and struggling with long dumps, cad gives you the interactive advantages of an interpreter plus. the speed of a compiler. An

indispensable companion for Mark Williams C. Reviewers have been raying about the IBM version

of esd for years.

"csd is close to the ideal debugging environment... a definite aid to learning C and an indispensable tool for progrom development."

-William G. Wong, BYTE

ms

"This is a powerful and sonhisticated debugaer built on o well-designed 'serious' compiler."

-Ionathan Sachs, Micro/Systems Journal

#### FEATURES

- **Hark Williams C For the AtlantST**
- \* New Resource Editor includes obtriples
- When Programs will have a primation-faster complete the primation of the state of the second to detect the second to detect the second to detect the second to detect the second to the second the second to the second the se
	- and examples
	- · Source and object code for PAM disk cuts comple time in half
	- edifer automatically opinis to
	- · MicroEMACS full-screen editor
	- with commented searce cede
	- . Microstell Command Processo
	- · Complete symbolic debagger
		-
- · Powerful addition make Triver archiver optep sont
- · Over 500 capes of documentation with more than 100 sample **CENTRAL**
- New! con'C SQUACE DEBUSGER
- Cups development time in hall
- . Gebug in C squice cade not
- asserorer<br>• Provides separate sporce, evalua-<br>tion, program and history windows
- . Ablity to set trace points and
- · Can interactively explasts any D
- . Can necessary C tunction in your
- . Tore back fanchor · On-line help screens
- MARK WILLIAMS C FOR THE ATAREST \$179.45 red C SOURCE DEBUGGER 869-95 60 DAY MONEY EACK QUARANTEE

Our new Resource Editor makes creating window driven interfaces with icons.

alerts, pull down menus and dialogue boxes a snap. And its exclusive compiler/decompiler lets you directly access resources, making changes.

quick and easy while simplifying project management. Unparalleled compiler speed, fast, compact code, complete utilities and outstanding documentation have made Mark Williams C the preferred compiler for the Atari ST. Reviewers enthusiastically agree:

"Mark Williams C may be the best implementation of C on the Atari ST to date... not only for the experienced, professional developer, but also for the weekend progrommer." -George Miller, COMPUTE!'S Atori ST Disk ond Mogazine

"... the oll-around best choice for serious software development on the ST

-Douglas Weir, Anolog Computing

#### COUNT ON AN UPSTANDING REPUTATION

Mark Williams has been producing and improving quality programming tools since 1976. A good reason why the Mark Williams C compiler is the one chosen by Atari. And just one more reason you should choose Mark Williams too

#### SPECIAL UPDATE OFFER AVAILABLE NOW

If you already own Mark Williams C, a special undate offer is available for version 3.0 and csd by calling Mark Williams. If not, there's never been a better time to ask your Atari dealer about Mark Williams C and csd Or you can order by calling 1-800-MWC-1700.

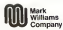

601 North Skolon Highway, Lake Bluff, Illinois 60044 C 1988 Mork Williams Domaine

#### WE'VE UPPED COMPILER PERFORMANCE TOO

### **START**

PUBLISHER we use one

ASSOCIATE PUBLISHER Joka Toppar

**FRITORIAL Anderw Roose Time** Tem Evren, Associate Edito Jaw H. Inferses Francois Friday Jim Pierson-Perry, Music-MDI Edito **Morte Robe Editorial Conductor** 

Completion Chinese Transitionism for Kent Alex Leavens, Stephen Martinee, Mord Nomoe, Dewin **The Scott County of County County of Street** 

Combiner, les & Bell, Hold Brochousk, Rick Doft Steelen Clock, Wolf Griffer, Jesse Kocker, Peage Keeper Heaven't Hoeftdram Donald Monier Draw D. Noonen, David Pietkin, Roe Schoeler

**CREATIVE SERVICES Julianes Drashe Director of Creative Services** Jim Wonner, Art Director Desigl C Ganduin Income in Neumer andy Johnson Advertised Production Completes Cover Photography, Edward Califwell

> **ADVERTISING SALES** Donny Riley Washing Rooms (415) 957-0284 **Nicked Event** Esslern Region, (415) 957-0886

CIRCULATION Ire Eastein, Craukaan Crowhood **Ann Dunien Fallinger Measurer** Gorie Sullives, Intelator/Continued

ANTIC PUBLISHING, INC. is Copperal, Prisident, Joka Boggart, Voe-President Sidand D. Copporelle, Road of Director, Lee S. Isaur Moore loved Mark Car Controls

> **ADMINISTRATION** Fider Sitvia Armora Recordio Supervase

General Offices, Calabay Cautemer Service (415) 957 0886<br>8 am is é p.m. Profis line (1883-544-5ervices (414-69)<br>6 am is é p.m. Profis line (1883-544-5ervices Forcesse)<br>6 am is é p.m. Sabarajades Cantanana Services Forcesse PO Box 3825 Eurodels, CA 92023 arodi 2619) 485 7754, Fa m Ja

February 1996 Volume 4, Sumber 7 STATE Macaure (222) PDS 85 F256) is a distinct markly by Anty Publishers, Inc., 544 Second Street See Romany Cd 54132 Thed Class noders and of Columbia AG v 72 macedonici S73 91 u 35 Coldano S85 15 Conally SST 95. Fe was saltage \$10445; Ferware as mail \$158.25 Foreign subspices that missing Connect must and full poyment Poyceninii 5 hindi sely PZSTMISTER Pieza sandolo

he not of the coldestow one in provident street or a retraint nature of the post of the publication any the reportional storad as a category spinor.<br>International or any farm as by any more checkens mechanical photospaces<br>International contents are composited as a stational field no lopes aboves when he prevents provinced by particular **CHE TAR** Indicate of Aler Lag. All educates in the project are trademated and Telephone Start Commercial Contractors (C) and the Children<br>Delivery Commercial System Publishing All Bight Research President USA

### **Rditorial**

I's a new decade, a new year - and time for a new team at START. This is my last issue as Editor. I will be joining several old friends to develop software for, well, howcan I say this gracefully—blue computers. It's not a lack of faith in Atari's future that prompts this change. but a combination ofa wonderful career opportunity and more time with my family.

Needlessto say, I'm sad about leaving all ofmy friends at Antic Publishing and in the Atari community. But I feel comfortable leavingthe reins of START in the bands of Tom Byron, who bas served well as Associate Editor ofSTART. Tom has been with the company formore than three years and is ready, willing and able to take over START

<sup>I</sup> won't be leaving the Atari world, however. Tom has asked me to take on the position ofGraphics Editorfor START and I'm happy to accept. So you'll still see me around the rears of START in the future.

Our outstanding Programs Editor, Heidi Brumbaugh, has also left START to pursue her own career opportunities. She will be missed, especially by all ofSTART's program authorswho knew Heidi asthat detennined and knowledgable voice on the phone requesting bug fixes and copyright notices START was very fortunate to find a superb replacement for Heidi. Any Johnson is a programmer and roumalist who adds a new dimension to the START staff.

We're also saddened to report the death of long-time Atarian John Anderson. His work for Creative Computing, Computer Shopper and the Atari Explorer was beyond excellent. His death occurred during the Long Prietaearthquake last October 17th. Our sympathy goes out to his family.

Many people have called to ask howwe at START weathered the earthquake Let me reassure you- despite the antique appearance of Antic Publishing's three-story brick building in San Francisco, we suffered not a<br>crack, broken window or enished hard disk. Although several of our staff lost their homes, everyone came through the quake in fine physicalshape.

One last loss to report, the powers that be at LFP Publishing, who published Analog and ST-Log, have decided to pull the plug on their combined<br>all-Atari masazine. We're sorry to see another Atari masazine leave the field. especially one with the history of Analog. All our best to Lee Paopas, Clay-Walnum and the gang.

As to the health of START, no worries! Everything looks good from here<br>Ad pages are up (the lifeblood of any magazine), circulation is up, subscriptions are up - everything's set for a great new decade. You don't have to worry about START

Thanks to Publisher Jim Capparell, Associate Publisher John Taggart and all of the staff at START for their support over the last two years. Const

and Re

ANDREW REESE **START Editor** 

START The ST Monthly 7

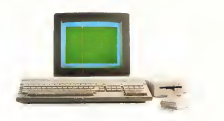

### Don't Be A Solitary Atari.

The largest and longest standing group of Atari® users in the world shares its problems and solutions online every day in CompuServe's Atari Forums And you can join them.

find the latest software. like the new desktop Find the stiest sortware, like the fiew desktop<br>publishing program for the ST Learn how to<br>run Macintosh" and MS-DOS" programs on your Atari And pick up helpful game tips from experienced players

Need technical help? Atari personnel and most third-party software and hardware vendors are online every day. You can even provide recommendations as they develop new programs and products. There's no better way to get more out of your Atan

To join CompuServe, see your computer dealer To order direct or for more information, call 800 848-8199. In Ohio and Canada, call 614 457-0802. If you're already a member type GO ATARI at any 1 prompt CIRCLE DOIL ON READER SERVICE CARD

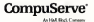

## **Dialog Box**

#### **Keybaard Detachment**

Is it nossible to upgrade my 1040ST to the Mega standard? I love the derached lostboard of the Mega and think at a more functional that the allin concluse 1040

Charles Darrell Logan OH

White waive board of mergerful hardware backs to add a detached beyinged to an ST. there is no such commercial product available in the United States. If you'd like to pursue such modifications, check on CompuServe, GEnie or BIX for gweiße guvertions. As with all hardware modifications. If you chem www.ST's case without he warranty period. It will definitely void the warranty - START Editor

#### **ST Writer Bug**

I'm having problems with ST Writer Elite 3.0 (START, April 1989). On at least three occasions - and after about 30 minutes of typing ...... Eve here unable to save a file. As soon as I press [Esc], the cursor is gone and the keyboard locks.

Has anyone else experienced this feueration?

**Build B. Mochricher** South Bend, Indiana

A manber of waders - and wornal members of the START staff-have experienced this but The problem is that the cursor pats "stuck" at the top of the screen. To return to the main menu simply frozie the mouse a little and the problem's solved. ST Writer guru Bruce Noonan is aware of the buy and bas fixed it in the latest version (3.4) which will run in the April 1990 page of START - START Feliten

#### Heidi Format a Hit

I have exercise at START came through the earthquake without being harmed.

The Heidi format is a good idea I everywelly do not have a doublesided drive and almost didn't buy the November issue because the accomnanving disk was double-sided. But after also cine through the magazine I realized there would be programs on Side 1 that even my drive would read.

Lam baying one problem however. Final Approach Controller won't run on my ST. Everything else is fine. How do Leet this program to run?

Michael L. Myers Marvasille California

The building that START is in weathered the quake without a crack though some Antic Publishing anotherwise did less their homes. Our thanks to you and everyone else who expressed their concern following this disaster. Also, thank you for your prayer of START's new double. sided format - it's turned out to be uell worth the effort.

As for Final Approach Controller - we profed! It atmospe that the process will not run on a 520ST. (see the Alert Box in this issue). Our apologies for the incomvenience -START Felitor

**Found: One Accelerator Roard** Your recent review of accelerators in

the December 1989 issue came at a opod time. I have been thinking about getting an accelerator hoard or even a blitter chip, and well. I just didn't know what to huy. After reading your article though, all that has changed. I now know what it is that I need and I didn't even have to

waste \$100 or more on something. that will just of idle. Therebe for the year helpful information and keep. up the eood work.

One other things I would like to know how to an short reviewing cofmoon that haccome wailable for due on:

Michael F. Irwin, In-Tos Venus Nevuda

Dave Small put a lot of work into his tiece on accelerators for the ST and we think he did a gwat soh. We're abod you think or too.

To review products for START. just write to Author Guidelines **START Mayazine S44 Second Street** San Engresion CA 94107 These middlesse will may see an eventuar idea of what we're looking for  $-$  START Editor.

#### **Desperately Seeking...**

There were a number of items listed in your Softenide (October 1989) that Lam yery interested in expecially from B.E.S.T. Software & Equal Plus Software. However, you gave no addresses that I could locate for the companies listed.

Ken Sullivan Wago, TX

The turtious of Softwide was to vive an "at-a-alance" complex of timducts in a particular category. To do further research, your public library is an excellent source. One phone call to the reference deds will tunduce the following- Rayal Plus Software, P.O. Box 160626, Austin, TX 78716; B.E.S.T. Software, 11525 S.W. Durham Rd., Tigard, OR 97224, Both these addresses are available from "The Software Directory," published by R.R. Bowker. - START Editor

START The ST Monthly 9

#### **Alert Box**

#### Floot Street Publisher Mix-lin

In the September 1989 issue, START published a review of Fleet Street Publisher 3.0. The article was based on a neevew of the neperam offered to us by George Miller of MichTron. The program was running as we described at the April 1989 "World of Atari" show in Anaheim, California. The article was intended to coincide with actual release of the program. After the issue went to press. Michtron made substantial changes to FSP 3.0. In a recent phone conversation with George Miller, we were told that the final swreps of PSP & Ontill rised Calemas or Calemas Place, When START obtains a distribution copy of the program, we'll let you know. **COLOR** 

#### **Caverlins not Caverun**

The P S. Computer CoverUps described in Products Update (START, October 1989) have no connection to Computer Coverup, Inc. of Chicien. P.S. Computer CoverUns is located in Metamora, Michigan.

#### **Final Appraach Faux-Pas**

In the article that accompanied Kevin Mason's Final Approach Controller (START, November 1989), we failed to mention that the game requires one messihote of memory. Our anologies for this oversight

#### SURMISSION INFORMATION

START welcomes enforcements. Please include both hard copy printouts of activies and occurrent listens os well. or did files on ST compatible didy. Media will be returned if self-oddenss ad strenged moder is supplied. START assumes no responsibility for considerate address conserva-

Do you have questions about using you ST? Is there samething you're not clear obout? Every issue, START's editors listen to your comments and answer vour avestions in Diolog Box. Let us hear from you! Our address is:

> **Dialog Box START** 544 Second Street San Francisco, CA 94107

Or leave us a messeae on Compuserve using the Anti- Online Molbox - lost log on end type GO ANTIC.

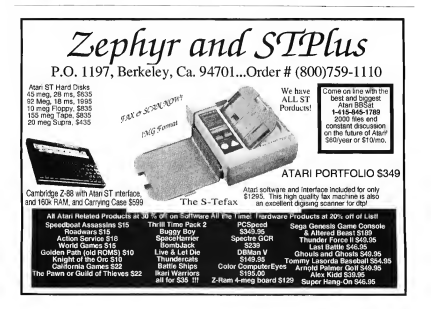

## **News, Notes & Ouotes**

#### by Stephen Mortimer . START Contributing Editor

#### Atari Update

· Michael Morand has been named president of Arari Computers (U.S.). He comes to Atan Corp. from AST Research, a PC-clone manuformance. Will Carrieda to their new Vice President of Sales renlacing Mike Dendo in that position Crouch headed sales at Commodore during den C. Cit houses

· A multimillion dollar advertising cumpaign was launched by Atari in October to promote the Portfolio Testial response has here overwhelming according to Sig Hartmann, who retired from Arari at the end of 1989. Jim Fischer Vice President of Marketing, stated that print ads for Portfolio could be found in magazines such as Newsweek Smithsonian Popular Science Fortune, Scientific American and all the arline in-flight magazines. The ads reportedly build on the theme that Atan has "computers for everyone." establishing Atari's name as a computer company rather than a video-game maker. To a lesser extent, there will be ads for STACY the ST and MIDL and the new line of PC-compatibles. The Atari PC4 and ABC286-30 (with a 30MB hard disk) received FCC certification in the fourth quarter and should be shipping as you read this

· Deal-Set II was a however the Which-Ington Area Atari Computer Fest in October of last year. The completed

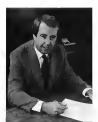

Michael Mantrod

Also, an interface has been develaned to connect a Mega to a Comnuevables high-resolution output device. A production model of STACY with 4MB of memory and a 40MB Conner hard disk was also

nackage carries a S495 list price and has been ontimized with connect fectures added since it was originally shown Designs Il now has landscane printme and the ability to wron text around and inside irregular objects.

shown by Atari at the WAACE show. As of news time, the STACY had not vet received FCC certification. sithough Aren was homine to ship it. by Fall COMDEX in November

· Despite memory limitations the Portfolio has some interesting capabilitwo that wall be it run when you? sofrware Executable ROM cards with up to 1MB cutuativ can serve as the area for a program to reside Other programs can be loaded into the Portfolio's own RAM One program using two executable ROM cards moujos users to swap cards in order. to use the 2MB-size program. Also, transfer software is under development for the ST in addition to the previously appounced PC software

#### 68030 Upgrade Under Development

Fost Technology, makes of the T-16 accelerator board for the ST, is renewtedly developing a 68030 board for the Mega. The board is expected to connect to the Mega's internal 68000 bus connector and will automatically patch the onerating system, since TOS 1.4 is not completely compatible with Motorola's 68030 processor. A bootup ROM on the board will load TOS 1 4 or 1.6 into RAM and then patch it (As a point of reference, the 16-MHz 68000 with 32K cache on the T-16 board almost halves the time required to perform many tasks. With a full 32-bit 68030 processor, this performance mark could be far sumassed.)

The 68030 processor has a built-in protected Memory Management Unit that allows for multitasking applications. A number of special features are planned, according to fim Allen of Fast Technology, with additional memory being a high priority. (It is uncertain whether the memory will be usable for the video.) Monochrome and/or color high-resolution display capability may be included on the board. Other possibilities include a math congressor chip and additional means of expansion.

The Fast unit was being prototyped at press time and may be shown at Fall COMDEX. Pricing of the 68030 expansion board will be determined once Atari announces pricing for the TT.

#### **PKS Write Improves Calamus**

ISD Marketing has hist released a new text editor for its popular deskton publishing program Calamus Darishard RES Wishe, it can reside as a desk accessory, a stand-alone program, or as a module in the upcoming Calamus version 1.1. Popun menus control the text editor/ word processor that can handle up to seven onen documents.

Many word processor functions exist in PKS Write. Pootnotes and indexes can be created in servente. windows, similar to Microsoft Write. An index can be alphabetized using a powerful sort function. Calamus specific functions include the

importation of Calamas magnos Rulers can be defined and edited. Holike Calamas, both text and styles can be contribut for and molacud at the same time. Searches can be conclusted for lawset reference codes. Font and layout codes can be hidden to various degrees. Finally, markets allow easy access to specific parts of a document

DVS Weite lets many county definable keystrokes and the combination of several functions using Emacs-like bindings. This in turn lets users customize PKS Write so that it can mimic other word processors' keystmkes

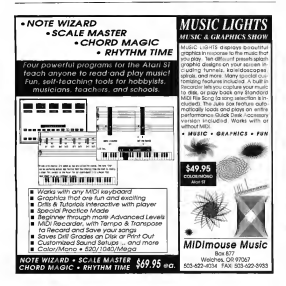

#### **Fat Rite**

. Page/Stream transiem 1.8 is noted available. The new uperade to Soft paik's desktop publishing package fixes most known bugs and selcis several features. Arcs are now created with respect to the center. point and a "font manager" facilitates easier and quicker access to fonts. Speedier operation and a new PostScope pointer driver round out the new features. Call SoftLogik at (314) 894-8608 for uperade policy.

· OmniMon the multipraglution monitor from Wantels, has been redesigned to allow software control. for setting screen resolution is procedure previously accomplished through a switch hox. The new infrastration in the book of the problem let commercial programs change resolutions inside the actual program

· CMI offered a Christmas special on their ST-PA accelerator. A single accelerator was available at the low price of \$180 or \$150 each if three or more were purchased. This move was seen by many as CMPs abandonment of the ST market because of fierce competition. Although CMI denied this runor, it did acknowleclan that sales were slower than expected.

Stephen Mortimer is a contributing editor for START. He lives in **Rivehamton**, New York.

If you have a hot Atari news item, let us know at News, Notes & Quotes, START Magazine, 544 Second Street. San Francisco, CA 94107

Introducina.

company's company's

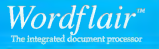

Wordflair provides all of the word processing testures you need for efficient word processing and more. Wordfleir lets you combine text. crephics, celculated regions and date and design your page as you go. Which meens you can create eye-catching documents without heving to switch trom program to program. Wordtlair combines the following tectures in one nasy-to-use package:

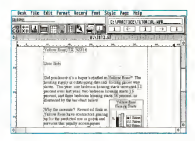

Channel indianal anyone of storaged

Listwithship Lnd.

A 6 to small courts

Woodbar cans on Alark<sup>®</sup> 1040 ST.<sup>24</sup>, STE.<sup>24</sup>, MEGA.<sup>24</sup>, STerv.<sup>24</sup>, and TT" computers. Herd disk recommended. Monochrome monitor supported. GDOS printer support. \$99.95 SRR. To order, see your Asel dealer or call 415/243-9805

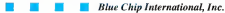

**Still Served Street** San Ald San Francisco California 94400

## **Fleet Street Publisher 3.0** Leaping into the future of Desktop Publishing!

Fleet Street Publisher 3.0" takes a giant lean into the future/ Easily, the most powerful desktop publishing application available for the Atari ST. Fleet Street Publisher 3.0, is designed to produce high quality printed material without spending a fortune.

Fleet Street Publisher 3.0 is the only Desktop Publishing program to fully utilize the power of UltraScript<sup>\*\*</sup>. Enjoy the flexibility of using any of the fonts created by Imagen<sup>®</sup>, the leader in font technology. This font technology is built right into Fleet Street Publisher 3.0, via a unique Font Scaling Module, providing the kind of output for your screen and printer you've only dreamed about! Enjoy crisp detail in your pages without spending thousands of dollars on a PostScript" printer. You can even get quality output from inexpensive Dot-Matrix printers.

Of course, don't overlook the fact that Fleet Street Publisher 3.0 can produce PostScript files. These files can then be typeset on a Linotronic" Typesetting machine at unto 2540 dni. Just send your files via modern, or take your floroy disk to a nearby Service Bureau for extremely high quality typeset pages.

Fleet Street Publisher 3.0 enables you to:

- Lay out pages, in different sizes and with multiple columns, using Master Page layouts.
- Enter and manipulate text in a variety of type styles and sizes. Add graphics and illustrations, then size them to fit your publications' needs.
- Create newsletters, price lists, parts catalogs, publicity handouts, even complete books or magazines quickly and easily. Add variety and appeal to bulletins and circulars.
- Powerful user interface. Power users will encounter convenient macros, while less confident users will find full menu support for all functions.

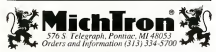

#### **New Features**

Fleet Street Publisher 3.0 gives you:

- The ability to create multiple page documents (upto 99,999 pages with suitable disk storage), with automatic generation of headers and footers. from master pages.
- Automatic page numbering.
- Automatic keming of text
- $\bullet$  A Repeat feature that is included for multiple duplication of text, effects, and graphics.
- A Search and Replace function for text and text attributes

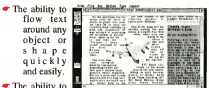

- import Object-oriented drawings, such as GEM Metafiles
- Trawing tools that permit creation of a variety of lines and shapes.
- Text and graphics that are easily imported from most popular Word Processors.
- · Vertical justification of text, also known as "carding".
- A spell checker with a dictionary of 120,000 words.
- The litent use of hyphens in your text with the new Hyphenation Exception Dictionary.
- Graphics that import directly from art programs.
- Trinter drivers available for the Atari SLM804". PostScript, HP" and Epson" printers, and all printers compatible with any of these.

Why be satisfied to remain in the Dark Ages, when you can leap into the future of publishing with Fleet Street Publisher 3.0/ Call today for more information

.<br>1979: Company + UnitScript is a tradematic of Janges Corp. - Ann: SUMHH is a tradematic of Ann Corp.<br>Heritet Parkert and Epison America suspensedy + OEM is a tradematic of Digital Research, Inc.

### **Products Update**

#### Compiled by Marta Deike

#### New Games for the ST

Jacosfolm's comedy-thelier advertise. Maniac Mansion, is now swedishlesser the ST Asterneotec scientist energy Dr. Engl has kirkensned Sindy, the ever-nonular cheerleader, and is holding berin his equal constituently reproduted mainsion, prenanny her for brain surgers As student Dave, you and your two coborts must save the damsel in distress. Your colours can be uny two. out of assure according chrimation. each with distinctive talents. There are 450 objects to discover, over 50 bizamely detailed noons and five different ways to win Manua Montage Sunne Tappefilm Games, P.O. Box 10307, San Raford, CA 94912, (800) 782-7927

Now you can play a role in British bistory with Broderburg's latest strategy adventure. Joan of Arc: Siege & Sword As Charles VII, your goal is to drive out the English and unite your country. You have 20 regulacts to choose from such as raising annies, sending out spies and ordering executions. The fate of loan denends on your choices (unfortunately. history repeats itself even on your ST and in 1432, Joan burns anyway) But more than an adventure game. Joan of Arc IS an interactive history lesson, taking you through 73 locales and five richly developed setting securities all the way to 1456. Join of Ave. Say 05 - Readerbund 17 Paul Drive, San Rafael, CA 94903-2101, (415) 492-3200

**Birds of twisted** are not only 5 ÷. ce a certair **bind of other to** i u **Second** rescue

ine a de  $122$ - if you can

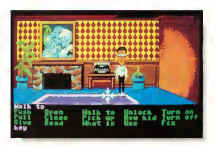

**CONTRACT DISPUTER** 

Next in the line of scenic schemtures in flight, SubLOGIC books you on a Hawalian Odyssey Explore the tronical islands as they are recreated on your ST with dazeline detail. You can fly through downtown. Honolulu and Pead Harbococinto the volcanic erater at Mauna Loa Also from SubLOGIC Scenery Disk #9 has been released for the ST This version takes you over Chicago. St. Louis and Cincinnati. To use a scenery disk, you must have either Flight Simulator II or let Hawtusin Othogry \$20.05 Servicey Disk #0. \$29.95 SubLOGIC, 713 Edgebrook Drive, Champaign, II. 61820,  $(217)$  359-8482

#### Now Cannon constitution

You've been wrongfully convicted and exiled to a dead planet in Prison. Actionware's new strategy game Vouconly chance for survival is in the one escape pod that remains ternar but is learners advers in the wreckage ofa pleasure craft. Unfor tunately, criminal gangs are seeking it, too. Prison, \$39.95. Actionware, 38 W. 255 Deerpath Road, Bata via, IL 60510, (312) 879-8998

MicroProse hasreleased Pirates, a dramatic role-playing/fantasy adventure. Aboard a 17th century sailing ship, you'll cruise the Caribbean and relive the vo-bo-bo days of ship buttles hand concerns a photosing, fencing, rescuing and romancing. There are more than 70 different scenes all ofwhich promise historical and accorachic accuracy. Pirates, \$30.05 MicroProse 120

#### Plotting a Critical Path

Project-management software is finally available forthe ST and Mega! Whether you're building bookshelves or publishing a book, a plan of action is ensetal. but now you can sheet those envoye hund-written lists and charts. Celtical Dath. in Schwane Software, is a scheduling tool that guides you through large projects one step at a time. Simply describe your project. Critical Path then outlines and prioritizes your steps and plots the speediest pos-<br>sible mute ..... the "critical path" ..... tow-rel secondidencet Critical Path, \$59.95. Schwane Software, 1615 S. Magnolia Ayemie, Broken Arrow, OK 74012, (918) 252-3003

#### If you have a new twolvet for the ST, we'd like to hear from you. Please send Lakefront Drive, Hunt Valley, MD press releases and product photos to Products Update START Magazine. 21030, (301) 771-1151. 544 Second Street, San Francisco, CA 94107.

Vorld

#### **A** Musical Library

Personal Database Apolications snow may the release of as. Perconst Music Liberation a compohensive music-collection management system for the ST. This nucleasional-quality program will help you organize yourrecorded- and sheetmusic collection and increase your enjoyment of both. The Personal<br>Music Ungrean will bandle all types of music and data retrieval is fast and flexible. The numberofrecords you can store is limited only to the amount of disk smare. Personal Music Librarian SSS - Personal **Database Applications**, 2634 Meadow Bend Ct., Duluth, GA 30136-6037, (404) 242-0887

LOGIC

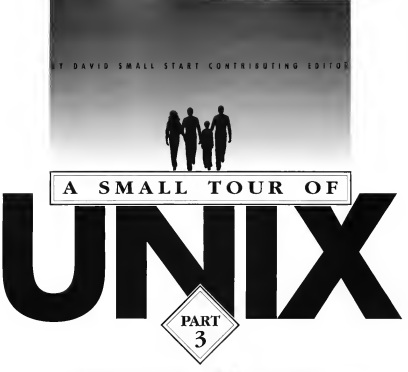

### REDIRECTION AND PIPES

In the last two issues, we presented the first installments ofDave Small's UNIX tour. PartI covered the basics of UNIX file structure and several important UNIX concepts.

Part II covered the concept of the Root and some oddly-

named UNIX commands. In this issue, Dave looks at the concept of pipes in UNIX and its wonderful ability to easily redirect output.

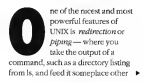

#### Batch Files can be incredibly complex and do darn near anything.

than your terminal.

Say wet're doing a BASIC compile for GEA BASIC on the TT (of course) this is all future tense) and you want error messages to go to a file instead of to the screen where you'd just hous to write them down

Vou'd douGEACOMPRES efacutout and GFACOMPILE would computes for the file name to be compiled, since it doesn't know Instead of the listing going to your screen, it's written to the file "gfaoutput" which is created on the spot

But still better, we can direct inner 100 GEACOMPILE < MYPRO-GRAM > afacutout takes MYPRO-GRAM as the "standard input" and writes the cutruit to efacutout.

If you get lost on the < and >,

remember that they point in the direction of data flow. Easy enough? In the shows example, it flows out of MYPROGRAM into GRACOMPRIE and out of GFACOMPILE into gfaoutout

(Admittedly, it would be more clear if it looked like this: MYPRO-GRAM > GFACOMPILE > gfaoutput but UNIX needs the command name first, so we're stuck with it this way.)

Okay, let's RI IN your program servit's a word counter for your word-processor files. You need to oive it an inout file and tell it where you'd like the output displayed. Furthermore, let's say your program encounters a Major Freez and needs to generate an error message (such as. say, you try to run a word count on a

concritent or a higger file).

Ordinarily, you would just tell WORDCOUNT the name of your file and it would display the word count. **Blackbird** 

#### AND LOCATED C. motest 2333 words. (generated by the pregram)

But since we can redirect standard input, standard output and error output, we can do this too.

WORDCOUNT< upputfile > cutnutfile? S errorfile will READ from inputfile, write the total number of words to "outputfile" and send any error messages (the "2 >") to "ercorfile."

Now, let's say you have a file on which you want to perform several

<code>VeoDesk</code>  $2.0\,$ The Desktop Alternative

#### The Ultimate Upgrade for the Atari ST!

NedDesk is a complete mateoement for the bull-in OEM<br>skipp. Its tuncteds of features are clearly documented in an<br>5- page elustrated manual. Once you try NedDesk you will<br>ret want to use the old desktop again?

Festives lectures. High-spored his and disk operations (no more) manues monde. nun affiple disk swaps() - Unique custom file icons for any tile<br>tolydes loon edified - Mode constructly used file rooms mahl on the eatop - Rus frase from the mouse or keyboard (hot layg) - T<br>tongthir editable disk volume name - Replacement control<br>Th. carnet clock and screen squer - Printer queue - Rev Sunny en men with corner clock and scales aguer equivalents for all commands - Mano & color support - Improved<br>disk tormating - Enhanced install application (Trui cow works) - File<br>Templates - 20%-30% foeler windows - Requires less than 2% of RAM rempearer - assinausi toerer wintaaws - kequees kess man alli, o<br>- Place a picture on the desktop - Multiple desklops - Moav m

For Only \$49.95 *GRIBNIE SOFTWARE* 413) 584-2565 - PO Box 350 - Hadley, MA 01035 At START magazine we appreciate every subscriber we have. Please let us know how we're doing and how we can improve our service.

If a typhless arises with your START subscription, wather together the following things- a recent mailing label, a copy of your invoice or renewal notice, and any correspondence you have received from us. Call or write us and we'll take care of the problem.

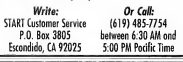

**Easy Way To Replace a Damaged START Disk** 

SUBSCRIBERS: Just phone START Subscription Customer Service at (619) 485-7754. Monday-Priday, 630 AM - 500 PM Pacific Time. An operator will confirm your subscription and arrange for your new disk to be mailed within 24 hours

NEWSSTAND BUYERS: Send your damaged dak to: START Dask Exchange, 544 Second Street, San Francisco, CA 94107. A replacement disk will be mailed to you within 24 hours of receipt

operations. As an example, we want to take the file, use STRIPWS to strip out sew think marity" characters that WordStar mosht have put into it. feed it into SUPERWRITE, take the PostScript output from that and laser exist it using MainrScreet (these are all future-tense programs, of course).

We could do things one step at a time

#### #STRIPWS < myfile.txt > myfile.stripped #SUPERWRITE < myfile.stripped > myfile.postscript #MAJORSCRIPT < myfile.postscript > laserfile Ip <laserfile (print the laser file)

Or, we could just "pipe" them together. We pipe with the " <sup>I</sup> " character (not a colon!), that character on your ST keyboard that you've been wondering about. This sutcy matically takesthe outputfrom one thing and feeds it into another. So it

#### #STRIPWS < myfile.tst <sup>I</sup> SUPERWRITE <sup>I</sup> MAJORSCRIPTI Ip

This does it all in one step. Hence, when you're running UNIX, you have incredible power over redirecting where everything goes. You can hook together many, many different operations to get your particularjob finished.

#### **UNIX Philosophy**

This leads us to what has become the **LIVIX Philosophy the way things are** done on UNIX - and the way you'll pretty much have to do them. because that's the way the tools. you'll be using are laid out.

There aren't any 500-function programsin UNIX. Forget the dropdown menus and whstnot.

There, are lots and lots of tiny little programs that are really good and efficient at doing one thing. It's up to you to redirect, nipe, script, and otherwise "glue" them togetherto get what you want done

This has moved results. On the

one hand, it's really nowerful. You can dream un mixtures of commands. to do nearly anything, particularly to text, since UNIX is so text-oriented. (Hopefully, graphics utiltiesfor UNIX will start to catch up soon.)

For example, Loan take a list of my files, noune out the ones that don't matter, mail the list to Amy so thatshe seesthem next time she's on, an through the list, spellcheck and print each one out for final hand-editing, and so on - all in one

Remember how is gave us only a pathetic list offile names, with nothing else? That's because Is is designed to feed other programs with just that list - and other programs. don't want that extraneous junk like lengths, file typeand so forth in the listing they receive. Just the names, ma'am

On the down side ofthis, you have a million little utilitiesto learn.

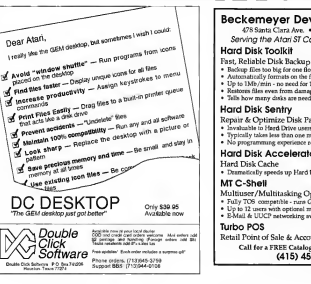

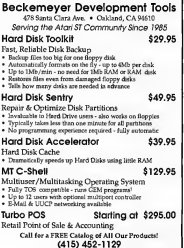

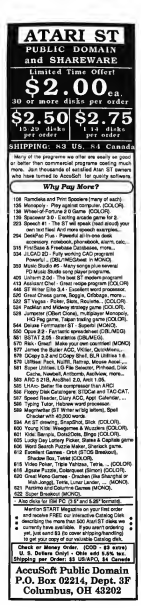

#### иип

All of them have options you must learn too. The lautility for exsmale. lices files in a current subdirectory: my moves files: cp copies a file: cnio moves a whole bunch of files subdirectories included and so forth

It's with some regret that I have to tell you that you're never going to ont away from the manuals for these commands. There are simply too. many for any human to learn all of them - and all their options. UNIX programmers themselves out so sick of leafing through books that they solded the way command financial lookup): this prints out the official AT&T documentation name for a given command onscreen, right there at your terminal. For example, if you've forgotten how to make is list out file lengths, do

#### Anna la

and you'll soon learn. And, of course, you can take that output. saye it, maybe send a convito the printer.

Now, of course, I'm assuming that Atari will make a real UNIX system and put MAN and the manuals on the disk. The UNIX PC Projector didn't do that; the designers figured they didn't have room. (They figured right, back in the era when 10MB bard disks were expensive instead of being doorstops, like now.)

Even with 40MBs, there's barely room to manuever and I don't even have the manual in there even wit a year later - and do I have some tattered manuals by now!

Which brings me to something you've felt creeping up on you. Hundreds of commands and subdirectories bub?

#### Just How Much Space Does All This Nead<sub>2</sub>

At this point. Fll tell you: 40MBs at least-and believe me, as a 40MB

UNIX box owner, you'll want more. Apple ships their A/LIX on an 80MB hand disk! 100MBs is at least fairly okay and might work well enough on a system with just a few users: it's comfortable for me as the only user I'm not kidding! Sure is a good thing hard-drive prices have nosedived. isn't it? Only recently has the kind of size required by UNIX to work well. become affordable.

It takes around 20MBs to store a reasonable UNIX system and some of the many UNIX utilities. Add another ten for extensions you want. X-windows (which we'll get to next issue) takes up megabytes of space. particularly the source code. And then add the space you want for your programs, over and above the onerating system - you can see why Lsay 40 is a minimum.

As of this noint. Atari has not revealed what they think is a minimum, nor what drive options will be supported. In terms of main memory, you want all you can get. IINIX gets more efficient when it can keep things in memory, instead of "swapoing" them to disk from time to time. Probably 2MBs of RAM is an absolute minimum. Theye an SMB UNDO machine that uses up four megs just idling and another 3MBs when I bring un X-windows! 7MBs conc and I haven't even started up an application

Atan lists the TT as beginning with 2MBs, but is expandable. Let's hope sol **m** 

**Contributing Editor Dave Small** is one of a small circle of ST gurus who have helped to make the ST as popular as it is. Dave has been a bioneer in developing Macintosh emulation on the ST, culminating with the release of bis latest triumph. Spectre GCR.

### Your Financial Partner PHASAR

#### **Take Control of Your Financial Future!**

**Norway on PHASAR A Dra completely to** subject a was rendered to relate of the higher considera program that exvenience and else to ant avec mound a mobile motoger territoria

oron.D.C.

#### **NEW FEATURES**

- 999 exponse income dationnes 500 scosor/s (VISA checking, et Up to 1500 transactions per month new budgeting aystern. Artificial Intelligence perser predicts
- Improves interface whit multiple
- sarating witdows Print checks the worly bu was
- Never mes a payment with justomat
- payment reminder alarm
- Get the lob done fast-Completely re-coord for indiversed translation and processing speed 1630 Tax Templates

PHASAR 4.0 gives you the bode you rided to clan and stack your finances, to ensure that you

PHASAR 4.0 Helps with your lignes too shows you tax again at any arm and taken the neeve out of preparing your tax notice be

PHASAR 4.0 even has a built-in date and three cropping to help you keep track of oriseal TRANSACTIONS

PHASAR's new and improved interface gives you complete mouse control of lingacial operations. Easily step (hrough account and Indger windows to complete your transactions with a click of the mount. Plus-

- Greate up to 200 cominan payees for
- Automatically transfer funds because
- 
- Solo estecony transactions
- · Co-the calculator
- 

#### **BUDGETING**

Extensive Supported destain incorporates Dowerful HYPERTEXT (unclimality for easy access to all your budgeting information Wew optistican information by any printed<br>time, presidius it contains and compan<br>- See doculi limit proposed budgets slowly<br>- Chiesmah brock, of budget frameworks priocesistan by any contact

All New!  $\overline{v_{\text{ersion}}}$ 4.0 **PHASAR AB Owners** Upgrade to 4.0 for  $mhd$  CM 03 direct through Antis Schusen

- 
- At at ankle **By a consisted and his mode**
- 

#### **REPORTS AND ANALYSIS**

- Acabzatdyn'savnovplum
- Clothis Mimazind printed reports through account sumbible category turnments.
- 
- Soft brochurent

Amiga or Atari ST version: SQQ95

Available at your favorite store

(800) 234-700

Anno Sottware Miss Paul St Arne Spougre, 1944 415) 957 0886

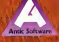

# TT TOS SECRETS

**A LONG** 

The Adventures of a Curious Insomniac with a Machine-Language Monitor

RY DONAID MAPIES

Atari's new 68030-based TT is the big brother of the familiar STs and Megas and, like its forerunners, uses TOS as its operating system. But TOS for the TT differs substantially from the TOS we've all come to love — and hate. Donald Maples, a Dusseldorf-based programmer and writer, recently spent some time poking around in the TT's new TOS 030. Whether you're a programmer or user, you'll enjoy this exclusive first look at Atari's latest — and  $best$   $yet - version$  of TOS.

Well. I just couldn't resist the n p-pun Even if it's not that good, TT TOS is! The TT was unveiled at the Third Atari Show here in Dusseldorf, shown again at London's PCW Show

both shows and was able to spend some time with a TTand a machine-language monitor. What I found shows.

that Atari has not a lot of man-hours West Germany in August 1989 and into upgrading and fixing TOS. And they've left room for upgrades, a the following month. I attended positive step for the future.

THETT. NOT YOUR AVERAGE-LOOKING COMPUTER, IT **DOUBLE-SIDED DRIVE** AND A SOCKET TO "DOCK" A HARD DRIVE **FASHY** 

#### $\overline{11}$  Tag

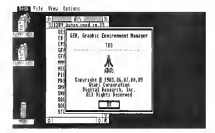

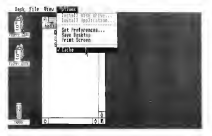

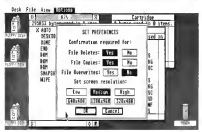

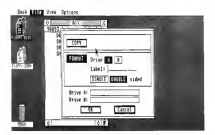

Figure 1, The new **IT TOS 030** convright screen Like Roinboy une Kompow<br>TOS Atori hos  $-44 - 4 - 1$ :olor-cycled Fuji<br>nan. Unfortuelv. it's ateiry, ir a<br>snossible to haw color cycling is a monorinel

٠. umaranı s<br>8030 pracesso<br>os.o.256:hvtn vction coche alle lasta tha  $\sum_{i=1}^{n}$ While is crip.<br>smeeds up  $n = 1$ con couse o nenhlam wit certain types of roms. Aton as added an stion to turn it off to overid problems.

Figure 3. The TT os three new splay mades in tion to the ree stondord  $\frac{1}{2}$ Set Proferences diolog box hos een undered to reflect these new resolutions

Figure 4. This olog box sppeors when rer you select either format or emer romor e<br>copy. You con<br>now format a disk and then do o disk copy from bax.

#### **TT Specifications**

Let's begin with a vesiess of the TT's spees (Editor's Note: Many of the TT's specifications were detailed in the December 1989 issue of START.) The bear of the new TT is a Motorola 68030 moning of 16 MHz. This means that pominalists TT is more avfast as your plain-yanilla ST. But in real life, it's actually a bit faster, due both to the fact that the 68030 is uself. more efficient than the 68000 fit has two 256-bate exches withouthe processor itself) and to the TT's new operating system. TOS 030. Also, the TT has a socket for a math contrices. sor which can be either a 68831 or  $68822$ 

The machine comes with two messives of RAM standard, but can be expanded to four or eight megabytes internally with con-megabit DRAM: Kfour-membit DRAMs are used, the total internal memory can so up to an amazing. 26 mesabyted

In terms of sound, the TT bas the same Yamaha sound chin found in the ST, but also contains custom sound circuitry to generate 8-bit PCM (pulse code modulated) stereo. Because of this, there are two new stereo phono jacks on the back panel. The sound system also contains hardware filters to neverg altasing and other digital distortions. The TT monitors probably will not have speakers, but there is a built-in speaker in the TT case itself.

Other new ports on the TT are an extra senal port, a regular SCSI port for storage peripherals and a new network connector. The industry standard SCSI port is a welcome sublition have made modeles comparetion of inexpensive hard drives now available for PCs. Owners of Atari drives can still use the DMA nort that's existed since the first ST

The new TOS 030 has arrived to 256KB-and monet The new TOS ROMs now live at \$E00000, rather

than at SFC0000. The 256KB image is then "ghosted" (appears again) at \$540000. This implies an easy extension (from the hardware point of view) to the 512KB operating currence are all it concele or the closed lines. of the extra address line. Furthermore there are no registers in the were so was convictable the case

#### **Mare Displays**

In addition to the regular ST low. medium and bigh resolutions there see now three new video-display modes Atan insists on calling them 640x480, 1280x960 and 320x480. But in real terms, they should be called TT medium. TT high and TT low, respectively.

The TT low-resolution mode has a 320x480 pixel screen with 256 colors on screen from a palette of 4.096 colors. The TT medium resolution mode has a 640x480 nited access but this time with "only" 16 colors from 4.096. And the TT high-resolution mode (analogous to the ST high) has a monochrome screen but with a resolution of 1280x860 pixels.

All of the resolutions (with the excention of the TT high resolution) can be displayed on Atari's new color monitor. To view the new high resolution monochrome mode, a separate monitor will be required. This has not been demonstrated publicly as of this writing.

One thing that may have sounded a bit odd in the last paragraph is that the old ST high resolution can now be seen in color! Yes, it's truebecause of the new hardware, the old ST high resolution can now be displayed on the TT color monitor This means that the TT's highresolution colors aren't limited to black and white, but can be any two colors from the new TT nalette. So anyone wanting a green-or amberon-black monitor can do so and still have the ST's high resolution!

but File that forces

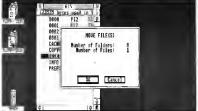

--≕

sure 7. You

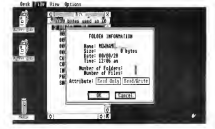

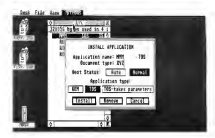

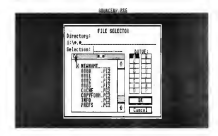

This not only gives burdware wordling, but also means that the screen address no longer needs to be on a \$100-hvie houndary.

The resolution register now contains more than just the resolution information and it has also *record*:

#### CFFR262 ....... W receiving and create model *<u>andeten</u>*

The first hyte-sized revister at the above address contrins the resolution in the three low her factorized to transportive ST's to work to engage tone of new screen modes, which are as follows

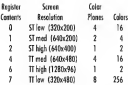

#### **Color-Hondling Changes**

Sometring of colors, there are outrest few changes in the way the colors are handled on the TT. First of all. the color palette has been relocated and has erown to accommodate all of the new colors.

#### SFF8400 - 256 W, color polette

The RGB (red, green and blue) color components now range from 0-15. since each can now he set to one of 16 intensites for a total of 16x16x16.colors\_or.4.006\_But that's wer all, the colors has been also been "scrambled."

On the ST the three low hits of each RGB component specified one of the eight possible intensities. It would therefore seem logical to have the next bit to the left extend this to 16. But for some reason, this is not the case. The three low hits hour haven shifted laft and the next hat inserted in position 0, making the bardware and software color numbers different, which in turn means that color numbers must now be consected) Why Atari did it this way. Thomas's char-

Software color number: R3-R2-R1-R0 G3-G2-G1-G0 B3-B2-B1-B0 converts into Hardware color mimber: 82-81-80-83 02-01-00-03 82.B1.B0.B3

#### Compatebility and Look and Feel

On the software side. TOS 030 is similar to TOS 1.4 (Rainbow TOS) now available as a ROM uperade. A scaled-down version of TOS 030 will also power the new STE computer. but there it's called TOS 1.6.

Atari claims pressued coftware. compatibility, but I have had some strange experiences. A well behaved GEM program I've use finished writing had problems with Line A line drawing. On the other hand, a machine language monitor which does all sorts of nide things (i.e.,

#### Family Research Manager<sup>®</sup>

For both the nousce and the professional genealogist this program offers powerful, easy to use capabilities usually found in programs more than twice the price. Some of the standard features include:

GEDCOM support . Sophisticated Record Selection Functions . 65K nereons + 65K marrianes ner dh . No limits on number of marriages or children (up to 65K) . 65K text per person . Source Notation . On-line help . Ontional Record IDs . Ontional LDS fields . Automatic parent links . 7 tunes of indices . Data Sheets . Family Groups . 3. 4 and 5 generation pedigree charts . Builtin report writer lets you add your own reports . Hard disk or floppy, up to 2500 persons on a 720K disk . And much, much more !

Runs on all Atari ST easterns with TOS in ROM and 512K of memory. To order, send check or money order for \$74.95 (add \$3.00 S & H in the U.S.- others, please call. Ohio residents add 5.5% sales tax 1 in U.S. currency

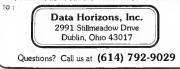

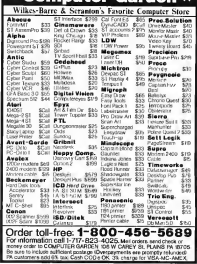

 $\pm$  Computer Cardon +

bynasses legal catis) runs fine 1 have also seen at least one other major negrom with problems. To he four it's likely that this is not the final version of the TT operating system. Browsing through code ? have come across some, shall we say *upusualseqments* Lexnect that but the time the TT hits the streets which is rumored to be in the fire quarter of 1990, all of that will be spred part

The TOS did organs 256KB, but more than 328CB at the top of this memory is unused. The address range from \$E262DC to \$E3FFFF is still virgin ROM territory, i.e., all Incations contain SEEEEs and any this resilv for exposition. One nice thing would be to have GDOS in the ROMs. I personally am no great lover of GEM. but I must admit it's very bandy when used in moderntion However, one thing worse that GEM is balfauGEM - and that's exactly what we have now So. Atan, if you're listening, please add GDOS to the ROM&

From the user's point of view. there are a few changes to the overall operation of the Deskton. First is a cosmetic change in the Deskton Info. under Desk as shown in Flaure 1. Like Raunbow TOS, it now contains the Atari symbol with eyeling rainbow colors (which we couldn't show on naneri).

Another cosmetic - but more useful ...... change is that color 0.4 ethe screen around the desktop is not white but black! This is also the case for any programs run from the AUTO. folder. They will now default to Improve video with white characters on a black background. Furthermore, this occurs in all programs run. from the AUTO folder, regardless of the resolution. In the past, if an AUTO program changed the resolution, for example from low to medium, the character color could

be vellow-on-white, making the whole thing ungeadable. Now TOS will automatically swep the necessare color rematers to maintain white characters on a black background. regardless of the resolution. An added bonus is that "whee on black" is easier on both the monitor fless harm-in's and the asses (lass Fational) The only other difference in the appearance is the addition of the CACHE item under the Ontion menu. as shown in Figure 2. This has to do with the 68030 processor. To maintain compatibility with older programs, the cache can be turned off, primarily because the eache keens up to 256 hytes of instructions. within the processor itself. This speeds up program execution (nomovel few that rails/teatrodynamics. memory access), but can cause problems in some self-modifying neserams.

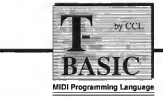

T-BASIC is a revolutionary product; the first full blown BASIC programming language for MIDI applications on the Atarl. T-BASIC has direct hooks to our Keyboard Controlled Sequencer via the award winning Multi Prooram Environment, providing unprecedented flexibility for anyone wishing to explore computer music at its most intimate level. T-BASIC is fully integrated into MPE.

T-BASIC combines a powerful full-screen editor with a very fast BASIC interpreter, resulting in a development environment unmatched by other ST programming lanquages. Since each line of code is compiled as it is entered. T-BASIC avoids the sneed problems normally assoclated with interpreted BASICs, without sacrificing the convenience of an interpreter. Besides full support of all of the features of ST BASIC, T-BASIC provides special keywords for accessing the GEM interface and for direct access to important KCS data structures and functions.

T-BASIC applications are limited only by your imagination. Any editing function that you can dream up can be quickly and easily implemented in T-BASIC. If you're interested in computer-aided composition. T- BASIC is the ideal tool for exploring and implementing new ideas.

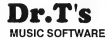

220 Boylston St. #206 Chestnut Hill, MA 02167 (617)-244-6954

#### $\pi$  m

The new Set Preferences dialog box,shown in Figure3, has been dialog box shown in Figure 4. You changesis in the Install Disk Drive extended to handle the new screen can now click on Format, format a item. In the past this defaulted to reach the past this defaulted to reach the past this defaulted to reach the past this defaulted to reach the past this exclusives. These new buttons have been added below the Low, Medium dialog box, you can perform a disk irritation. Now the default is Install, and High buttons to select the three new video modes. Disks formatted under TOS 030 Finally, the Install Application item

because ofthe raw speed ofthe improved. Not only isit faster, butit —it lets you install applications as 68030 but also because ofthe new reducesthe number ofdisk swaps, a before. For example, ifyou installedTOP This non-includes a software disk cache which reduces disk access from older TOS versions

One addition available only to TT high resolution users is a new font. There are now a total of four default fonts with the new one using a 16x32 matrix for character definition. Also this can only be seen on a highresolution monochrome monitor

Although there are still two items

in the File menu for Conv and

Format, they both invoke the same conv

are fully read/arrite compatible with

file copy or disk copy, is much The Normal button works as before very initating aspect of the old TOS. In addition to Cony File, you can now moves file as shown in Figure 5. This can only be done from the Desktop by holding down [Control] while dragging the file(s) with the monte

Another very useful feature is the ability to rename folders, as shown in Fleure 6. The same dialog box is used to change a file name. but with the attribute changes disabled

The last of the small but positive Concel which caused a lot of which makes much more serve.

now looks a hit different, seebown Still More That's New MS-DOS. in Figure 7. The dialog box contains The screen updates and window The actual copy process, whether two new buttons, Normal and Auto,<br>drawings are faster overall, not only file copy or disk copy, is much. The Normal button works as before STWRITER PRG with a filename extender of TXT, whenever you double-clicked on a TXT file the word processor would run and load the selected file automatically.

The AUTO option is much more interesting. One significant complant shout TOS from the start was its inability to run GEM programs from the AUTO folder. Now you can -vith some limitations. The way continued on page 33

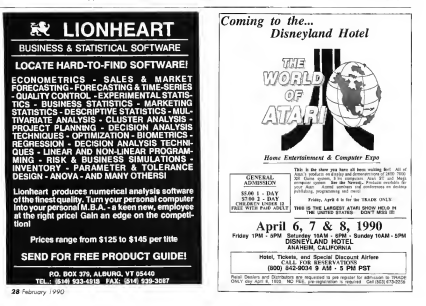

**THE CATALOG** 

QualityProducts YouCan Trust

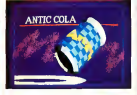

#### CYBER TEXTURE<sup>10</sup> The Object Raster Master

Turn your DEGAS or NeoChrome pictures, or CYBER PAINT animations into CAD-3D objects with CYBER TEXTURE. Imagine a DEGAS picture pasted around a CAD-3D object—with CYBER TEXTURE, you can do it! It even CYBER CONTROL. CYBER TEX-TURE objects can be animated for mind-boggling f/x! Requires: 1 Megabyte RAM, a color system: CYRER STUDIO, and a sporce of low-resolution color images compatible with DEGAS or NeoChrome (such as CYBER **PAINT: CYBER CONTROL is** recommended for animation chiecto-**CYBER PAINT** is promoveded for aubvative surfaces. STO263 \$49.95

#### CYBER SCULPT<sup>\*\*</sup> The Advanced 3D Modeling Tool<sup>110</sup><br>by Tow Hudson

imaginable with CYBER SCULPT The CAD-3D monetable with CYBER SCULPT The CAD-3D mo —the mouse-controlled, 3D solid-<br>phiert modeler featurine soublistically and Tour Hudson object modeler featuring sophisti-<br>cated tools previously found only on high-end workstations. CYBER<br>SCULPT adds mush. pull. twist. SCULPT adds push, pull, twist, days. Expand and enhance your and bend tools to the basic spin ST eraphics universe with this an and extrude features found on<br>CVBER STUDIO The matches CYBER STUDIO. The possibilities locks into any CAD-3D 2.0 feature.<br>have now become endlose! Write your own BASIC like nm.

cross-sectional modeling for shapes using CAD-3D as a "graphics en-<br>like boat and airplane bulls, or discrete ine." lust start the program and like boat and airplane hulls, or di-<br>mensional topography. Varible magnification, spline path extrude CONTROL will do all the and spin are only a few of the Regulres: CYBER STUDIO and spin are only a few of the Requires: CYBER STUDIO many sophisticated options. More<br>include: obset distortion: vertex pulling: magnetic distortion: cross-sectional model creation; complex and simple extrade with endcappine: 3D mirroring: 3D primatives: and 2D/3D coordinate display. Requires: 1 Megabute RAM and **CYBER STUDIO** STO255 \$89.95

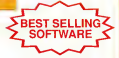

### by Tom Hudson<br>Create the most fantasic shapes **CYBER CONTROL**<sup>tin</sup><br>The CAD-3D motion

Create animations automatically in<br>hours that would normally take ST graphics universe with this ani-<br>mation scripting language that have now become endless! <sup>I</sup> Write your own BASIC-like programs with CYBER CONTROL<sup>10</sup><br>using CAD-3D as a "oraphics enwalk away—your ST and CYBER<br>CONTROL will do all the work!

BOTH FOR ONLY 3910.98

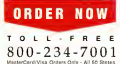

THE CATALOG is a trademark of Asks Publishing Inc.

#### ST Cyber Graphics

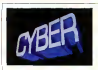

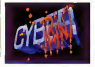

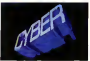

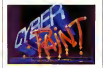

#### CYBER PAINT<sup>tm</sup> 2.0 EBEST The pro animation studio Inc. Firm March

This program does it all! CYBER PAINT 2.0 is an animation system: a time-oriented paint program a "cel" (celulloid) animation proeram; and a dieital optical printer.

CVRED PAINT 2.0 contains all the standard naint tools.... how adds the dimension of time animation. Images spin and glide amund the screen like a magic carret. Special features include a pixel f/x menu: palette change per frame and cut & paste color range; and an automatic traveling mask. All these features make CYBER PAINT 2.0 the fastest possible way to create professional looking animations.

Requires: 1 Megabyte RAM & Color Monitor (Horrade from CYBER PAINT 1.0.525.00 plus original disk) ST0251-629-95- NOW \$69.95

Two frames of CYBER STUDIO animation without CYBER PAINT enhancement The same two fearnes are shown helme them after a CYBER PAINT truch on

#### CYBER PRINT

#### Great color prints from an affordable printer -DEGAS\*, NEOchrome\*, CYBER, and even SPECTRUM 512! by Larry Bergan

At last! Color printouts of SPEC-TRUM 512, pictures! Fabulous, beautiful pictures, all from the lowcost Okimate 20 printer.

If you need color printouts, CYBER PRINT makes the Okimate 20 the only choice. Three years of<br>ongoing development has produced the best printing combination available for under \$5,000. CYBER PRINT, the Okimate 20,

CYBER PRINT prints in three sizes: up to 32 pictures per page. Join individual pictures together invisibly into montages of incred

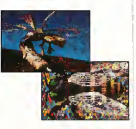

ible detail. No matter which paint software you use, CYBER PRINT is the hardcopy solution! Requires: 1 megabyte RAM, a color ST0264 - \$49.95 NOW \$39.95

### **ORDER NOW** TOLL FREE

"Antic's CAD-3DP is one of the heat systems of the secondar the Abori ST\* or anything else." - Jerry Pournelle

**BYTE MAGAZINE** 

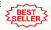

#### **CYBER STUDIO**<sup>10</sup>

A two disk set featuring: · CAD-3D 2.0 by Tom Hudson

- 
- CYBERMATE<sup>ve</sup> by Mark Kimball

CYBER STUDIO is an intuitive 3D solid-modeling design system that has no limits. Sophisticated enough for professional artists, advertising agencies, and design home and personal use. Let your creativity soar with the DEGAS\* style color design system; graphic lighting controls; enhanced spin, extrude and join tools; and GDOS output that supports laser and dot

CYBERMATE is a "post proguage that features sound effects; title generation and text display; sequence looping, cuts fades and dissolves; and color cycling

Requires: 1 Megabyte RAM (Upgrade from CAD-3D 1.0 \$60.00 plus original disk and \$5.00 shipping and handling) ST0236<sup>-589.95</sup> NOW \$79.95

#### **ST** Telecommunications

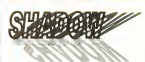

#### Practical

Multitasking for your ST by Deeble Click Software SHADOW is like having two computers. It's a telecommunications program that runs in the background, freeing your ST to do other things during those long. uploads and downloads

Change programs, resolutions. use disk drives, press System Reset-SHADOW environ it all and continues your transfer uninterrupted

SHADOW operates as a standalone program complete with a VT52 terminal and background auto-dialer or works with FLASH.

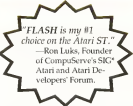

to provide the casest most powerful telecommunications environparameter (Prince top)

New! Version 1.1 has many new enhancements, including a special mode so transfer buffer memory can be used and released. as needed, Ideal for computers with limited memory. ST0259 \$29.95

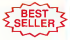

#### **FLASH<sup>tm</sup> 1.6** The most popular ST terminal program!

by Ioe Chiazzess and Alan Page Simplify your online time and make telecommunications more enjoyable and less expensive! If vou own a modem, you should be usine ELASH-totally programmable plus built-in word processing: terminal emulation and bulletmood file transfers. El ASM is packed with features including intelligent, programmable macro ("do") files a capture buffer large enough to record an entire online session; and the capacity to support most major protocols. STORM \$29.95

**BOTH FOR ONLY 349.95** 

#### **Complete your collection of CYBER GRAPHICS Design Disks**

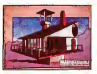

Architectural Design<sup>1</sup> by Darrel Andreon Regents CAO-30 10 or CYBER

STO243

#### **INTERIOR DESIGN DISK**

The All-Purpose Home Planner **By David Stuart** Now that you've built your dream house with the ARCHITECTURAL DESIGN DISK, it's time to furnish it. This is an interior decorator's dream come true! Couches, drapes. sinks refrigerators dressers everything can be easily customized to fit your personal needs. Requires CYBER STUDIO ST0265

Create and fill your 3D exaphics universe with the complete library of Antic Software's design disks. From architectural rendermes to animated video cartoon characters, these disks will bring your video creations to life! All contain a potpourri of sophisticated 3D clip art and component parts. A real bargain at \$29.95 each!

#### Choose Any 3 and Pay Boly \$59.95

#### MORE CYRER GRAPHICS DESIGN DISKS

STORY Future Designers by Darrid Andy

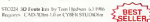

MCCS JD Justy Birt by Dog Thomes

5EC256 Cattoon Devenies by Mester Melvisuary and Anda Baldy to 1987<br>Roman Child (or 1987)<br>Romann Child (OR) 1993 (Child Child The Hotel and Andaranna La

92024 Vales Titling Designts: by Morelo TO A RAY TAKE FREE APPEARED BY FOREST BREES

Chaose Apr 3 and Pay Doly \$59.95

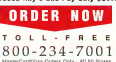

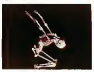

Human Design<sup>®</sup> by Richard Berry Reprises CAD-5010 or CYHER ST0242

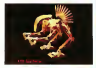

THE MICROBOT DESIGN DISK<sup>11</sup> by Darrel Anderson Regines CYBERSTUDIO STO<sub>262</sub>

#### ST Finance & Productivity

### **PHASAR**

#### PHASAR 40°

The Professional Home Accounting System And Register

#### THE REVIEWS ARE IN:

3r Consumers Handbook Fall 1989 Top rating

PHASAR the most popular home accounting system has just gotten better Intraducing 955000 rats pine governments are release of the home accounting program that reviewers and users consistently found to be the mainst and most lowed money mansorr avitable for the Amea. Version 4.0 incorporates distribute new features. dewaned to make the program even coster to use while giving you greater control of **British Freemont** 

#### **New Features**

- +999 expense (months categories)
- . 500 accounts (VISA, checking, etc.)
- · Up to 1500 transactions per month.
- · Extensive budgeting system with Historian Courty of the Book of
- . Actives I lotellangers manner
- membris ment minimites futuro
- · Improved interface with mutual scrolling windows
- .Completely re-coded to increase transaction and processing speed
- · Extensive check printing funtions
- · Alarm feature for monthly bills

#### Other Features

- · Create up to 200 common payees for repetitive entries
- . On Jing calculator with Silevell memory buffer
- · Print-and-type spreadsheet-style relational summers teble
- · Instant context-sensitive help function

#### **Reports and Analysis**

**MEV** 

m ne

- · Analyze loan/savings plans a Clearly formatted reputed reports reclude account summaries catecory summaries, net worth statement, tax calculations.
- · Seet categories in any order
- · Builtin data combine

#### Tyyne

- . Tax program and report, writer
- · Prepares final taxes and expected **Forces of contribute**

#### Date/Address Organizer

- · Online organizer stores names
- addresses and phone aumhers.
- · Integrated scheduler stores special
- $\sim$
- · Event alarm feature

PHASAR 40 S89 95 Order No. ST0227

3.0 owners can upgrade to 4.0<br>for only 39.95 (with return original disk)

#### MORE GREAT ANTIC SOFTWARE

THE NAVIGATORIS 2.0 - The molessunal THE PANY BANK UNITS CUTTING PROPERTY Great D. Garakonson ST0045 549.9% to PW Scott D Stochesson

MAPS AND LEGENDS to 10 - See the world MAPS AND LEGAL/MASS JW - DEE HE WAS 510000 SM 95 or 1987 Harry Koon-& Danil Universe

DATAMAPS Inn - Brundaries of the World Account of the Poundaties of the World<br>Requires MAPS AND LECENDS 2.0, or greater<br>ST0277 521.95

**DATAMAPS time - forest and Harbourns** by Divid Muttry Requires and rig.<br>by Divid Muttry Requires ST#256 524 95 (c) FR7 David Morror

SPECTRUM S120m ... The New Standard in Parent Program, By Harry Koons and Drawf Chaustic **ITOMY \$69.95 GLI HALLMAN AND LATER CARD CROWN** 

BASE TWDE: - The next size is distributed by Dan Motarka and Stanley Crave SYLVER Millipse ever meropy weren.

MACRD MERISEAN - The Massac Recording For Charolina Baltimore EVA BODIN BASEROB<br>SVODAN ISS SS. LA FIRT Charles behaves

CAR ATA - 17 **Tory History** STD239 \$29.95 (c) 1907 Total Hadwet

GENESISter - the 3D Molecular Modeler ST0034 579 95 to 190 feet became

#### ANTIC GAMES SOFTWARE

STARDDAKEM - Action Adventure in Deep Space UARLES - ACUE AS STORES SZEVIS (c) 1986 Serve Crew and Bubble Do-

ALL ABQARDIN - 1 versi e game d's a toyle<br>In Foulance Solomon - Request - Celer mondo<br>SUMEL V1495 de 1988 Rey Cline Solomon

**3D BRIAK-THEUm - Print on Yane Hondhold** To Stationers Solvery Reports Color member MAIL ORDER TEL ORDER To order hy mail.

complete order form and seturn, with payment to The Catalog, 544 Second Street, San Francisco, CA 94107

Payment by check, money order MasterCard or VISA

Powersed must accommon all mail orders Include shipping and handling charges with your nayment

Phone Orders - Toll-free number.

#### SHIPPING AND HANDLING CHARGES

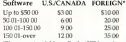

check or money reduces 110 finals dependent 110. bank. Whe transfers will not be accepted

#### $(800)$   $234 - 7001$

#### **ORDER FORM**

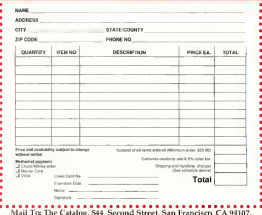

#### TT TOP

#### continued from page 28

this works is by saving the information shout the GEM program in the DESETOP INF file with the new Z line with the following layout: ZO: foathToroeram). The next time you turn on the computer, GEM will look<br>at the DESKTOP INE file and of the above line is found. It will can that program automatically. Note: only one program can be run in this manner and that any document specification will be ignored.

The additional parameter immediately after the Z indicates whether the program requires GPM libraries

Z 00—run a non-GEM program automatically (TOS orTTP) Z 01 run a GEM program automatically (PRG or APP)

The file-selector box has been improved also and it now contains drive buttons as shown in Figure 8. Each drive connected to the machine at boot-up appears as a separate button including hard-disk partitions and RAM disks. The file templates can now he specified on the template line below the directory line. This template line will accept \* and ? wildcard characters in templates and then show only the requested files.

Another handy feature is the ability to perform a warm reboot by press ing the [Control][Altemate][Delete] keys simultaneously. This is equiva-<br>lent to pressing the reset button fundike BeSTART from the Summer 1988 (sque of START, which performs a cold boot with the same key combination). Pressing the reset button has now been made much more difficult to do accidentally; it's now moreand

#### Snooping into the ROMs

So much for the look and feel. As to the actual ROM mutines, the main changes have to do with the new screen modes. The whole operating system appears much neater. All of the tables and a major portion of the data and constants are notices the end of the OS. Even the GEM portion still written in C. looks much better. However, the Committee in still the same. Ifyou do not like C syntax and find it difficult to follow (Cis the world's first write-only) language), the resulting object code is even worse. But for us opinionated assembler programmers. anything not in assembler is sloppy and inefficient

So in true hackerfashion, let's turn to a few things discovered while snooping around with a machinelanguage monitor. (And just for the record, a true hackeris a programmer who writes neat code and believesin sharing the knowledge, not a criminal whowrites damaging viruses and destroys other people's monte N

The BIOS mattines largely remain the same but the YRICS has been optimolay). There are now 06 VBIOS. routines, rather than the former 39. However there are only 11 truly new routines The remaining routines are dummies and are there for future expansion only. The 11 new mutines are as follows:

#### XBIOS 41: get/set drive seek rate. New \$2(A7) —W, new seek rate (where SFFFF just gets old rate) \$0(A7)-W, drive number (0 = A, <sup>B</sup> = l) Old: DO —W, old drive seek rate (always raturand)

Using this routine, the disk seekrate can be interrogated and changed. This is a very useful routine painfully missing from the earlier TOS versions

XBIOS 64: get/set blitter configuration. New \$0(A7) - W, flag:  $S$ FFFF  $=$  get current blitter configuration<br> $S$ 0001  $=$  set blitter to bardware

#### **SOBDO - not like to reference** Old: 00 -W old bitter restigatories (observreturned)

This routine was already present in the Mega TOS and is well docuannan al

#### XBIOS 66: DMA/SCSI communication. New \$A(A7)-W, DMA/SCSI device member

#### \$6(A7) — L, buffer address \$4(A7) —W, unknown  $50(17)$  = 1 universe

The details on this routine are not available but it amnears that it enables access to the DMA without baying to resort to custom paritten routines as required in the past

- XBIOS 80: setscreen mode/resolution and reini tialize screen (LINE-A, variables, fonts, etc.)
- New \$0(A7)—W, new screen mode (including rasalativa)
- Old: 00-W. ald street made

This function englyles the complete change of resolution. Unlike the current resolution change matting, this matting will also initialize all of the relevant GEM variables. to enable the use of GEM in this new resolution without having to reboot the system.

#### XBIOS 81: get current screen made and rassistas

#### 01d: 00 - W. current street mode and resolution

The new resolution modes on the TT require the use of the new registers at SFF8262. This location contains two byte-saved registers. The first corresing the resolution in the low three hits plus some extra information in hits 4 and 7. This livte is followed by an additional register. The matine here returns both values.

XBIOS 82. get/set screen made only (keep current resolution). New: SO(A7) - W, new screen more in low m/bble > Old: 00 - W. old screen mode (low mibble of come made worth

This routine enables intermeating and changing of the second busimentioned shows

#### XBIOS 83: get/set color in color register. New: \$2(A7) —W, new color value (where SFFFF just gets old color S0(A7) — W, color register number Old: DO —W, old color value for given register

This routine enablesthe changing and intermeating of individual colors in the newcolorregisters at SFF8400.

#### XBIOS 84: set range of colors from palette. New: \$4{A7) — L, palette address (table of \$2(A7) — W, number of registers to change \$0(A7)—W, number of color register to

This mutine enables the changing of a number of color registers. The range can be as little as one or as many as all 256 colors. The only contriction is that the colors must be in sequence. Ifthe range goes beyond the end of the registers, the<br>routine will automatically stop when the end is reached.

#### XBIOS 85: get range of colors into palette. New: \$4(A7) — L, palette address (colors are

returned here) \$2/17) ...... W. marsher of consecutive colors th ration SO(47) - W. number of color register to stert with

This routine is the exact opposite ofthe previous call. It loadsthe palette in memory with colorvalues found in a range ofcolor registers.

XBIOS 86: get/set bit 4 of resolution register. New. \$0(A7)—W, flag negative-return current value of bit 4 zero - clear bit 4 positive —set bit 4

Old: 00 - W, flag:<br>0 - hit 4 was clear

1. Michael and And what does this bit 4 mean? I'm not sure yet

#### XBIOS 87: get/set bit 7 of resolution register.  $New$ ,  $SWAD-W$ , flag negative = return current value of bit 7

san - day list? positive = set bit 7  $0$ ld:  $00$  — W, flag 0 —bit 7 was dear 1 ...... fait 7 week and

As for the meaning of bit 7, please referto the previousroutine.

In terms ofGEMDOS, I observed only one difference, namelythe function \$4B, chain program has an additionalmode 6, but as ofnowit's still not clearwhat the function of this new mode is. It doesseem similar to mode 5 which is "create hase name

#### Documented Low-Memory Variables

Finally, the documented variables in low memory have been expanded. These are the vanishes whose address will not change in the future. Here is a selection of some interesting new additions:

The XBIOS input/output routines are now accessed using four jump tables starting at \$51E. Each jump table is eight entrieslong, but only six are actually used. The remaining two are for future expansion. The device assignments remain the same:

- 0 PRT, contrasios interface
- $1 402$  R-232 interface
- 2 ...... COM: keyboard and smean
- 3 NJOI interfece
- 4 ICBD, keyboard maressy interface
- 5- streen cutput, ignoring control codes

The jump tables are in the following order:

\$051E—8L, BCONSTAT vectors, get device input S053E—8U CONIN vectors, input character from device

S055E—8L, BCOSTAT vectors, get device output

**Children** 

#### SDS7E - BL CONDUT vectors, autout chemoter to desire

The new monitors are not planned to have a built-in speaker and because ofthisthe keyboard click/bellsound currentlyavailable may not be heard. However, the address of the hell-sound routine can be found at \$5AC. This lets the user we doe in a new sound mutine. In theory, was could have each lowclick send a command down the MDI norts to your favorite synthesizer and cause serious sonic disturbances.

Finally, location \$59E containsthe 68030 processor flag.<br>SSSE - W when B ARDD processor

when net 0, 68030 processer

#### Condusion

And that concludes my insial snooping in and around Atari's new TT and its new operating system. TOS 080. For a programmer, both are welcome schliftons to the Atari line. In turn, that means that oroerammers will needuce better programs which benefits everyone around. But theTT is not limited to existing software. In addition to TOS<br>and GEM, the new TT will also run UNIXSystemVwith X-Windows. This actually appearsto be the main thrust ofthe newcomputer; it was conceived as an inexpensive UNIX station with downward ST compati-

I hope this article hasshed some light on this new exciting computer. Ifyou have any additional comments orsuggestions, please feel free to contact me in care ofSTART Magazine.

Donald Maples is a program-<br>mer and writer who lives in West Germany. This is his first article for START

# **Get Clicking** With Your Afari ST! Subscribe to START magazine with disk PROGRAMMING

ST and make your computing more enjoyable with utilities on STart disks

timulate your imagination and your reflexes with games on **START Disk! How-to futorials** show you how to write your own pulse-pounding games

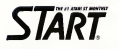

ForFasterService Call Toll-Free  $1-800-234-7001$  YES! sign me up for 12 issues of START magazine plus DISK for the low price of **iust \$79.95** 

- **Bill** me
- I'm enclosing payment
- Check enclosed D Visa D MasterCard

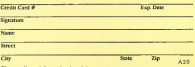

of first same. California, \$55.15 - County elesse stow on weeks for onlivery of first issue. California \$55.15 Canada to the corregn surface \$104.95. Foreign attmad \$156.35 Foreign subsets

START SUBSCRIPTIONS, P.O. Box 3805, Escondido, CA 92025

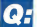

Which has the areatest speed, elegance and ease  $\mathbf{A}$ handling?

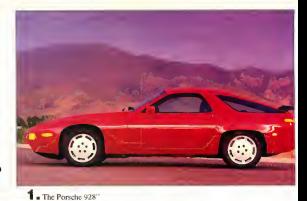

 $SIC.3O$ 

**2.** GFA BASIC 3.0"

you debug interactivity in the interpretive mode. Just try that with a Porsche 928.

Sare, the Porsche 928 is unique. It is designed for the independent searlt with high performance requirements.

**GEA BASIC 3.0 is perfect for expert** and first-time programmers alike. Desteped specifically for the computer it paps. on, GFA BASIC 3.0 enables you to easily exploit all the special capabilities of your Arry ST<sup>2</sup>

Sure, the Porsche 928 handles like a dream. But just try to get a handle on one for only \$139.95. From Antic Software. \$139.95 gets you GFA BASIC 3.0 and the compiler.

Onte smaly, pothing in the world. can write or compile your program faster, better, and easier than **GEARASIC 38** 

Of course, the Porsche 928 still Jonks sexter than GFA BASIC 3.0. But we're working on that.

GFA BASIC 3.0 with Compiler, \$139.95 upgrade from GFA BASIC 2.0 ... S 69.95 Return original disk **GFA BASIC, of course.** 

Don't get left behind by the factors \_DIIV the factors!

Sure, both are designed in Germany by engineers dedicated to being the best. And although Porsche has a truly enviable record on the race track, only GFA BASIC 3.0" can claim to be the fastest of its kind. With over 300 commands and the ability to substitute a single keyword for a screenful of conventional code, GFA BASIC 3.0 boosts your programming speed like nothing on wheels

Once compiled, you have the fastest running program you can write without an assembler.

Faster than C. Faster than Pascal. Faster than Modula 2.

And naturally, faster than any other **BASIC** 

Even writing code is fast, because GFA BASIC 3.0's remarkable smart editor instantly checks your syntax as you enter lines

Sure, the Porsche 928 is the contome of automotive elegance and timeless design. But it can't compile your program. Not only will GFA BASIC 3.0 compile your program, but you'll only have to compile it once. That's because in GEA BASIC 3.0 Drive to your favorite software dealer, or call 1-800-234-7001 now!

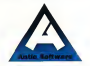

Product #110
# Review

# **FINDEX V**

# **IBM Command-Line Database in ST Clothing**

a v FAREN CORRON

undex V. oublished by E. Arthur Brown Company, is an anomaly among today's popular ST databases. Billed as a "data/text storage and retrieval system." Finder is unlike other database programs that require you to create a limited stociae location, or "field" where you put specific information like "NAME" or 'ADDRESS" Instead, Findex is a free-form program that lets you store anything from rumes to whole pages of text. In conventional databases to find sympolsts was most tall that program exactly where to go and what to look for within the fields. worke-created. With Findex was retrume waar data huse-rehina far words or parts of words contained within your file

# **Command-Line Perentage**

The author of Findex. Thomas B. Woods, created the program origirailly for the Sunday, then released versions for the IBM PC and the ST Its command-line hentage shows up the useant you lead Findex - the ST version doesn't use GEM. All commands are located within one of Tierday's three energy, the Main Menu, the Display Options Menu and the Add/Edit Meriu. You can accesspourly all of the commands no matter. which menu you're in leven if they're not visible If you don't remember which one you need, look around for

o's Easter is a free-form --- -lets vou retrieve r dota hy  $\frac{1}{16}$ **CEM-based** 

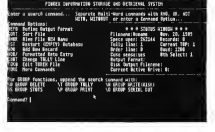

it in case of the menus. Many comminds to confusing non-mountainacronyms like "SDAT" and "SETC" (SDAT sets the clate, and SETC sets fragmented cryling.)

While you're trying to learn the basics of Findex, the documentation will save you - somewhat. The manual steps you through several tutorrely. illustrated with screen shots. and makes the confusing menus more understandable. Although the screens are overloaded with the configure communds (see the allowingtime), the first reported absence. you that setting up a simple data file. is fairly easy -- if you're willing to do. everything through the keyboard.

# **Search Facilities**

As with most databases. Findex lets you search for very specific tlata by using Multi-word Search communds. There are five of these commands: AND, OR, NOT, WITH and WITH-

OUT AND is essentially 'find anything where both ecand vexist." whereas OR means 'find anything' where either any versus." NOT is used to modify AND und OR by roling out certain data. CSmth OR lones NOT Kentucky" might find you all of the Smiths and Jones who don't live in Kentucky, for example 1 WITH secUNTRIOUT sales to locations of data. "Franklin WTFH 2=Ben" will locute every record with "Pranklan" in a ben only if "Ben" is on line 2

# **Group Functions**

In addition to the Main-went Search community Finder has see Group. Functions that are displayed on the Main Menu. When used in combination with the Multi-word Search communds, you have a yers nowerful tund patentially dunnerous traal. The Group Functions let you do something to all records in your file >

### **CHAIX V**

that meet your specified criteria. For example "California/P" will print assessment that contains "Califor. ata." "California/D" will delete exercirecord that contains "California." For simple commands like that. /D is every safe. If however you want to set into something more complex, be careful. Multi-word Search commands and Group Functions work in a logical progression. If you're not sure your search command is going to rick out exactly what you want. test it first before you nerform Group Punctions like /D on it. Backing up a consulations relationse aften is also a pood siles, so you don't end up stanne at an empty file where you've mistakenly deleted everything

# **Meil-Merge Problems**

So far. Findex is an unusual, but usable alternative to other ST database programs. But now we step onto shaky ground. To most database users can of the most important features of any database is its ability to mall-merge - to take database records and merge them into the approaching areas in a letter or other niece of text. Findex boasts the ability to do this from within the occasion alone or by porting over an ASCII text file from speaker word processor. I decided to use Findex alone to do this which is bow most databases overseed.

Linformentely. I never not the mail-merge to work - after an hour of frustration. Leave up. At this coint the documentation also fails to help: it literally devotes one sentence to this subject, i.e., "To use Findex to write your form letter, use the ADD. command to write the letter, define the document's name using the ASCI [sic] command, set or create a DEPO. then write the document to disk using either the Group Write function or the 'W' from the Display Options.'

Say that five times fest, and then try to get it to mode

# In Short

Finder is an interesting concent that didn't collta terminta from DOS to the ST world. It's fine for address files and recine files but its complicated community make it difficult to use ...... and for business purposes, where you need definite structures for your data. Findex may be more trouble then it's worth.

Karen Gordon is a bumanresources representative for **Oracle Corporation in Relmont.** California. This is her first article for START.

# **PRODUCTS MENTIONED**

Findex V. \$49.95 F Athu Bown Company **POTA BIOWI COTES** Alexandra, MN 56308 (500) 322-4450

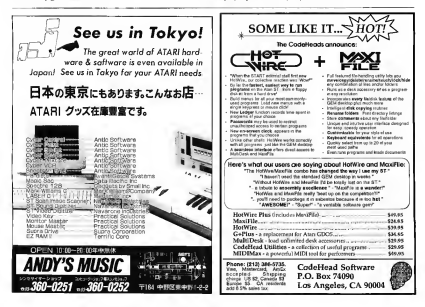

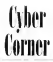

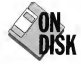

# The Return of Pixel -Pro!

# BY JON A. BELL

Pixel-Pro plus Cyber Paint equals great graphics! File PIXELPRO.ARC on Side 2 of your START disk.

(Editor's Note: Pixel-Pro, written by former Consulting Fditor Matt Loveless, was first published in the Fall 1987issue ofSTART. Pixel-Pro performs image manipulations on<br>DEGAS or NEOchrome pictures, which you can then load into Cyber Paint for fascinating effects. Thisissue, we'll showyou how to use one ofPixel-Pro's features with CyberPaint. You 'llfind the original Pixel-Pro program, an<br>"Inside Phot-Pro" text file and several other files in the archived file PIXELPRO.ARC on your START disk.)

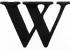

**Long-less fire** www.pival.pec he had no idea that it could still

be useful to ST graphics mayeris three years later. But it is, Pixel-Pro contains some nifty image-twiddling features that even Cyber Paint 2.0's Pixel F/X menu doesn't have You can use Pixel. Pro as a noweeful tool to enhance will frames from a Cyber. Paint animation and then reload them into Cyber Paint to play them in sequence.

In this installment of Cyber Comer we're going to use Pryel-Pro's unusual "Grainy" feature to distorta DEGAS picture— actually, an image ofaCAD-3D object. Ifyou want to exploit the program's other features, you'll find a text file on the STARTdisk called PIXELPRO.TXT explaining them in detail.

### Getting Started

To run Pixel-Pro, boot this month's START disk; the START Menu prooram runs automatically. If you have a double-sided floppy disk drive, at<br>the main sereen, click on Prepare. then select "Pixel-Pro." (Ifyour only floppy disk drive is single-sided,<br>you'll need to borrow a friend's double-sided drive to accessthe second side ofthe START disk.) The file will un-ARC directly onto the destination<br>disk you specify. In a short time, you'll have the following files:

• PIXELPRO.PRG isthe runnable written in Megamax C, has been

omitted from the disk because of length. You can numbere if on the original Fall 1987 START disk from Antic Publishing's Disk Desk by calling (800) 234-7001.)

• PIXELPRO.RSC isthe Resouce file for PIXELPRO.PRG. Itmust be in the same directory as the nangram.

• PIXELPRO.TXT is a textfile in ASCII format - an exhibit version of Matt's original Pixel-Pro article If you want to play with all of Pixel-<br>Pro's features, print out a conv of this file and study it. It'll provide you with all the help you need to exploit this program'sfeatures.

· ATAKSHIP.PI1 is the sample DEGAS picture that we'll be loading into Pixel-Pro to manipulate for our animation sequence. It's a spaceship <sup>I</sup> designed with CAD-3D, using Antic Software's Future Design disk. As an added bonus, I've included the actualCAD-3D object on the START disk as ATAKSHIP 3D2 for you to<br>play with.

continued on page 41

START The ST Monthly 39

# *DEVOLUTIONADY* NEW BRODILOT

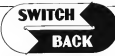

#### **DEQUIPES at** least 1 meg. of RAM (or a Meagdlik or Fairdak Cretinium)

- Chinagene Saving almost any game at ony point, then being<br>able to return there as many times as you like<br>magine the Ultimate Back-up Utility that actually UNFROTECTS
	- Latest year and compared by the processes and compared.<br>We amount the comparable is the monograph of the amount in a Through the films are the season in the season of the between the of
- own a mousim<br>• Imagine sawing three or more pratected single sided disks on sust one double sided disk
- sust one agrupps signal gives and to the between two magine instanty switching back and form between two<br>different programs comes utilities or business applications<br>**Now Stop imagining and get Switch Back.**<br>**It can do all this and more**.

Switch/Rock is a myclulatogy new barchyges and saftware. www.wavakiis a revolutionary new nataware and software.<br>package that lefs you get more from your SI MUCH MORE

Switch/Backs graming features lets you instantly save most games switchroccis gaming recrures lets you instantly save most gome.<br>Then confinius playing if you get in trouble you can switch back

# **ST Protection Techniques**

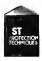

Finally \$7 Corpy packed on techniques one revealed THOSE 31 LOUV ERVISIONAL INSTITUUDS ONE REVOLUTION

more<br>The Software included with the book provides more<br>powerful features like the AUCAMIC PROGRAM<br>PROECEDS: The easy to use Ultilly allows you to protect<br>suil about any 31 program flou can choose a par about any si program nou can choate a

contaction of pride that the contact of the month of the contact of the book reduced and the book of the book reduced and the process of the contact of the process of the process of the contact of the contact of the proces

usualism winning ed explanations of ST data and division and an unit of the STO OR

loaderg, pilch monguidhan mwing and envelope control funsyour Alger several stay walk with my MD keyboard Drags with your digitato pagea<br>4 setembr 10 sources piece will be a program foot University interaction sources in post-<br>source of with Disability and the program sources in a disability of the respective and the program of the program state of the program state of the choice of the professories DISBOUND was used to LONG \$80.05

# DIGISOUND PROFESSIONAL

Mitter and Motives of Distribution from the great exhibition of the product of the product of the secret of the secret of the secret of the secret of the secret of the secret of the secret of the secret of the secret of th

internal fied firre Marg - ligud hom a steep and a moscinone you can sea over a face

\$149.95

#### ........... Beat Box

is it a Drum Mochine? A sequencer? A new concept in digital corporate in the contract in the seasons in the corporate in the corporate in the corporate in the corporate in the corporate in the corporate in the corporate in the corporate in the corporate in the corporate in the corp potential and contraction at that have your \$1 gia a durn mochne and digrid sequencer. Now anyone can be a master composer. No musical knowlege required!

r. Në ffusiodi khuweye resurear.<br>Just point and clok to create facinating drum, volce, or musical potteria in four voices. Combine nuurrunnus potteris to musical potterra in rour success successive una unanimate particular or constitutions. through your monter species or digitzer hardware

You don't need a digitizer to enloy beat Box. It comes with over 25 ready to use digitized sounds. Or you can use your own rounds reconded with a Digissund \$7, Professional, or ather digitizer

Beat Box \$29.95

# Onter by phone as send check or money seden to<br>AUPHA STETTING NONZ Environs, Macadonia, ON 44054

216-374-7469

www.vieweek.company.html are now of any operation of the second service supplementary in the Concording Check and Service supplementary and the Concording Check Service supplementary for the Concording Check Service supple

BACK-UPS -Switch/Bock con work with your favorite back-up www.a.myww.co.bctck com work with your rovorffit DOCA US<br>rom and allow you to sown whole profected risks to film lot program una unor pou o sore anomically unapheci a processes and sound it as standard bin. This method works on buggan and sove if as standard like this themua wurk with<br>hundreds of ST programs and if affows you to run the files directly. - nuncrece or all programs once in province you to har me were.<br>Its perfect for nunning protected programs off a hard disk if<br>- creates standard IICS tiles, that can be stored trainfluir on disks or even frontlemed by modern

**DWAP** = Swifch book lefs you local just about any hap programs **STRAT - ORIGINAL DOGS ROS YOU SOOD BALLADOO MILLIMO SPOSION**<br>Into your ST and switch Instantly between them it works with parren, cuaries programs usses, compiles, etc. virrough une<br>one program is running at a time, the other is available instantly

The Switch/Back hardware plugs into your printer port for easy use it has a past through connection for your printer too I System Rock requires of land One Meg of memory

DWICTUBGCK HISSUITED OF RECE

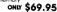

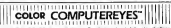

the within CCLCD vetery direktor in The first next new bill color diplicat THE REPORT WAS THE REPORTED FOR THE REPORT OF THE REPORT OF THE REPORT OF THE REPORT OF THE REPORT OF THE REPORT OF THE REPORT OF THE REPORT OF THE REPORT OF THE REPORT OF THE REPORT OF THE REPORT OF THE REPORT OF THE REPO se mic or - sees announce was a maus as you no comings VCR or v090<br>old - Works in all 3 seeskebra, Low iss provides to that black and<br>while or full polar patters - Roberts can be used with Degas.<br>Negativess or d while bala

who while basince . Plugs into cartidge port for easy set up<br>your picture or that of your layorite star OND \$199.95 TOOL SAIT 2002

SPECIAL OFFER - Buy Doth Computerships on

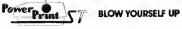

magine your proture on a 6 foot poster Create a business graph Prof. we prove wild a foot postel Citizen a pushing graph Frat.<br>I wall Quality output for pasters I shirls news letters and more POWERFE --

Whether if is a photo clipsted with Computeriums a matterproce. cented with Depts. of the wavering science from your founds gome<br>POMESTRAT can pand it with unequoind classy and resolution PowerPand<br>SUDDET AALST second in anti-pregnated classy and resolution PowerPand<br>SUDDERS, Fact 16 s **2008** A only at the post you want FOWERPART allers under effects.<br>Foundance ratellis means and investe options Selected a basing option.<br>Infows you to print multi-color excluses an any exclusi for printed one color allows was to go color resources for uny permitte and print. arrost any 51 terren We<br>and compatible numbers

 $...$ \$39.95

# **DIGISPEC**

DIGISTEC is an eaching new breakfrissigh in opmouter video digititing DIGISTEC is an eaching previous Computerbes to create specialized in the DIGISTEC works with your Color Computerbes to create specialized in the video m

vision perform in uneargement distant and clarify, with 52 otherest contains the first of the second of the second performance forces on the container of the basic contains the container of the container of the container o

smuloted colors<br>
DIGEPEC creates detailed, low resolution video images on only<br>
NGLEPEC creates detailed, low resolution video images on only<br>
News Color Computeriyes needs DIGISTECH

ou. \$39.95 ward for 69.95 and UNISFEC for 49.95 oko members

Polydisk Poyate en 500 verson of a Megade Poyate gives

a bottery book up<br>Rote Those with only 512K of main memory can use Switch/Back with 0 huw www.crity.org.tax.crittan

Pouduk (SSX Sold side dive) FORCE OPTION COLOR CRISIS SUITS AND ANNUAL 24 HOUS HOTLINI - VISA & MonterCord Walcome

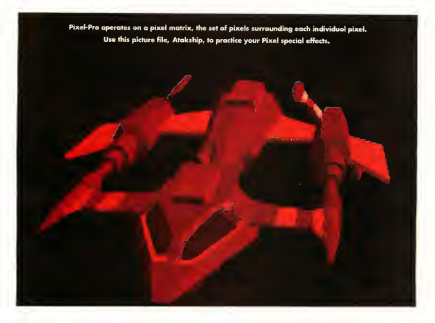

### continued from page 39

#### The Program

Pixel-Pro has no drawing features of its own, nor does it create pictures. Instead, it workswith any lowresolution NEOchrome .NEO or<br>DEGAS .PI1 pictures (it works particularly well with digitized co pictures). It won't work with Spectrum 512 orany other "supercolor" paint program, nor with<br>compressed .PC1 files.

# The Grainy Feature

Pack-Pro mins only on a color monitor. Double-click on PIXELPRO.PRG in medium resolu tion; when the program loads, click anywhere in the dialog box to begin.<br>Since we don't have the space to cover the use of all of Pixel-Pro's features with Cyber Puint, we'll just. cover the Grainy feature from the Effects menu this issue. For the moment, rencer the other features. you see in the other menus - you can explore them later in more detail, following the instructionsin the Pixel-Pro text file.

Grainy, like most ofthe features in Pixel-Pro's Effects menu, is based<br>on a pixel matrix, or nexel neighborhood. To understand this, think ofevery pixel as being surrounded by a matrix ofadjacent pixels— like a tic-tac-toe board. The pixel matrix will be either 3x3 or 5x5; in Grainy's case, it's always 3x3- Grainy takes a 3x3 pixel matrix and rotatesit onto

# **Dains It**

Let's get started. To load a picture, just click on Load NEO or Load DEGAS from the File menu and then load ATAKSHIP.PI1. Once it's loaded, you can view it by clicking on View from the File menu. The picture will be displayed for aslong as you hold down the mouse button. Preview lets you try an effect without Like all items on the Modes menu, you can togete it on or off by clicking on it.

When you choose Grainy, the ATAKSHIP picture will appear, with<br>a set of mouse-controlled crowhairs on the screen. The crosshairs enable you to select an area of the picture to

continued on page 44

# **COMPLETE YOUR START LIBRARY**

# **Get Your Back Issues Now**

You'll want to have every issue handy for quick reference. The START library... it's there when you need it!

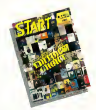

# WINTER 86

Contacts: Inch Tennisol Internations Seconds Clouds Frances: Jack Tramet Interview, Buyer's Guide<br>Ch Dak: Nouse Doodkest Address Booki Auto Dialett Label Prosecut. Wenter Secrets Severel Mark William C., Menu-

# SUMMER 87

On Dak The aSTronomer Test Compression Lot Lask 199 201209.000er 1641 Compress Ficker Association Program, MIDISAVE Ficker Autoration 170gram, MILITANNA.<br>Reserved Word Werke ST, Data Manager ST; Switzak ST, Five BASICs compared

# **SPECIAL ISSUE #2**

Forkers Drawing and Parsting Prop Overview, Desktop Vydeo, How to Set Up Your own MIDI Studes, Rock' a' Roll with Alart: Shopping Lut of Music Hardware The Cartoonist MIDI Varw; Ear Trainer On Divi Britannich Synth-Dood: Xays Patch Editors, Munc Studio and Music Construction Set.

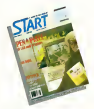

# **SPRING 88**

Forhere! Earthquake Upgrading Your ST; Dave Moore below Mason Interview<br>On Disk: Home Badgeting, Exploring Proleg. 1987 Tax Template, Buttle for the Throne 1999 188 Europeen, weer on the cases, Desk Accessories Compared

# **SPECIAL ISSUE #3**

Da Kright and ADCs of Designe Publishman The ST in Business, Business Grantees Database Chrysley

On Disk: Cardif. STack Database, START Selector Floy the Market rang: WondPerfect: F-15 Strake Eagle

#### **SUMMER 88**

Ferryer. There Years with the ST-Mirk Exchanged Interment On Drill Planning Traveler; Writing Your Own Help Ries, Fractal Landscape Generator: Kircylike Schlaire **NATIONS SUBMITE**<br>**Economic Marmouth Webs** 

# **SPECIAL ISSUE #4**

January, Games and Expertainment On Disk: Naval Battle, World Discovery, Guitar Streakeper Byte Mechanic, ReSTART Reversel: Dungeon Master, Chrysbane, Four Source Right Patch Edgress Quantum Paint 1.2

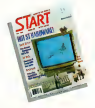

## OCTOBER 88

Fortuny Programming Under Press Fortunes Programming Under Pressure Scored Dealers Publisher ST SMPTE Track Solvenh, C Language Overview

# **NOVEMBER 88**

Freiwer The ST and MIDI On Dok. AVS Scotte Associations Calendar Revened LDW Power, MIDI Power, Superbase *<u>Pacificance</u>* 

# DECEMBER 88

Europe Montanas Joifares, Instance<br>Or Disk, Wombats II, Santa 815, Dacovery Construction Set, Five Sort Routines Reversed Monsterm's Viking Monster, DynaCaDO, Five Hard Drives Compared; Rech-PC Lanet 6000.

# **FOR ORDERS ONLY CALL TOLL-FREE**

# 1-800-234-7001 7 am-5 pm PST

MasterCard & Visa Only

Or send your check to: START BACK ISSUES, 544 Second Street Son Francisco, CA 94007; California residents add 616% sales toy.

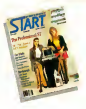

# **JANUARY 89**

French Friday's Chairs CHERO ESSET IN CIRCO Spanish Mastery **EXTREMY CAPA BASIC 231 Spa NIAKI Key revisions: Stater**<br>Reviewed GFA BASIC 3.0. Creator and Notatas

# **FEBRUARY 89**

Festaves, Thanks for all the Fish ST 1999. Go Dal: Dah-Differ, Moon Calendar, Kareskanse Chess Kyller Chess W'V Chessener LESSA, BESEt Lesson, CLO LASSWIPPER'S Skypkot Mirano Sample Editor's

# MARCH 89

Festage, Three Artists Who Use the ST. Software

De Cash, Several Denny and Payel Personan-Cut Cute: Seurat Draw and Park Program;<br>Assembled Stucers; ST Colonny Book<br>Antroval: Graphics and Antenation Programs Compared, Digigram's Bg Band, Overview of Son CAD Programs

#### APRIL 89

Frances: Tanger Hotels MEDI Mayor Dr. T. Interests: The New TOS 80M Free Creles **SECONDAL ST WORK THIS BLANK ETTIC LODGE.**<br>The Club ST Worker Elisa LO Trains Soldiviers RAM Baby

Rowsell: Utilities R/C Arrochoppen MIDI Draw

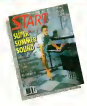

# MAY 89

Festurei CompuServe's Sports Porum, Atara Cors to College

On Duk Space Wars 2400, GFA Object, 1986 Tax Template SIFT START's Instant File Translator respectively and the Court of the Contemporary and **Promotive Guyer ave** 

## **HINE 89**

**Renturer Do Anything Business Computer,** Awade Addiction

Or Disk GFA Vector, Match Quaz St. Screenwriting with WoodPerfect-ST Powelds. Funktions writing with worserement or r

Spreadanets, traveing Mattes<br>Economi: Juggler II, Switch/Back; Revolver,<br>Craphics Tool from Marzach; MIDI Drugomes

# **IULY 89**

Terianti MIDI in the Future T ense, Making **MITH Alfondable** 

MIDI Alfordate<br>On Onl: Babal, GFA Object, The ST Thereatin, **START Arcade** 

START Arcade<br>Scivived Sound Digitizers, EZ-Score Plus,<br>Panestream, Turbo STLA 10 Soft BASIC and 16 Suit BASIC Professional

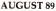

Fintanz, Secrets of a Good User Interface: Tools of the Trade Op Dask POCO, File Search, Spinnes on Spinnes Stuelblan Horis Sourcest Hirecrist Desna ST (BMAN V) American Compactific Levyport I, dama N V,

### **SEPTEMBER 89**

Fertwer Sam Trawael Intervery, Computer Game **Moderate** Or Disk Ayeta I Flora The Seven Skulls

Newcastle Skiker Soven Edster Cloud reewspeed, namer power neessn, canco<br>Arcurant Eight Garnes, Fleet Street Pablisher 3.0, STAC, STOS and TaleSpin, NewScore

# **OCTOBER 89**

Festures STACY and Portfolio Province Schodale Maker, ST Songuide, WordPerfect Martina Britanni MECTO, BORGO<br>Reversed: DynaCADD 1 56; Hetwire, NeeDesk 2.0 nessend Dynacross Con Tituma, concerna-

Computer Guide to the Solar System

# **NOVEMBER 89**

Fosters The Transpoter Connection' Atom and Perihelson, Donny Osmord Interview, The START Disk's New Look On Duk Reckender, RAJA, Final Approach

**START LIBRARY ORDER FORM** 

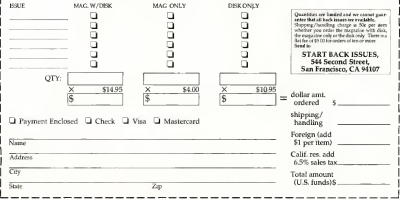

# piver .par

# continued from time 41

work on-a rectangle within which the selected operation will occur

First, so up to the Modes menuand make sure Preview is togeted on Gucheckmark will annex to the left of it) Position the crosshair in the unner left-hand corner of the screen. then noss and bold the left mouse button down. When you move the mouse, you can drag a box down and to the night on the screen around the area you want to affect. You can about the box at any time by clicking the right mouse button. You can also leave your picture and return to the GEM screen any time the crossbars are active. Simply click the nobr mousie button.

See the effect? Grainy adds a scratchy, distorted texture to your image - almost as if you're looking at it through a shower door. If you use Gerina on the come and pine

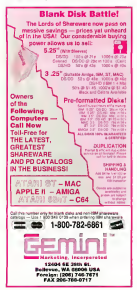

times, it will rotate back to the original impar-

That's what we're prima to do. Toggle Preview off and go back to your nicture. Click on Grainy, then drug a box around the entire spaceabin. Now an units the File menuand click on exher Save NEO or Save DEGAS. It doesn't matter which type of file the original oldure was you. can save it as either. Call the picture of har 2 NRO or 2 RD, and cars it to a blank, formatted disk. You'll want to number your modified images to make it less confusion have when you're loading them into Cyber Paint.

Now, op back to your nicture and repeat the Grainy procedure. Save this nicture to disk as 3 NEO or 3 PH. Repeat this procedure - Grainy. Save, Grainy- until you've cycled back to your original image. When wai've successfully created easht. pictures, numbered from 2 to 9. leave Pixel-Pro. Click on Ouit from the File rooms, but be careful: the orgaram will exit immediately wathout an abot how and was 'll lower any picture that's still in memory.

## **Enter Cyber Point**

Often: now load aither version 1.0 or 2.0+ of Cyber Paint. Create nine blank frames, then go to frame one. Go to Menu, click on Load/Save elick on Load, then elick on RH. Load ATAKSHIP PI1 on the first frame. Advance to frame two, then load 2 NFO or 2 PH from disk Continue advancing through the frames and loading the pictures sequentially. When you've finished loading all the frames, play the snimation

Interesting, isn't if? The pixel matrix rotates clockwise to create a swimming, spiky effect to your original mage. If you want, go to the Load/Save menu, click on SEO and save this short sequence to disk as ATAKSWIM.SEO.

There are many uses for this Pixel-Pro effect. For instance, if you create a denselv-textured DEGAS background using Airbrush, with, say, yarjous shades of blue on a black background, then out your image throughits Pivel. Pro eages, you can create a swirling underwater effect-like plankton or distoms spinning around Loco this several times, then Overlay an animation such as a swimming fish and you have a fascinating. multitextured sequence impossible. to create with any of Cyber Paint's other Pixel F/X features

## Conclusion

As with most graphics programs, the key to getting the most out of Pixel. Pro and its uses with Cyber Paint is experimentation. Collect copies of your favorite low-resolution pictures. load them un and start middling. those bits **III** 

Former START Editor Jon A. Bell is now Managing Editor of **ORACLE**, The SOL Database **Journal in Belmont, CA. Matthew** G. Lovelexs is a software documentation writer and programmer with Berkeley Softworks. Berkeley, CA.

#### PRODUCTS MENTIONED

DEGAS Bite, \$49.95 Electronic Arts, 1820 Goleany Doe, Son Moteo CA 94404, (415) 571- $7171$ 

NEOchrome \$39.95 Aton Corporation, 1196 Borregos Avenue, PO Bax Sunnycle C 94088 (408) 745-2000

 $a1.c.$  $det 20$ en 544 - Francisco 4 (800) 234-7001

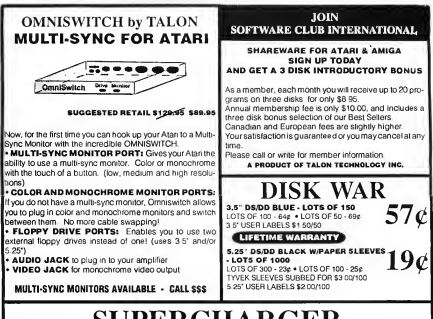

# **SUPERCHARGER**

THE FIRST EVER EXTERNAL PC BOARD FOR ATABLET COMPLITERS A FULL MS.DOS PROC. FSSING SYSTEM THAT SIMPLY PLUGS INTO THE DMA PORT, WITH NO NEED TO OPEN YOUR COMPUTER. SUPERCHARGER IS PACKED WITH FEATURES AND CAN BE USED WITH ALL MACHINES FROM 520ST TO MEGA 4 AND EVEN THE STACY LAPTOP

# CEATURES.

. 100% compatible with MS-DOS programs . Norton Factor 4.4 . Supports all hard disks . Supports parallel ports . Has "hotkey" to curi PC and Ater programs at the same time without resetting. Turns the Aten mouse into a PC mouse . Supports internal and external 3.5" and 5.25" lloppy drives . Leaves the cartridge port free for use . Contains its own 512 - was considered in a consequence of the consequence of the consequence of the consequence of the consequence of the consequence of the consequence of the consequence of the consequence of the consequence of the consequenc . Supports both mono and color Atan monitors (CGA color) . Contains its own 8 megahertz v30 processor . DMA in-out oorts . Suggests some AT programs such as '286 windows' . Built in bus which will be adapted in the luture to accept PC expansion boards . Comes complete with comprehensive hard disk utilities software . Housed in an attractive color coordinated ARS plastic case . MS-DOS 4.0 . Comes complete with DMA cable SV DC external power supply and easy to use manual . Simple to set up and easy to use . Recistration card for free software updates and 12 month warranty.

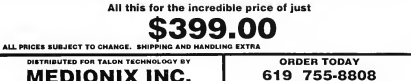

243 N. HIGHWAY 101 . STE. 18 . SOLANA BEACH. CA. 92075

**WE ACCEPT VISA/MASTERCARD** 

# 800-782-9110 AUTHORIZED ATABLSERVICE CENTER

**CUST SERVICE TECH SUPPORT** 702-454-7700 TILSA 104M-6PM EAV-702-454-7700

sector grassmassary,

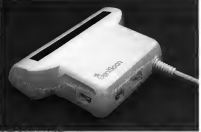

# **GENISCAN ST**

RIO

OMPLITERS

Catal VIO Court Catalonic Material 170 scanning width & 400dpl resolution<br>Flasy to handle Scentiste graphics & Hist on your computer screen "Optical<br>Character Renord/flon Mode will registe that images from the cape & rares Character Recognition Mode will capture test images than the page & rave<br>Therm in formet mudy for convenient to lead the sumple for word processes<br>"Pleciage includes CS-AGOS scaring, residues & Scan Edit sollows" Pewerld<br>p ribeasede price : Adjustable swisches for degretesis a contrade Got o<br>drieg of imegos "Sawe imaans as IMG. Degas, Neo, etc - **ONLY \$299.9**0

## OCR SOFTWARE - Teach your Atari to read !

Octazal character recognition software converts scanned text to and/"Use Approve in the margin recognation successor converts accurated that to install the second test in your week processes. The more manual temperature of the Clicket<br>special team in your week of the General manual temperature

# **TRACKMASTER ST**

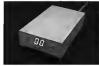

# **ACCESSORIES**

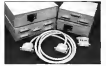

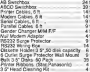

Trackmester track display unit is a "I recemester track display unit is a<br>must for the disk haden "Simply plage<br>mo disk drive port of the ST Displays<br>track number, disk side end reedwote name recreative head moves along the<br>status as the head moves along the<br>day Two digit LED display Displays up igx isy works on oom mienia.<br>Hal revase teachriskland Chris - no software required - ONLY 559.95

# EPROM BOARD<br>"Complete Egram Board 9 case "Accepts up<br>to 4 X 27255 Egrams "Mapped into the<br>certrage area - ONLY \$34.95

# SAMPLER STUDIO

"A complete equad Bempling<br>"130% mechine code for real time<br>"Baxed lites are spingetible jer sampling systems "Sequencer for plays

# ADVANCED ART STUDIO

"All the lacifies needed for compute eenus out simple to use system "Oraphi<br>5 for home & professional use "Animate<br>ne desisner & world maa creetor "Icol prive nootbox with on-squeen help." SKYPLOT

 $\begin{array}{l} \text{SKYPLOT} \\\text{where adiance} \\\text{log} \text{ (conversal) and } \text{exp} \text{ (invariant)} \\\text{log} \text{ (Conversal) and } \text{log} \text{ (invariant)} \\\text{gcd} \text{ (independent)} \\\text{cond} \text{ (independent)} \\\text{of the product} \text{ (independent)} \\\text{of the product} \text{ (independent)} \\\text{of the product} \text{ (independent)} \\\text{of the product} \text{ (independent)} \\\text{of the product} \text{ (independent)} \end{array}$ 

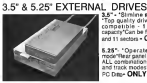

- 1. D'Fire Home formal low profile unit<br>Top quality drive mechanism<sup>1</sup>Fully<br>competible - 1. meg uniterralited<br>competible ha formative in AS tracks and 11 sectors - ONLY \$150.05

5.25"- "Operate in 40 or 80 track b.29": "Operate in 40 or 60 track<br>mode"Rear panel swiches to comfigure<br>ALL combinations of computer model<br>and track modes"Pectecs for use with PC Day- ONLY \$179.95 helpes internal scot drive with a<br>unit- Easily first drive<br>unit- Easily fitted - Full<br>instructions Direct plug in<br>replacement No special skills of

#### 1 MFG INTERNAL DRIVE UPGRADE "Replace internal 500K drive with a

ST COPY DEEP SCAN BURST NIBBLER Copy even highly protected programs in under 60 seconds!!<br>Copy even highly protected programs with equal ease !! way me www.yeusecree groupwate man equal selfe !!<br>These with one dress the Copy between 5.25" and 3.5" divisiTAutiple copy<br>open allows many bedups from one organia "Copy" or 3 soles up to 35 tracks<br>"Special format paramete appropriate correct parameters for ron standers remains "unique".<br>ANAI YRFB" declase sita des nanamenars includes sector distributio Annu Toers copiești vite deic perameterii integrity a<br>disperson, interieave, etc. Essy to use loon driven program<br>out of Disc backup - ONLY \$39.95 - Uperseles ONLY \$12.00

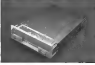

# **REPLACEMENT MOLISE**

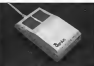

### ST SUPERTOOLKIT

bale dels Treck & Sector Felt Viscolus hole dek Treck & Sector Estr Treastag or<br>stacks and 255 sectoral "Super Hi-Res<br>goiny works with Mono into the Christ only "S Marent editor modes Drive, Oak or Fil<br>Ferent select function for Obstarctor<br>rectary sector "Pully Menuficen drive 'Oreci select luncisor for Bostsector<br>'Hox / ACSI editr'Pully Mercilcon diver<br>'Hox / ACSI edit modes dreck vn Bw Bah

tools required Minor modification in enginsure is required. When considering a drive replacement considering a onve replacement<br>remember that qualify is most<br>moortant - ONLY \$119.95 whose they transition speech of the Afan mauso i

nav masser<br>"No more mouse doublers<br>required"Softer more positive faquired boner more possible?<br>button clicking More consistent<br>double click' Exira long 6 foot couple click Extra long o tool<br>connecting cord highest quality and consulted positioning - ONLY \$44.95

#### ST TIMEKEEPER

On Things in battery backed colendar<br>clock cattridge Film into certifice<br>port Ce-board dock chip Upsum bettery port"On-board dock chip"(drium bettery<br>backed to last up to 5 years"Automatically<br>sejusts for leap year elo?"Complete vetting<br>ballatt disk and complet chiefs display. There from dete etc prefitible on power up<br>I Chia dete etc prefitible on power up

PC DITTO IL 6249.95 PC DITTO II + 5.25" DRIVE - \$419.95 PC DITTO IL+ 5.25" DRIVE + DRIVE SWITCH - \$451.95

HARD DRIVES - MODEMS - SOFTWARE --- SCALL ALL THE LATEST EUROPEAN SOFTWARE CALL FOR FRIDE AND FOR ARCTIC

AERCO MEMORY BOARD UPGRADES

ABSOLUTELY THE EASEST INSTALLATION - UNFORMATED BOARD \$1.30.55 12 MEG RAM - \$85.00 " 2MEG RAM - \$540.00 " 4MEG RAM - \$460.00

COMPLETE LINE OF MIDI PRODUCTS

AUTHORIZED ATARLSERVICE CENTER LET UP DETAILS WIND FOLLOWER'S - E DAN FEDER OR THE BARONA'S IF FORE - E DALL

MANY OTHER ITEMS IN STOCK - IF YOU DON'T SEE WHAT YOU WANT CALL FOR LOW, LOW PRICES

**RIO / DATEI** 3430 E. TROPICANA AVE. #67 LAS VEGAS, NV 89121

"Add \$4.00 shipping/handfing in the continental U.S. (\$17.00 - FR, AK) HI, FFO, APO \$10.00 Canada/Mex<br>C.O.O.C orders: add \$2.00 to a boxe changes. BREDIFTF COMPUTER MODEL. WITH ORDER IN<br>1959/MODE exclusiveny Codessio O.O.

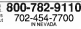

# **Clipboard**

# by Heidi Brumbauoh

# Overcrowded AUTO Folder?

If your AUTO folder is stuffed to the brink with every terminate-and-stayresident (TSR) program ever written for the ST, here are a counte of tins to make your life easier-

You can disable a program from running at boot time simply by changing the extension from .PRG to PR - change it back to PRG to reinstall it. This will save memory in your computer as well as preventing finacky TSR's from outtino in each other's way.

There are times becauser when you want to run a TSR for a single session without installing it permanently. Some programs, such as the **Liniversal Item Selector II and** MonWing, clean's named to be in the AUTO folder to run - you can install them from the Deskton by double-clicking on them. A convenjent way to make all the programs in your AUTO folder executable is to edit the DESKTOP INF file to make your disabled programs runnable. Find the lines in DESKTOP.INF that define executable programs.

#603 FF 1 APP® @#603 FF 1 PRG® @ And insert the line:

/GOS FF - PR @ @

Now you can install HotWire, for example, simply by double-clicking on HOTWIRE PR

In some cases the applications you use require completely different sets of AUTO programs. For instance, you may need GDOS to run a desktop publishing package and find that all your other TSR's must be disahied due to memory requirements

A fast way to handle this situation is to set up different AUTO-folder

configurations on different drives. In this case, create an AUTO folder containing only GDOS on drive D. Run your hard disk utilities program and select Set Hard Disk Autoboot - Follow this procedure to set the suitoboot back to C when you're done.

# **Mouse Troining**

Here's a tip from START contributor. Phil Comesus

Many paint programs provide an "eraser" tool that rubs out nart of a painting. It's bard to keep the mouse steady when erasing in a straight line. I position the eraser where I want to start, then hold down the (Alternatel and flowet) keys while I neers the serow keys in the direction I'd like the mouse to travel. The result is erasure in a nerfectly borizontal or vertical line

Note that this will work with one paint drawing tool. In fact, you can use the [Alternate]-[Insert]-arrow-keys combination to simulate moving the mouse with the left hat top held down in just about any ST application.

# And the Winner is...

In the fune 1989 rouse of START, the Clipboard ran a contest challenging readers to write an assembly routine to flip a pixel as quickly as possible.

The submitted couture had to be able to replace the FLIPPIXM S routine in that issue's "Programming in Pascal" column

The winner of the contest is Bob Visie of Colorado Springs, Colorado. Bob's entry took only 112 clock cycles, which was 20 cycles faster than the next fastest entry and more. than fourtunes as fair as Bruce. Washingtown EUPPIYM & Wash were hard-pressed to think of a way. to improve on Bruce's algorithm

Most of the entries used a multiplication table to look up the Y position of the pixel on the screen. Since the contest announcement made no specification as to the size of the code, this was allowed.

I'd like to thank all the people who participated in the contest: the response showed that there are a lot. of people who take their assembly Isngwage speed programming seriously. Thanks also to lim Kent. who belned judge the contest and to my former instructors Bob and Gall. McDowell, whose assignment to speed up an assembly language code. section inspired this contest

**Heidi Brumbaugh is the former Programs Editor for START** magazine.

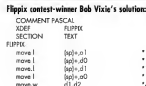

moves w

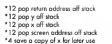

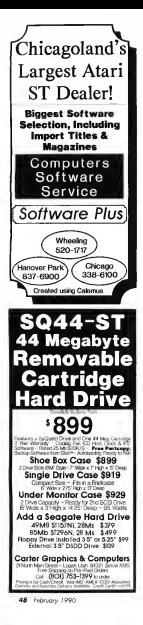

# **CUPROARD**

Winnipeg Cates continued

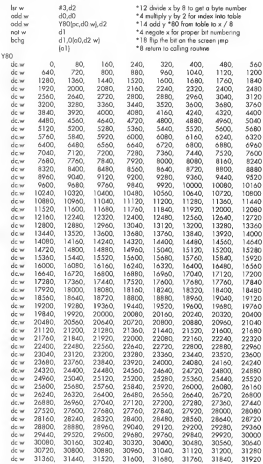

Got an ST trick or tip to share? We're interested in tips for the rank beginner or expert programmer, for exploring the Desktop or for getting the most out of any popular ST program Send your tubs to the Clipboard, START Magazine, 544 Second Street, San Francisco, CA 94107.

# **SYNCHRO EXPRESS.** THE WORLD'S MOST POWERFUL DISK COPIER IS HERE!!

# THE TOTAL **DISK BACKUP COLUTIONI**

SYNCHRO EXPRESS IS **AVAILABLE FOR BOTH ST** AND AMORE DIEACE **STATE WHICH BEOURED** 

**MOW YOU CAN BACK-UP ANY DISK IN UNDER 50 SECONDS!I** 

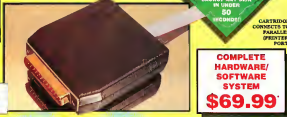

FYES IT'S TRUE! SYNCHRO EXPRESS IS A HARDWARE/SOFTWARE SYSTEM THAT WORKS WITH "DIGITAL IMAGE COPYING". THIS IS THE METHOD THAT COMMERCIAL DUPLICATORS ACTUALLY USE TO MAKE THE ORIGINAL FROM THE MASTER DISK. DATA IS TRANSFERRED AS RAW DIGITAL INFORMATION.

# LATEST CUSTOM LSLCHIP TECHNOLOGY

by using an on-beard castern L40 Chip, Synchro Express has the power to transfer an HFM image of the control of the property of the control of the control of the control of the control of the control of the control of the **The Second** 

100% SUCCESS? - in our recent tools we were unable to find a single program that Synchro 100% buttership in our recent tests we were unable to find a single purgeans that figureh.<br>Express could not be then up - this includes ALL the latest Riockhusters and utilities! | Start<br>nonincities was national teamers fr

Remember this precess is both simple and fast. No parameters or notches are required.

Menu Orive Control Program conditor he simpler!! Satist Nazabar of Tracks, and ther's 201<br>Don't be ministed by matrixporan clarkes for Nibbier" programs. This system can guarantee<br>morens by using the very Nardware/Bollware

### WHY WILL SYNCHRO EXPRESS SUCCEED **WHERE OTHERS FAIL?**

Some programs now have very sophistical of FIGING P ALLE<br>That remember, whatever the proprieties course up with the disk than has to be commercially duplicated. That's where Symphony Express bests all sthere - it transfers data at MTM/TTL teach had the the deadloaders.

# **POWER BY DESIGN**

Symphon Express is designed to Europe where Olgital Starge Copying in the present counties<br>This device, with the context citie, data were further by affected a correlate restore for under  $rac{11}{8700}$ 

-<br>Manufactured in our European facility using the latest Surface Mount Techniques - Synchro<br>Bevoors in werevered for 6 months andmit wavefacturies defects. axafacturing defects

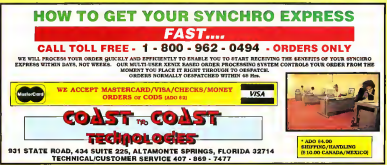

# **CHAOS** ON YOUR ST

# Undet All, There is Order

# TERMEM CLARM

"Here was one coin with two sides. Here was order, with randomness emerging, and then one step further away was randomness with its own underlying order. ''  $-$  Doyne I. Farmer

Appearances can be deceiving. Find out why in the file CHAOS.ARC on Side <sup>1</sup> of your START disk.

In afascinating article, Stephen Clark presents the obscure concept of chaos in clear and elegant terms. The accompanying program on your START disk was written in Mark Williams C and runs in all three resolutions.

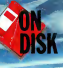

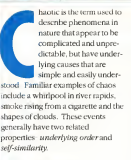

# **Consider the Whirlpool**

Order is the result of the manifestation of well-known physical laws that account a marketilar quant. Consider the whirloool, for example, Its shape is determined solely by the shape of the river bottom and the cate and direction of the water flow. However, since the water flow is always changing, the shape of the whichool also changes. It is dynamic chaotic

Furthermore, it exhibits selfsimilarity. A close examination revesis adjacent areas of calm that are perturbed periodically by small eddies that enin off the main which pool. Next to these eddies are areas of calm that can be disturbed by eyen smaller eddies sninning away. This self-similarity at different scales exemplifies the unimportance of the region that is examined-any part looks mute like the whole anglise axample is the Norsh-

brot set, which gives rise to beautiful

swirling and arching patterns Mageification of the enable resemblation. Mandelbrot patterns, with their own swirk and ambes. Although the Mandelbrot set is incredibly complicated and connectionable, it is abelous that it is not random.

Despite the simple and frequently small mumber of playsical forces that affect chaotic seconds. thou are unpredictable because these forces are interdependent and influence each other. The state of X denends on the state of Y and vice versa. Thus, the flow of the river affects the shape of the whirlpool, and the shape of the whirlpool affects the flow of the tiver. Moreover, a small chance in X can lead to a large change in Y. To calculate what Y will be some time in the future, we must know the exact value of both X and V-stake present. A small error in either value will soon lead to a large error in the prediction of future values

So what appears to be random is really a result of our inability to precisely measure some set of current conditions. (The reason that weather prediction can never be securate is bactives it depends on dozens, if not hundreds, of variables none of which can be determined exactiv.)

# **Understanding Chaos**

Chaos was written as a simple but powerful illustration of the other side of the cran the order and selfsimilarity that can arise from a truly

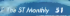

### CHAOS

sundom exent

Now, follow in vour mind (or on paper) the process that Chaos repeats over and over. Start with three points A. B and C. which are the vertices of an equilisteral transale Randomly choose any vector, you B. and then a second one, say C. Now. place a point balfway between B and Cland call it D. Choose a third vertex at random - perhaps B again. Place another point. E. half way between D. and B. Continue in this fashion. placing a new point halfway between the most recent point and a randomly chosen vertex

After a while, a nattern emerges har not just a random smear with a vague triangular outline. To see this pattern filled in with 10,000 points. run the program Chaos without changing any of the initial values. A little reflection reveals that this pattern has to be generated. Howfor example, would a dot over fall in **CEALLY VE** 

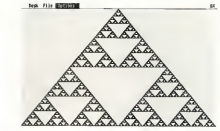

the central area of the figure? Is this a special case, requiring that there be three vertices in the form of an conibited triangle? What bannens if one storts with four points in the form of a square, or even more points? Or what if the vertices are not evenly snaped, perhaps some of them even being coincident? And what harveens if a new point of placed somewhere other than exactly halfway between a vertex

and the last regiot? Do estiems emerge, or is the result randomness? Chaos will help you investigate.

### **Getting Started**

To an Chaos boot this month's START disk: the START menu program runs automatically. At the main screen, click on Prenans then veloci "Chara on Your ST." The program will un-ARC directly onto the destination drive you specify.

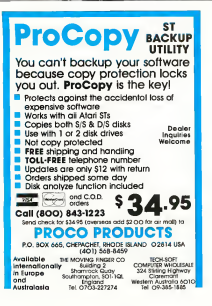

# **COMING NEXT MONTHI**

Morch is Geophics month at START and we've put together another spectocular issue for you, full of reviews. features and programs.

On disk is the remarkable paint program, GFA Artist!

There is a calarful application that turns you screen into beautiful accreatric designs, and an exciting tweening accessary for CAD 3D

Mosth also becales the approach of tax time and our annual Tex Template is an risk so you can begi the films deadling.

Plus we'll have MIDI and CAD news and reviews... and marx!

Look for the Morch issue of START Magazine, on sole February 1st!

After the program up-ARCs, click on CHAOS PRC or the Dealton

Chaoe non-in-all these mechanone. In medium resolution, each opel changes from white to grey to black as more noints fall on it. The patterns can be printed on any Enson-compatible printer and the parameters for generating the patterns can be seved and recalled from disk files. I wante Chaos in Mark Williams C. survivor, 3.0.6

The program also includes a few data files as examples of the various natterns that can be created in Chaos. The files DEEALTT KSy are the initial patterns that are first produced when the program is leaded, but these files are not required for the organization on. For fun, see if you can figure out how the other patterns were seperated. Office the vertices don't have to be on the periphery of the figure, nor do they have to be evenly spaced.)

# THE CHAOS MENII RAD

### Deskton

About Chaos ... Click bere to set program information and to see the simple animation I've included.

# **Distant**

Save: Saves the parameters used to generate the pattern, but not the pattern itself, in a small ASCII file. The file extension is automatically assigned as .KS1 for low resolution. KS2 for medium and, KS3 for high.

Load: Replaces the current setting of the parameters with those contained in a previously saved file, excent for the number of terations, which is discussed below. The file DEFALLT KSx contains the parameters for the conditions when the program is first loaded, so the initial pattern can always be reprenented.

without baying to restart the nonorses

Print: Starts a screen dumn of the screen to a 9-nin Force-compatible printer. A distinction will present you with two choices. Fast and Accurate. The latter swes a finer dot pattern and reproduces the colors more scrumply as 19 shades of oney had is scenershot domain. The floor option has only nine shades of grey The nitriting can be aborted at any time by pressing any key.

Quit: Exits Chaos and returns you to the Deskton

# Ontions

Clear Screens Clears the screen of any images and lets you start over.

No. of Vertices: Calls up a dulog box that lets you specify how many vertices your nations will have. Click on the armw above the digit to

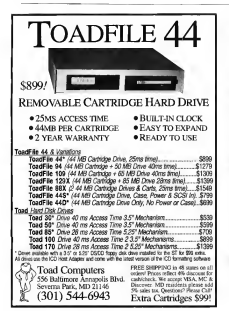

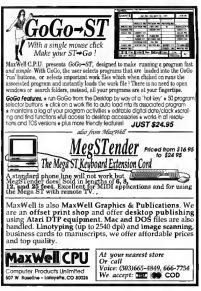

#### CHAOS

increase it click on the arrow helow the digit to decrease it. The maximum member of vertices is 25 the wowers in these

Vector Positions: Produces a arid on the servers to halp you aline the vertices, which are specified by moving the mouse pointer to the desired ensition and dicking the left bottom. A small star normins on the serven to indicate the vertex nosttion. If an even number of vertices ure placed at exactly the same spot. the more will not be visible. A note of numbers at the right of the menubar shows how many vertices have heen positioned and how many there are in total.

Distance: Lets you change the position where the next point will be placed hetween the last point and the random vertex. The neogram starts at 50 percent (halfway between the two), but you can select any value from one nercent to 99 nercent. Volues within 10 to 15 percent of 50 percent usually give the best recutre because

No. of Reestions: Specifies the number of points to be used to produce the rattern. The default value is 10.000, which takes 21 seconds to dem in monochrome (shout 500) points per second). The program takes 50 percent longer in either color resolution, extra time being required to determine the current color of a pixel and convert it to the next darker shade of grev

Coloured Points: Lets you substitute your own nalette for the default Chaos on vishades, via the GEM Control Panel. This option has no offect in monocherone.

Start: Gets the program rolling. Press any key to interrupt the

plotting. The proportion of points that have been plotted is shown at the cight end of the mean has

### **Acknowledgments**

I would like to acknowledge an ensayle of the PBS science series "Nova" as the instruction for me to write Chane. That enjande dismosed the phenomenon of chaos in clear and simple terms. Twould also like to acknowledge the people at PBS in concept and of WGBH. Boston in particular, for producing interesting and informative television shows that are well worth watching.

Stephen Clark has his Ph.D. in molecular biology and is Com**buter Resources Manager at the Mt. Sinal Hospital Research** Institute in Toronto. He plays underwater bockey to relax. This is his first program for START.

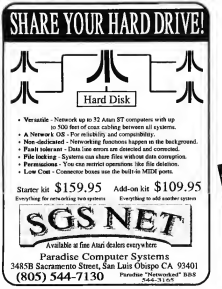

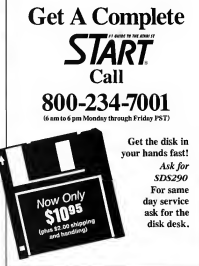

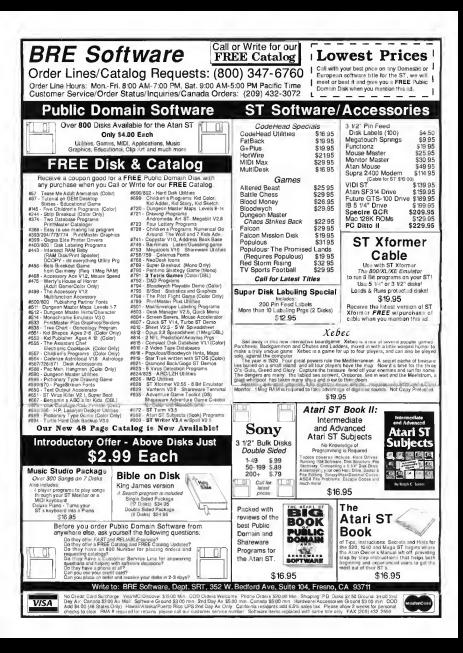

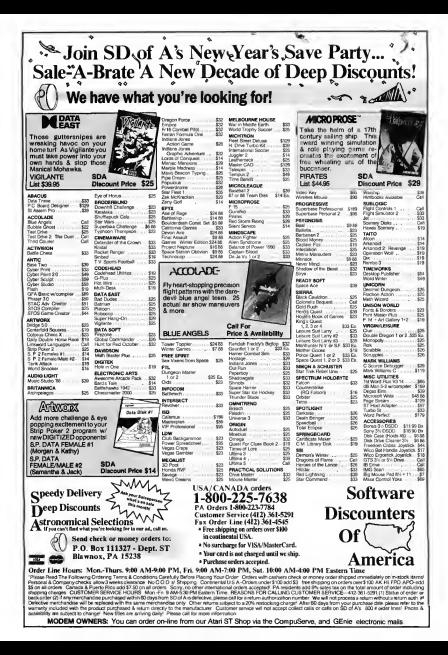

# **For The** Fun Of H

# **Indy, Project Neptune, Falcon: Operation Counterstrike**

# **INDIANA JONES AND THE LAST** CRUSADE - THE ACTION GAME **REVIEWED BY TOM RYRON** START ASSOCIATE EDITOR

Whoever designed Indiana lones and the Last Centrale, the Action Camehad to be, well, a sadist. I was hours and bours into earnershy and still hadn't made it through the first level. It would take see ther two week end sleepless nights before I'd finish the game. What were they trying to do  $t_0$  me<sup>2</sup>

Lucasfilm's latest game, based on last summer's hit movie, is being marketed concurrently with the roleplaying adventure (called "The Adventure Game"). It has a lot going for it: name recognition, slick graphics and serviceable gameplay. Yet as I struggled through each level. died innumerable deaths and alternately cursed and praised the programmers. I started thinking about the nature of computer games. I reslized that I wasn't just playfully addicted to Indy. I was absessed Only two other computer games have had this effect on me. Star RayL ers and Tower Toppler.

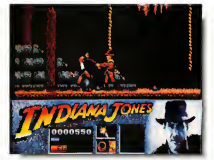

# **Indy Gameploy**

In Indy, you're Indiana Jones and must pass a number of obstacles and innumerable bad guys over four levels to collect relics as a part of your quest for the Holy Grail. In some ways, it's a typical ladder came, not unlike Zorro or Impossible Mission 2

The game does an admirable job at following the basic plotline of the movie. In the first level, you're young Indy and your goal is to wrest the Cross of Coronado from a band of grave robbers. If you've seen the movie, you can guess what the next

levels are like: if you haven't seen the movie, then I'll let the eame. surprise you. Each level owns you. five lives, messured by a har at the bottom of the screen. Unlike the movie, however, Indy's father Henry does not make an appearance in the game (except for his hearbeat).

Overall, esmeplay is a bit difficult and oddly enough. Level 1 is extremely difficult and very lone, as well. It's a bantism by fire, because the following levels are cakewalles. compared to it.

Game control is through the

Continued on page 62

Order Toll Free Computy Ability 800-558-0003 Consumer Flectronics

# WE JUST SLASHED PRICES ON YOUR FAVORITE PRODUCTIVITY & RECREATION SOFTWARE!

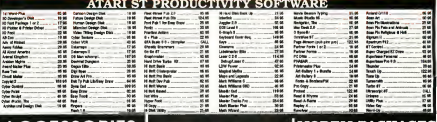

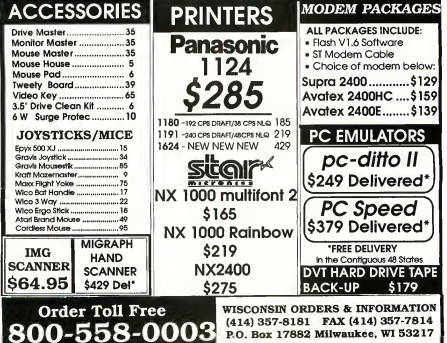

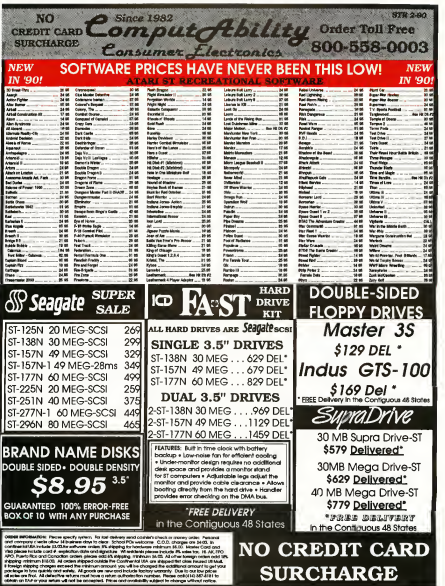

The football season is officially over and the Superbowl is still a few weeks away - what's an armchair quarterback to  $do?$  With your ST, you can fill those waiting bours with challenging fun and excitement. START's Crunch Time Football lets you make exciting runs, spectacular passes, bonecrusbing tackles and game-winning touchdowns any time of the year and there's even a halftime show! The program was written in GFA **BASIC 3.0 and runs in low** resolution only.

**LUMP** 

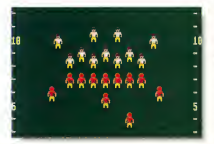

# You make the calls in the file FOOTBALL ARC on Side 1 of Your START disk.

runchTime Football is a one-player arcade football gume - it's just you against the computer. On offense. would the plays you can run, pass, lateral, punt or try field goals. On defense, you choose the defensive formation then try to tackle<br>the runner and keep the other team. from advancing the ball.

# Getting Started

To run CrunchTime Football, boot this month's START disk; the START Menu runs automatically. At the main screen, click on Prenare, then select "Crunch Time Football." The program will un-ARC directly onto<br>the destination disk you specify.<br>Thise in your joystick and doubleon GFABASRO.PRG (the GFA lSifc3.0Run Only program) and then select FOOTBALL.GFA in the file-selector box. Make sure that the data fflesFB2.DAT, FB3-DAT and FBi DATan: in the sume directory.

Crunch Tune's title screen will appear while the program loads the emphies data. When a finishes louding, you're given a series of<br>screens to choose your team colors,<br>enter your team name and select the level of difficulty. High School, College, Ptoor Super Bowl. College is the default setting, but you may want to try High School until you get the hang ofit. A word ofwarning: SuperBowl level is tough—you better know yourfootball before yoi tackle it. Now, press the fire button<br>to begin the gume. The computer's team kicks off, and you control the receiving player with the joystick.

# Offense and Defense

On offense, choose your play from the play-selection screen. Move the iovstyck to highlight the play you want. Press the fire button and the teams will line un. Press the fire button assau to start the play. As soon as the obvers start moving, you an control the quarterback with yourjoystick. To pass orlateral, simply press the fire button. Joystick. control transfers to the player who<br>catches the ball

Your offensive plays are diagrammed on the selection screen and you should study the diagrams so that you know how each play is de signed. Of course, you don't have to run the play precisely as designed.<br>You can run in any direction that you want. You can fake a pass or biteral and keep the ball. Carefully watch how the defense reacts when you<br>drop hack to pass. You may want to release the ball quickly orwait for the receiver to set onen. But if you wait too long, you may not get the pass off.

# **CRUNCHTIME** JESSE <sup>K</sup> <sup>0</sup> <sup>C</sup> <sup>H</sup> <sup>E</sup> <sup>R</sup> FOOTBALL

#### **CRIMCK TIME EDUTALLY**

Withhin Casach There project included two secret plays. If something hannens that you don't expect. try to figure out how you did it. Both plays are yery effective and once you know how to run them, you can use them whenever you want

On defense, you select your alignment: Basic 4-3, Run Prevent, Pass Prevent, Blitz or Goal Line. You control the defensive player who is flash. ing just before the play begins. The computer's team has all the same ontions that you have on offense

You may out the current eame sherany day by omsaine [O] A dialog box will appear giving you the ontion of starting another game or exiting the organizm.

# Strategy

Like real football. Crunch Time gameplay takes a combination of skill and luck. As you play the game more and more, you'll improve both

### FOR THE FUN OF IT, continued from page 57

joyatick. To make Indy lean, you terk the invaticle to the northeast or northwest. The fire button makes Indy punch or crack the whip at bad. guys (or to belo you past obstacles).

# **Some Hopefully Helpful Hints**

Perhans the most important bit of advice I can give you is to have a good joystick. If your joystick has lousy response, you're looking at a whole lot of missed tumps - and even more frustration.

On the first level. I found that the whips were less a help than a liability, A well-timed right to the jaw from a crouched stance worked here for me

Later on, earnenlay is neety much the same, although in some parts the whip actually comes in handy. In Level 2, don't forget to use your whip when you make it to the castle walls.

on offense and defense. However, some things. like family's and intercentions inst hannen-even to the best players. In a close game, it's the to consider that can determine the **COMPOSITION** 

There are numerous variables that determine the difficulty and customer of each olay: the selection of the defense, the speed of the rush, etc. Because of the multiple factors, the earne forces was to react to the action. The offensive plays were designed so that they usually. but not always, work best if run as designed. due to the positioning of the defensive players. But they were also designed so that the defense will not always mart the same way. On the average, each play is approximately equal, but your skill can affect the outcome significantly

hist as you need to read the defense when you have the hall, you need to look for keys to the com-

Seeing the movie belos here.

A word of warning about Level 2to gain access, you must enter a doorway with three symbols that correspond to a date at the top of the screen. You'll find the corner doorway by referring to a special decoder sheet in the documentation. Take this part of the game seriously: if you use the wrong door, you can olay through the entire level, but the icon you need to go on is simply not there. If you so through the wrong door by accident, go ahead and play the sequence out, just to get some neartice time in

Level 3 is graphically interesting. but there's not much more to say about it - in fact, it's the easiest level. In Level 4, the same control changes without warning and you need to press the fire button to make Indy Jump. It took about three

puter offense when you're on defense. It will take lots of practice before you're able to know what to look for. As you get more experience with the different defenses, you should be able to eliminate a lot of the mistakes that you'll make at the beginning. Just remember, you better have a good defense if you want to go to the Super Bowl

That's all there is to it (except for the erosel scenes and the halftime. show, of course). We hope you enjoy olaying the game as much as we enjoyed creating it.

Iim "Poppy" Kocher is a retired rock'n'roll drummer, a trial attorney and shorts fan who programs computer games for relaxation. Jesse Kocher is a 13vear-old artist and middleschool student. They both live to Eugene, Oregon; this is their first program for START.

attemnts before I discovered this. because it's not covered in the documentation.

# How Not to Make a Computer Game

Despite for because of the boars I spent playing Indy, I think Lucasfilm made some basic errors in this game.

First, the on-disk copy protection: it searches for an extra track on the disk and makes your system scand. like it's damaged - or is about to be. As many times as I booted and rebooted Indy. Loertainly didn't need this strain on my expensive bardware.

Second, the documentation it's just plain inadequate. The manual touches on the basics and that's itno in-depth instructions, no hints, no nothin'.

Third, there's no save-game feature, a serious flaw, Indy is long. involved and frograting .... why add to the planet's treatbles be realized him complete the game in one sitting? By way of consolation, you have unlimited restarts on the unner levels but once you torn off your computer, it's back to the beginning for you

Fourth, the first level is just too. hard. Whatever hannoned to idea that the exercity first level is the more the player is drawn into the game?

# Despite the hours lost from my friends and family, **Lliked Indy.**

# Conclusion

Despite the hours lost from my friends and family. I liked buly, the Action Game, a lot. I figure any eame that can can keep me so intereated for so long bas to be good

If you're wondering how the game compares to the movie. I'll tell you the movie's better, but that's mainly because it's shorter.

# **PROJECT NEPTUNE REVIEWED BY DAVID PLOTINH** START CONTRIBUTING ENITOR

Once again, a tyrant wants untold wealth and nower. But this one has decided to try something different. In the frigid North Sea, the villain. code-named "Yellow Shadow." is building a series of undersea bases to mine uranium to sell to countries who would probably not make peacefollower of it. The bases therefore most be destroyed and this dastardive plot stopped. To avoid an international incident in these ciliately waters is long partet apart is part to to do the job. So begins Project Nentune from Foyx a game which effectively combines strategy and action to form a very playable contest

# A Mon Colled Rio

As Agent Rio Steel, you must destroy the undersea hases of the Yellow Shadow: To do this you are couloped with several weapons. The first is your submarine. You can control the speed and direction of the sub-with the mouse or inseticle. and the view out the cocknit window is extremely realistic, even down to the distortion was normally see when looking at things in the water

The sub is how you get from place to place. It is, unfortunately, a marger's sub and so doesn't carry much since powerfor its shields. It does have some short-range torpedoes for blasting obstacles along the sea bottom - they're not much good for anything else. The sub is also continued to receive signals from overhead satellites, from which a man is constructed of the current situation. The Vellow Shadow's hours and their competing links are are shown on this man, as well as your own friendly sunnly bases. These sannly have can be docked with to provide refills of sir, energy and weaponry (more on this later).

# Two Ways to Bottle

Yellow Shadow's warrior patrols can be battled in two ways. The first is to use the submarine to launch a "concussion device" This is rather involved. You must click on the activating button, set the timer, and launch. This can take a few neecious moments. but it is worth it - several patrols can be wined out with one blow You can only carry five concussion devices, but you can get limited refils from allied supply bases While you are busily setting up to launch your concussion device, the natrol is nounding away at the sub-Fach hit costs energy and air - nin cut of either and the earne is over

The exceed way to bette the warrior natrols is lots more fun and brings up the game's first arcade sequence. By clicking on the launch button for the Propeller Driven Platform (PDP), you're left facing the entire six-vessel natrol. Your view is from above and behind the PDP as it zooms slope the sea bottom, and tion one control it with more one or joystick. The natrol shins will attack one at a time while the others hang back. They are ck by launching several types of tomorloas and tracking mines, being hit by these robs you of energy and ser. You fight back using a laser mounted on vous PDP à single bit on a warrior. yessel causes it to explode rather spectacularly, at which point the next one Of there is one) moves into

> **Project Neptune** effectively combines strategy and action.

position. Your laser can also obliterate the oncoming torredoes and mines if you're a good shot.

# **Chaires**, Chaires

Protect Neptune is lots of fun. Its areade sequences are extremely well done, and yet it is heavy with the need to make strategic choices. For example, as enemy patrols gang up on your supply bases, you must choose between running over and defend them, or letting the enemy

# FOR THE FUN OF IT

base some of them. Defending your bases takes time, and Vollon Shadow is busily building more bases all the time. The supply bases that are closest to Yellow Shadow's installations are the most sailogeable. to strack. but also provide the easiest and fastest source of resupply. Choices choices

Project Nervision's prophise are very, yery good. The illusion of 3-D in the arcade acquences is excellent and the twisting and turning of enemy vessels is mirrored by their trailing air bubbles.

There are also three levels of difficulty: be warned that level 1 is olenty hard, and Yellow Shadow builds boxes so fact on level 3 that I haven't even come close to winning You can also save a single game. which is handy if you reach a good stopping point. The "manual" is a scries of "top secret" sheets of paper which are not bound in any way. While this is supposed to be realistic. it is instead realistically annoving, as the sheets of paper you need to reference fly all over the place in the heat of battle. Fortunately, before too long you won't need the "manual\*anymore.

# **Problems and Recommendations**

There are a few minor problems with Project Nentune. You control the sub with either the mause or iow. atiek. Fort most snritely between the two operating modes (piloting the sub or using the nointer to nress switches in the sub's cockoit) by presing the Return button. Often in the hest of buttle, you may forget and end up in the wrong mode Another thing which sometimes occurs is that the program misses your keystroke. There are also a couple of minor bues. Occasionally. the auto pilot will bring you up adjacent to a supply have but was won't be shle to see it on the viewscreen, and your supplies are not replenished. You can move away and try to come back. but if you're year. low on supplies, that could be the end of the game. Also, the concussion device that you drop from the Scuba over occasionally goes off prematurely, which severly depletes your energy and air if you're caught to the blorr.

One final complaint involves the ending. It's disappointing and kind of anticlimactic, but you'll see what I mean when (iP) you get there.

Despite the minor complaints. Project Nentune is a rollicking good time that will amocal to arcaders everywhere. And if you're looking. for a same with a little "depth" (excuse the pun), look no further This cards a pieces.

# **FAICON - OPERATION-COUNTERSTRIKE DEMIEWER BY WAIE CRIEEEV**

The lost I had begrebase that Folconthe F-16 set-fishter simulation from Spectrum HoloByte, was going to get some new areas of operation. I had been looking forward to a play. ground where I could splash MiGs and tone turf around with bullets on d boards

But when I was handed a new set of Falcon orders by my old C.O., he said not to worry about packing my bags. He then added. "The area war're beaded for bas all world. need."

He finshed, throwing over his shoulder the comment. "Don't worry - it's just a new operating secs."

I soon discovered that my orders for Falcon-Oneration: Counterstrike were another example of my C.O.'s levendary understatements

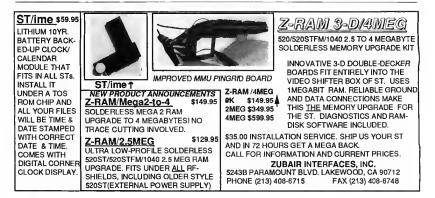

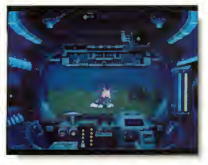

ve beneath the urface to a the ex-

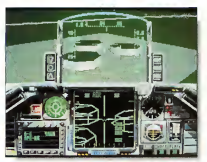

### Twelve Woys to Glory Or ... ? Twelve missions

I was used to that, same number as before. But these jobs were linked. According to the operation profile. Loculd come back sometimes after a travels one, only to find more of those tanks trying to tear up my runway. No more "single-strikeflights-then-count-up-the-honors."

The mission profiles included chiectives, recommended ordinance and words of warning about what could happen if I blew # The whole idea was to stop the other side from being able to fight (desnoy their ground assets). One rillot, one friendly base and ground crews. Yet. guess who had to go lone-wolfing st.

bombing and shooting up the couptreside. This was elery or bust.

### Changes for the Better

This bad news aside. Louickly moved on to see if my old ride had. changed to give me some kind of edge First piece of good news was that they were called enchancements. Both aircraft systems and flight controls had been ungraded.

Ruder and HLID had been moved. up to reflect the current sylonics. The AGM-65 Maverick's had gained a corrected zoom image on the COMED screen. The improved flight controls were tuned for easier. bandling and now included a select and deselect auto-leveler. With the

shality to make small denned changes the bitrop target during bomb runs would increase. Also there was an autoview mode to switch my cockeit view to the one that the MIC was in-

A few last nems also helped 1 could make landines with more damsee to the succeft and Library have to her such as to the contexting of a plans I would have a little more slack after a tiring flight. I was sure that Sarge and I both thought a lot about that one. Also enother hig plus shout this hows there were friendly \$4.5% off around. Now I could land in peace and not have some red-star climbing. un my rail oine

As always, with the good came some bad. Those tanks I talked about were T-80s. It would recurre either a MKS/or an AGM/S to stop them and they would only stop appearing after I cut the supply lines Second trouble spot was the hard fact that the baddies were fivene MiC-20A Fulctures. Head to head non noons about answer. I would because the edge on speed down low, they would have it at altitude. Word was that as a close-in fighter, armed with either the AA-10 or AA-11 this was a good machine. But the designers still left rear-view mirrors in the cackpit. When the time came for me. to test this hird Lintended to make some use of that feature.

## **Active Daty**

I read the "Strategy" section of the manual. Simple advice - just stay ahead and survive. Get the incoming eround forces tonks and their landing craft, then take out the bridges and supply units. Finally take out the industrial base. Finished with all that. I went on active duty

Engine startup, system checks and takeoff were all normal. With a load of six AGMs and a couple of AIM-9s

continued on page 70

START The ST Monthly 65

# **Disk Contents**

Programs on Side 1 of Your START Disk

# SCIENCE ON VOILD ST

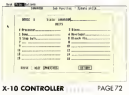

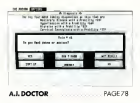

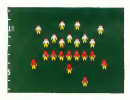

CRIMICAL TIME ECOTRALI PAGEAD Turn your ST into an industrial-strength workhorse with Howard MacOdrum's X-10 Controller Use this GFA BASIC 3.0 program to control a simple hardware interface connected to the serial port, and let your ST do all the bard work you once did by band. File X10CTRL ARC: runs in medium or high resolution.

The Super Bowl is almost upon us, marking the end of gridiron season. But you can play. Crunch Time Football, by Poppy and lesse Kocher, all war king. Chrow the play when avantemacking, or your formation on defense, and wait for the snap. This game is so realistic you'll discover grass stains on your joystick! File FOOTBALLARC: runs in low resolution.

Chaos on your ST by Stephen Clark, demonstrates how complex forms. arise from simple heginnings. Based on the hottest mathematical theories of the decade, this program generates intricate, sophisticated patterns using your choice of starting points. File CHAOS ARC, runs in all three esolutions

Has your child ent a cough? Does vour car make a musterious whirrattle-ping sound? Need a diagnosis? The doctor is in-A. I. Doctor! that is Ron Schoolar's creatcise in artificial intelligence unalyzes a orghlem based on rules stored in a separate knowledge file. Change the knowledge file and change A. I. Doctor's area of expertise. File AIDOC-TOR ARC, runs in medium or high resolution.

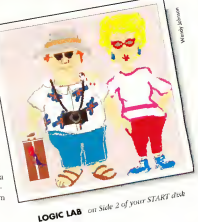

# **AND THERE'S MORE...**

# **Side Two**

# Programs on Side 2 of Your START Disk

# CHOCK FULL O' SOURCE

We've dold yet Sele 2 of this month's START disk of book Bull Of Source \* When we introduced the Heidi formut, we promised you a homos side of special economis, introveng densis, and, most of all, source to the west programs on Sale 1, dust and onesent. So in addition to grange you code to this menth's programs, parke charthrough pust issues and found three poothy. sets of source that just couldn't he fit on disk when originally published.

We've got something old and something new for this month's bonus programs. We're requiring to Phoel.Pro. Map Loveless' image environment program from the Fall 1987 issue. You'll find it in the file PIXELPRO, ARC. And the something new is log Reiss' Logic Lab, which creates the logic puzzles you sweated over in seventh grade. You remember: five menwear five different color ties. Jive in five senante bouws. have five different pets and eat five different foods. Match each man with his house, pet, food and tie. The program in LOGIC ARC creates the nuzzle

Headlining our "Chock Full O' Source" disk is the Mark Williams C code to Chaos, one of this month's special science programs. Written by molecular biologist Stephen Clark, it shows the mathematand that engates order out of annument rundominas. You'll find it in the file CUADERE ARC

In the file CALC, SRC ARC is the C source to Alex Leavens' programmable scientific calculator. START Calc, militished in the Fall 1987 issue. This feature-packed desk accessory handles trig functions and floating point math, and can accept programs of up to 1000 steps

Spencer the Snake, star of the popular vame Slither. returns once again to your START disk. The source that creates this apple-chomping reptile is included in file SLITHSRC ARC The compiled version of this Personal Pascal 1.1 program ran in the lanuary 1989 issue.

And, bonus! bonus! we realso giving you the code to the Slither Screen Editor Written in Laser C, and published in the September 1989 assue, this is the program that allows you to create your own Slither levels, making them as hard or as easy as you want. You'll find the source in file SSED SRC ARC

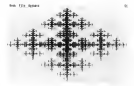

CHAOS ON YOUR ST

**PACE RK** 

# **DISK** 800)  $4 - 7001$

# **Disk Instructions**

# Now Using Your START Disk is as easy as 1, 2, 3/

# **Russing the START Menu Program**

From a Floppy Disk: Put your START disk in drive A and tum on your comouter. The START menu organized will come un automatically.

From a Hard Disk: Boot your computer as you normally would. If you're using a color system, set the computer to medium resolution Put your START disk into either drive A or B, and doubleallow an the statute force. After the districdirectory appears, double-click on START PRG. Note: Do not run the menu program from your bard drive! Each issue's disk box its case START INF file which must be in the same directory as examples.

When the menu program first runs, it will ask you to describe your floory disk drive configuration. It is very important that you enter this information correctly. as the congram will use the information. later to correctly back up and prepare your program disk. Click on Single or Double sided for both driver A and B. if you only have one dove, the Drive B buttons will be greyed out. If you are unsure whether your doyes are smale, or dealtie-sided, chck on Help.

## What Than?

This is where accessing your START programs gets easy. Just follow these three stens

# **Format Disk**

1. Here, you can format a single- or a double-sided disk in either drive A or B. Click on the drive containing the disk to format, select Single or Double sided and then click on Format. Encounting a click will delete that disk's contents. Do yotformat your START disk

# **Backup START Disk**

7. We recommend that was make an sechaer consuctivour START disk, which is in the special Heidi format. If you have a spole-sided drive you can back up Side 1 of your disk onto one smalesided disk We also recommend that you bombara friend's drive to back up Side 2 of the disk onto another single-sided. disk. If you have a dealtheaided drive. you can back up the disk onto one double-sided. Heids-format disk The computer will rely on the system configuration information you entered earlier to tell you which disk needs to an inwhich drive

# **Prepare Disk**

3 This units have of the START means program. The Prepare a Disk option brings an a window that lists the names of the nongrams, source files and demps on this issue's disk. The names of the programs will be given in full: you don't have to worry about the specific names of the archive files. If a program has accompanying source code on the back. side of the disk, the entry will be listed senarately. For example, one entry may be "Avecta I: Ebora" and an entry futher down would be "Source Code for Avecta **L. Flynn \*** 

Next a dislog box will say for the destination directory, and whether you. work to send the program files to a folder. The destination directory may be a floppy, hard drive or RAM dask. If you wish to put the files in a folder, the program will offer you a default folder name. Press (Return) to use this name or edit the path directly. If the folder does not sleeply exist, the program will create it. If you wlest drive A or B as your destination drive, the program will ask

you if you want to format the destination disk. The menu program will then un-ARC the files directly to the destination drive, and will menimum daik successors. by analyzing the drive configuration was specified earlier.

# **Bonus Options**

Each month, your START disk menu neparam will include special bonus information ranging from the issue's disk contents and coming attractions to special subscription offers and the latestbreaking Atan news. Click on the various menu buttons and scroll through the main menu window to read this mformation

# **And There You House In**

For more detailed manuctions, click on the Melo button. Chek on Protto return to the Desktop. And that's all there is to it - un-ARCing START programs was never expert

Vous START disk format and interface was developed by some of the most talented programmers in the ST world Contributing Editor David Ramsden wrote the meetings for the menu program and the custom up-ARCing routines that are as much as 40 percent faster than ARCX TTP. Contributing Editor Dave Small and Dan Moore write the Heidi formattecthat made the hock side of the START disk accessible for the first time Charles Johnson of Codehead Software wrote a custom version of the STARTGEM organizm that lets the menu program nun at boot firms sasa. though it's GEM-based Keith Gerdes of Double Click Software wrote DC SOUISH, which lets us compenss the START menu program executable and respurce files to save valuable space. on the front side of the disk

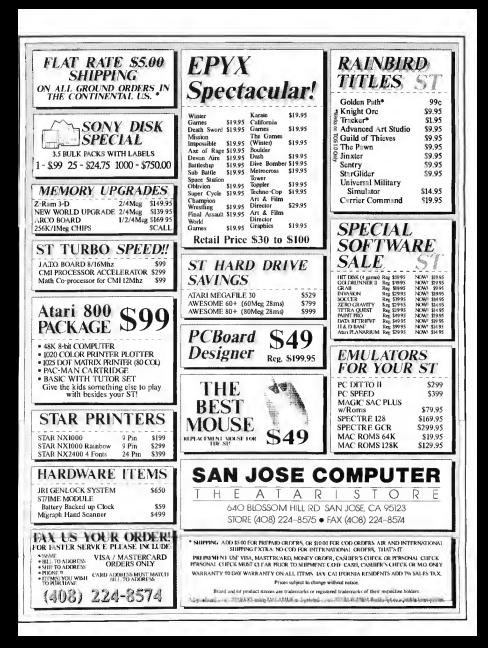

# **EXCLUSIVE** PROGRAMS ON DISKS!

If you bought this issue of START without the disk, you're missing out<sup></sup> Order the companion disk full of great, enjoyable programs from top ST experts. Order your disk by mail using the order card in this issue. For even faster service, call:

# Toll-Free:

# 1-800-234-7001

7 am-6pm PST Visa, MC, Amex orders only

Each disk is \$10.95 plus \$2.00 handling & mailing.

# COR THE CUN OF IT

## continued from tome 65

r morale purposes only)I needed ie-5 afterburner. The tanks wouldn'tshow on the COMED, so I turned toward the lake in the man and selected the Mavericks from the system discretes. Explosions in the distance told me where the ground attack was. So, at 350 knots and under3,000 feet, I started eyeballing for a few T-80s. I spotted the first just about halfthe distance to base and I went for a lock-on. The lock looked a little off, so Luglocked and meet the auto-leveler to help out correction inputs, relocked on target and had time to shoot before I overflew. A good bit and Loon-Firmed toward the water somewhere below 1.500 feet. About ten degrees to the neht was one of the landing craft. Selecting guns. I made moves to run a strafing attack. Another good position and the boat was airborne for a few seconds-at least some parts were.

Ground support called up with a MiC renort while I was making a climbing turn back to the beach It was far enough away not to annear when I placed the autoview on serior. Looptinund the turn and caught sight of two more boats in the water. I got an AGM-65 lock on the peared one and was rewarded with an in-range right as it hannened. As soon as that missile came off the rail. I unlocked and relocked on the second boat and shot again. Two locks two Mayericks in flight, two less landing craft to worry about. Back over the ground war. I spotted my second tank and attacked. Rushed the shot and missed! Turned toward have and there was the third. T-80, but it was getting a little too close for comfort 1 made a loop over the base, got number three in the sights, rolled upright, pulled out<br>of it, locked on and knocked out my secondone. Leveling out a little. I

levels and may have massaging outcomban local and fixed it off. It was up, bot and true. No more working treads this side of the water.

This climb-and-dive had pushed me seved to 500-elize he the time I. had finished. I was now back over the lake. Ground control advised me with a MiG alert and the autoview. brought up the left side. It was a little above my ship and overflew, gunsfiring. I pushed down and turned, deploying the speed brake. This made it overshoot even more. Winnebred and brake retracted 1 looked right for my first closeup view of a MiG-29A. It was still higher. than me and the caution lights informed me that the ease had taken out my oxy and gun systems.

The MiG was close to the west edge of the lake, so it would have to either turn right or climb stroight ahead to stay out my SAM sites The pilot elected to turn. I elected to stay low-turn under him and on for a behind and low solution. With that devided. Longed for autodomational view and AIM-9s. A smooth Low-G Yo Yo to stay inside its turn, speedbrake out socio to get some senaration, so the missile would see. The shoot diamond was on flashing. Fire and splash one Fulcrunt. That autoview kent me un to date on this one. sathout having to search the compass to see where the bad guy was.

Return to base and landing the ship was a howeve. Tost like all through the flight, the controls were smooth. With auto-leveler and trim working for me, staying on the ILS only required me to watch my power. and AOA. Touchdown and roll out were beautiful.

# No Time for Loundry

You know, sometimes, it doesn't pay to unpack your haps. Sometimes. you don't even set to pack them. This action is a case in point - why

have a clean flight and know second at a base that has been reden attack by tanks ever since you started un the engine Next. I get to try my luck, oushing max speed, down low with a full load of MKB4s and ACM-65s hanging out in the wind! Then maybe get one or more of those MiG-29s waiting around to poupon me once Lolegr the local SAM zone Who has time to think of launched

After the mission I told my C.O. a few things. Yes, the countryside is very rich and green. I definitely like the improvements in systems and handling on this version of the Electric let. The autoview alone is worth the new orice top. Absolutely, the new terrain and tarnets are a challenge I wouldn't miss trying out.

Sarge says the ship is readytime to go back to work. But, you know with this much action, and aslight a touch as this bird is to fly. what's there to worry about?

Right-plenty.

**Contributing Editor David Plotkin** works as a chemical envincer for Chevron U.S.A. Wolf Celffox is a product manager for Antic Software and a former **Marine Corps flabter bilot** 

#### **PRODUCTS MENTIONED**

diana Janes and the Last Crusade: The Action ast crusoaeu ine Attio<br>Barne \$39.95 luccolin Games, P.O. Box 2009, Son Gomes, F.O. Box 2009, 6621800

Falcon - Oper Counterstrike, \$29.93 Folcon F-16 Jet Fighter Similation required: Spectrum Holdbyte, 2061 Chollenger Drive, Alameda, CA 94501

Project Nephune, \$34.95 Epip, 600 Galveston Drug Epyx, 600 Galvestan Drive<br>Redwood City, CA 94063<br>141513660606

# CARIFS WITH A TWIST

BUCKLEY ELECTRONIC ENTERPRISES & PROJIN to ANNOUNCE that the CARLES WE SELL corry a LIFETIME WARR INTYHE

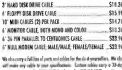

month. Three the PPERSON Av election by the St. We down IBBC thance deeper Monda facilities and CEO has sold Confirmit showed by the According the state of the company control to provide the Call 1 (413) 538-7060

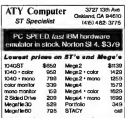

30 to 40% discount on all Saftwa We carry meny accessories and goodies such as 2400B modern monitor mealer, scanner printers cables, everything for the ST

#### **Will match any advertised on** call for a free complete fative

Streethers Mon-Pi-B-Brown to Zero Set end Sun Thurs to Spire

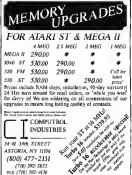

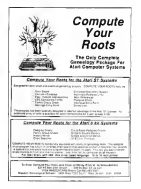

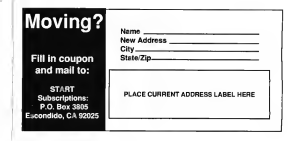

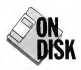

# **X-10** CONTROLLER

# Make Your ST a Power house

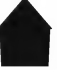

The Y-10 Power-

house Interface is specialized hardware that lets you control any household appliance directly WALD MACODEUM<br>
The X-10 Power-<br>
USE Interface is specialized bardware that lets<br>
ut control any bousebold appliance directly<br>
with GFA BASIC 3.0, Howard<br>
MacOdrum takes the X-10<br>
MacOdrum takes the X-10<br>
The promise state

 $through your ST's serial port.$  Toke total controll  $XIOCRLARC$  is

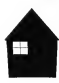

MacOdrum takes the X-10 Interface a step further with a customized program to control anything from a

photographer's darkroom to an electrician's workbench. His X-10 Controller runs on either color or

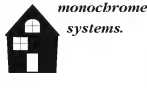

systems.

on Side 1 of your START disk

avoid it. Two built my own. special darkroom equipment with solenoid valves to dump the chemicals and rinses into my processor

My first efforts to control these solemnels were with a crude home. made mechanical timer, since I couldn't find any commercial timers. that suited my needs. With this timer, unfortunately, it was difficult to make changes whenever a different film, puper or chemical process was used. Then Hearned about the X-10 Powerhouse controllers and purchased an X-10 and the software to run it. To my disappointment. I found that the Stored-Program feature of the X-10 only let me control events with an accuracy of hours and minutes - not fine
enough for my nurnoses. I decided to write my own program: X-10 Controller

#### **A Controller with a Differences**

The main difference between V 10 Controller and other control software available for the ST is the "Run Rever File" option When this option is used with a neonerly designed file. event accuracy may be controlled from hours to seconds, a substantial improvement

There are limitations, however, The primary limitation is that since the X-10's Stored-Program feature is hard used work ST must be dedicated. to this function during the entire process. Also, because some time is recurred for the X-10 to send signals. and respond to the ST, it's not nossihle to control the time between steps precisely to the second. The time required for signals to be transmitted varies and is dependent upon the

number of units upon which the action is to be performed.

However, steps will be

maintained in the neonecessive and comalurad in rum X-10 Controller was written in GEA BASIC version 3.0 and utilizes

resource files created with the resource construction set sunplied with the Isnousce. Hardware requirements consist of an ST or Mega, a monochrome monitor, an X-10 Controller and one module for each device to be controlled, a printer is optional Complete Instructions for the design and set-up of X-10 systems is contained in the Y-10 Command Unit documentation

#### **Getting Started**

To run X-10 Controller, boot this month's START disk, the START Menu runs automatically. At the man screen, click on Prepare, then select "X-10 Controller." The program will un-ARC directly onto the destination disk you seerify. Double-click OS GEARASRO, PRO UNA GEA BASIC 3.0 Run Only program und then cologe V10CTBL CRA in the Cla. selector how

After loading, you'll see the main menu with the menu headings of Desk. File and Ontions. The Desk menu will let you acress your desk precise ones and shows the credits. and some information about the resource file

#### The File Mean

Load: Loads a previously saved X-10 Controller file with the filename extender V10

Update Steps: If you select this option and haven't loaded a file, a dalog box will appear giving you the choice of continuing or returning tathe main menu. If you click on Continue, a new file is created and X-10 Controller will go directly to Undate Detail (more about this later). If you've loaded a file, the first page (the first 16 stens) of the file will be displayed a shown in

Figure 1, 16 the file is larger than 16 steps. you may click on the Page Down button to display the next 16 steps. The maximum number of steps is 128dictated by the X-10 controller's memory capacity.

Save: Saves any file

crested in the Undate Stens or **Undate Units options** 

Each, stable a command for a seecific time and for a member module or modules. You can specify the module(s), the location and the time. for the action. To change the contents of any step or create a new step at the end, click on the annicable line. This will bring up the Undate Detail disolar in which you change or create a step. See Figure 2

If you click on Return from the Undate Detail display, you will return to the main menu. but if you have created any sters can of time. sequence, an alert box will appear to warn you where the error is, so that you may go back and change the time. If you created the out-ofsequence step on purpose, you may use the Sort box to rearrange the file into correct time sequence. In order to exit the Undate Detail disolay, you must either correct the cut-of-

مسابا والكادر

Y-10 CONTROLLER

sequence step or sort the file.

#### The Undate Detail Display

Step Numbers Sets the step number on which the ohien oction is to be **Talent** 

Action: The action is shown as new armship.

Times Time a chosen as heatry. minutes and seconds. If the file is to be loaded into the X-10 Controller's measory (rather than non-from the ST1 seconds how no nomina and may be lenored. You must keep in mind how a file will be used when creature it. If a file is to be stored in the X-10 memory the time to be antanotic the frage and winnie and the action. If a file is to be Run From File, the starting time of the first step is set from a zero studing noint, since the real starting time can't be determined at the time the file is created.

Floure 1. The Undete Steps menu ontine will show you the first page of staps of any<br>looded file or let vou create a new file. This is o typical page<br>file display for the control of a dorkroom.

Figure 2. The Undete Detail screen lets you dividual oction in your security os to start and and times the module you wont controlled and its location.

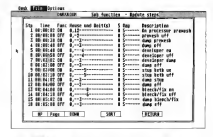

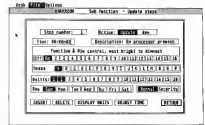

## **STOS UTILITY TOOL KIT**

A MUST FIANE without and going to pickup for more officially stated to ATCA ARCADE GAME within The package THE REPORT OF THE REPORT OF THE PARTIES WERE THE AGE. very to truck antronic action pullivarys, an MEK file con-<br>verter to un conquest SEOS AGRC files for Lux and ras modification and twich upon picture and Sprint fibre fullmotatement symptom provides to an experience meeting our speel suggesting tweeton for imports.

#### **Tool Kit Contains:**

1 VOCAB-BLACE Adverture Vocabulary Dictionary 3. CHARTER ACT: Annual Article Base class

- 3 MEKS FR ACE MEKUs Comparint former from MEN 44 FEE Elke
- + DECISERT.DOC Object and trung trapert takenal
- 1 ART/ST V2.4 Serie Decorat/Schul Program new et all Ser

6. B-SPRITT MER. Associated Class Section crossed with ART/ST V24 (ALL TOS 14 SUP CONTRACTOR

Complete Utility Tool Ket 529 25 plus \$3.50 kundlang and shipping. Calafornia revolveds add 6.7% sales tex. Be supp in speeche songle or deuple saded dasser

Straf Clarck, M.O., VISA, MarcorCord

Touchstone Int. 58 Redwood Road, Fairfax CA 94930 Tel (415) 453-0271

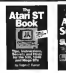

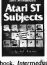

Rabb Tarner's new book, Astermeduse A Advanced Aten ST Subjects covers hard drive management & optimization. IBM emolators, duk structure and file recovery, connecting a 5 % - inch floppy drive, assembling a hard drive system from inexpensive components. SCSI ID numbers and LUN IDs, sector and file editing, bigges: bexadecrmal and decimal codes, ASCII file problems. escape codes, miscellaneous tips, and much more. His Atari ST Book covers RAM disks, the AUTO folder, Desktop tricks, Installing an Application, adming the Control Panel's Palette Settings, Pablic Domain Software, Copyring, Printers, Desk Accessories, Telecommunications, the hem Selector, and much more. Neither book requires a knowledge of programming. \$16.95<br>each, plus \$2.00 shipping each (\$2.50 each to Canadal. Check, Money Order, VISA or MasterCard. Index Legalis, Post Office Box 1822-49, Fairfield, IA \$2556. Phone: (\$15) 472-2293

#### **START DISK DAMAGED?**

No problem! if you adscribe to START and your also yes domand when you received it, we'll replace it free of chorge within 24 hours! Just coll START Customer Service of (619) 485-7754 Monday forward Foldey between 6:30 o.m. and 5:00 a.m. Pacific Steedard Time, for account, convinces service.

Non-subscribers can send their democed **COLET dide to:** 

START DISK EXCHANGE 544 Second St. San Francisco, Co. 94107

Description: This is projected but well believen nonverdor the Arrestian of each step when you look at a file **Later on** 

Functions Click on a button to set the level from On (brightest) to 16 (departed)

House: Click on the House in which thought is located

Today. Chek en one or more of the sumits funeral play. Other your mount to respond to the current step

Days Click on one or more days on which you want the module(s) to respond. Day only has meaning if the file is to be stored in the X-10 memory. Day is ignored if the Run From File option is used.

Normal/Security: Normal means that the action will be taken on the day(s) and at the time indicated Security is used to take advantage of the X-10's Security function; an

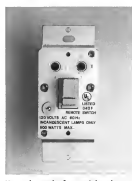

You only need a few peripherals to turn your ST into a powerhouse.

written will not be taken precisely at the time indicated (which might indicate a timed operation to burglars), but within a random time of one hour from the time indicated. Normal/Security applies only if the file is stored in the X-10 memory, it has no mean-neuf the Run From File ontron is used.

Inserts Lets you insert a new step. programme stere all subsequent stems are shifted down one stem nombar.

Deleter Deletes this step and shifts all subsequent steps up one step. number

Display Units: Lets you never w and if desired change descriptions. of unit usamments (move about this Inter)

Adinst Times Lets sounding the time of this and all following steps forward (plus) or back (minus)

Return: Returns you to the page file display.

Print Steps: If a printer is available. and on-line, this will once you a bard. convicutout of the current file

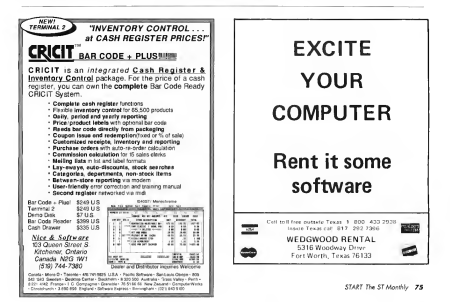

#### **V. LO CONTROLLER**

ure 3. The ate Units  $1 - 1$ r mnemanı<br>· up to 256 These as te brairel

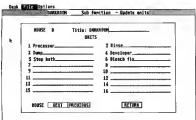

Undate Units: Lets you assign names to all 256 possible units These names are for reference only but comes no much engine to remember than unit numbers. See Figure 3

Print Units: If a orinter is available and on-line, this will give you. a bard-corw output of the current unit assignments for this file. This option will only print Houses and

Units with a description Analysis: Searches the current file

for common errors. You can view or erist any errors up to 50. If you basis more than \$0, consecrative first. 50 and then use Analysis again.

Ouit: Exits from the program. If you have inadvertantly left any X-10 control modules in an Onstatus an error message will appear listing those units You should always

end the program with this option. rather than just shutting off your ST

#### **The Ontions Mean**

Run From File: This option is the main resear Y-10 Controller now written. You may abort a Run From File by pressing the IAI key If any units are left on an alert how will generate and then Y-10 Controller will turn all units off. The ST must naturally remain on-line during the entire process. You may rerun a Run From File by simply reselecting it. Each starting time is calculated from the time you start the Run From File and has no relationship to the time maintained by the ST system clock is battery. backed ST clock or the X-10's own. closely.

File to X-10: This option loads the current file into the X-10 Command

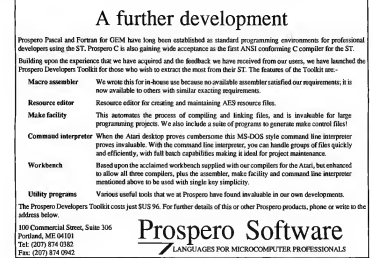

76 February 1990

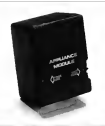

The X-10 Powerhouse unit cor control multiple units

Unit's memory. The X-10 clock will these control the finest reben octions. will occur. When using this ontion. any file previously stored in the X-10 will be overwritten by the new program. The X-10 clock setting is not changed by this cotion and will continue to our

X-10 to Printer: If you have forective which file is currently leveled into the X-10 Command Unit comment to check rehardsome file how loaded properly into the X-10 Command Unit's memory, click on this option. This will not change the X-10 memory coments or the X-10 clock setting. The X-10 lets you perform a self-diagnostic test: if you have done one prior to velecting this cetion, the X-10 memory will contain the hexidecimal diagnostic data rather than intelligible data that can be displayed opscreen-you'll receive an alert have to this effect.

Base Code: This option lets you change the Base Code of the X-10. Base Code is normally set to A on power-up. The Base Code's only function is to control the reciser indicharges the Y-10 control mechde. This option will clear any file stored in the X-10 memory.

**X-10 Diagnostics:** If you suspect that the X-10 is not working properly, you may use this option to run a self-check of the X-10. This crytion will also clear any file stored in the X-10 memory

Set X-10 Clock: This notion lets you check and, if necessary channel the X-10's clock and day setting, independent of the ST clock

Direct Commands: Lets you take an action on any of 256 possible combinations.

the break

**BUILD AD ROAD JOB 0000** 

unne

Dr.T's

**Howard MacOdrum lines in Con**cord, California. This is his first program for START.

#### PRODUCTS MENTIONED

**X-10 Powerhous** SAO OO Control Med. n v∨ **⊾om roims.**<br>∎∎ \$1 4 ⊽⊽en dip XIO atSAL for 185A leased wry, inc., 1956 ugumu<br>senue, Norfwale, Nj<br>12642 - 1201 i 2849200

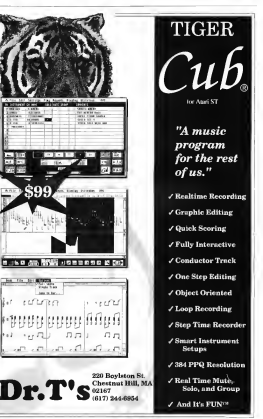

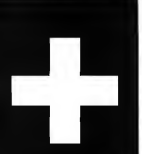

If you've ever wanted to experiment with Expert Systems, bere's your chance, A.I. Doctor is an Expert System **Shell that comes** comblete with a medical knowledge base to try out. And the best thing is that you don't need a medical degree to use A.I. Doctor! The program was written in GFA **BASIC 2.0 and runs** in medium or bigb resolution.

# An Expert System Shell for the ST

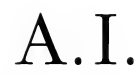

#### $k$  Y RON SCHAEFER.  $M.0$

kay, let's pet something straight A.I. Doctor is a fun and interesting program, but it is not a substitute for an examination hy a real, live, human doctor. START's Editors almost decided not to publish A.I. Doctor for fear that some readers would diagnose themselves with all manner of serious ailments and then call START or their doctors and demand that various organs be removed. As I say in the disclaimer at the beginning of the program if you are really sick, see a real doctor - not an artificial one!

#### What A L is All About

Artificial Intelligence (A.L.) is the atternot to mimic the human thought process with a computer. A.I. has become a multimillion dollar industry with the proliferation of specialized lanouzoes such as LISP and SMALL TALK as well as numerous expert systems. An expert system can be defined as the embodiment within a computer of a set of rules from an expert skill in such a form that the system can offer expert schice or make an intelligent decision about a processing function. In other words, it's a computer program that gives expert advice in a given field

Medicine was one of the first areas to explore the use of expert systems. Dr. Shortliffe and his colleagues at Stanford University developed a trailblazing program called MYCIN which disenosed infectious diseases. This orgaram has subsequently inspired. the development of numerous expert systems in fields as diverse as drilling for oil or repairing computers. There is also a class of programs called expert system shalls. These netwide you with a shell or environment, in which you can enter the data or knowledge base and have the program manipulate this data/knowledge in an intelligent - expert - way.

#### A | Dector: the RASICe

A.I. Doctor is an expert system shell In it. Eve created a knowledge have related to medicine, but if you're ambitious, you could easily write a set of rules for fixing TV's or cars. A.I. Doctor was written in GEA BA-SIC 2.0. If you don't have the GFA BASIC 2.0 Interpreter, pick up a copy of the January 1989 issue of START with disk- it includes this awesome programming language. For those of you with GFA BASIC 3.0 - sorry. this program won't work without some minor modifications in the way windows are opened.

#### How to Run A.I. Doctor

To run A I. Doctor, first boot this month's START disk: the START Meriu runs automatically. At the main scoren, click on Prepare then select "A.I. Doctor" The program will un-ARC directly onto the destination disk you specify. You should have the following files:

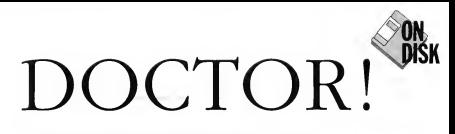

Artificial Intelligence on the ST in the file AIDOCTOR ARC on Side 1 of your START disk.

AIDOCTOR PRG (the main program). RX DAT (the medical knowledge base). AIDOCTOR PI2 and AIDOCTOR PI3 (title screens for medium and blob resolutions).

News development on the ATDOCTOR RRG (con. Read the disclaimer and then click on OK. If you would like some simple instructions, select the drop down menu. item HELP or neese the Help long

The lowendaries base on the START disk, called RX DAT, contains data on 69 symptoms and 89 diseases. and conditions. Select Load Pile from the OPTIONS menu or press (Alternatel-IL) to bring up the file selector select RX DAT. An alert box will ask you if you want to see the data fisted out on the screen as it is read into memory, either by pages or scrolled (FAST). This feature is useful when writing your own knowledge bases; to speed up Tourling, click on NO

Now select Diagnosis from the OPTIONS menu or press [Alternate]-IDLA L Doctor will sort through the data extensive the four-most statistically likely diagnoses and the question that will have the most effect on determining the correct disenses. By the way, before you. answer any operators you'll see fourdisgnoses, but don't be alarmed. It doesn't mean that you're sick, it just exproves the general prevalence of an illness in the general population. For example, about 14 percent of the 11.8 nonulation has henertension.

At the top of the Dragnosis dialog box is a Question number and below that is the current symptom question. There are two methods to mout your snamer you can click on the snaws. priate answer or use the number keypad. The small numbers following the answers correspond to the appropriate locus. The apparent are overy self-explanatory. Yes, Sort Of-Don't Know. Not Paully. No and Abort. If you select Abort, the program calculates the top 20

A.I. Doctor is on exemple of on

only consciers 89 possible diseases and conditions, not all known diseases or conditions Even if you try to answer all of the questions. accurately, you'll only be able to rely. on the resulting disgnosis, within the limits of the knowledge base. Don't attempt to doctor yourself based on the answers from this program

#### Write Your Own Expert Knowledge Rose

For those intrenid few of you out there who might be interested in

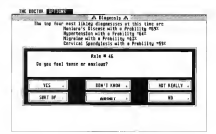

disensees haved on what you've answered to that point. Once the probabilities of a given diagnosis exceed about 95 percent, it adds very little to ask more questions-just click on Abort. The cuestionine will continue until the probability of a discuse or condition equals about 98 percent or until all the questions have been asked.

Remember, this knowledge base

writing your own knowledge bases. take a look at the file RX DAT. The first half of the knowledge base consists of questions or symptoms as in Figure 1.

Questions should not exceed 60 characters per line and can be one or two lines long. If the question is only one line long, use a period (.) to indicate a blank line. At the end of the questions section put rine 9's

#### **A.L. BRCTRS**

(99999999 as in Figure 1.

The second halfofthe knowledge base containsthe illnesses or an swers, their prior probabilities and the effects that was and no anothers will have on their probabilities. For example:

#### Brain Tumor .0000001,7,.9,.01,41,.9,.01,38,.8,.01,50,.8,.01,38, .8,.01,999

The first line containsthe name of the illness. The second line hasthe following format: the first number is the probability of this illness in the general population. The next number refers to symptom Couestion) number 7, which is "Do you have a headache?" The next number is the probability of the person answenna yes to the question if he has the illness (.9 or 9 times out of 10 a person who has a brain tumor will have a headache). The next number is the probability of the<br>nerson answering yes to the question if he does not have the illness(0.01 or <sup>1</sup> time out ofa hundred a person

Floure 2

If Pucherly O Then PUS)=P"(1+(IRIS K% 2)/Pe-11"Pushed/5) .<br>Fodd If Purhad call Then P(1%)=P"(1+(1k(%,K%,2)-(1-1k(%,K%,2))"Pe/(1-Pe))"Pushed/5) Endő

makes sense and is consistent. When creating a new knowledge base, it's best to experiment with it Pertend to have a disease or other condition and anguardhe constitute appropriately; if the results seem odd, play around with the probabilities until you get the results you think announces

#### **How It Works**

Fuzzy logic --- that's the term used to<br>describe the ability of a program to deal with answers that are not clear. out, such as Don't Know or Sort of This is realistic, since many things in the real world are probabalistic in nature. Euzyv logic is bandled

**Fleaty** i

Hove you hod your tonsils removed?

7 Rule number Oo you hove attacks of your symptoms rather than them being present all the time? [and so on]

without a brain tumor will have a beadache). The next three items. then repeat the format of the previous three. The next symptom is 41<br>for "Are you yomiting?", followed by the probability of .9 for a yes answer if the condition is true and a proba-<br>bility of .01 for a yes answer if the condition iffalse. At the end ofthe line place the end-of-line code 999.<br>The hard part is coming up with

data for a knowledge base that

through the use of Bayes' Theorem which states

#### PHS) = (S:DPU) P(S:DPU)+P(S:net DP(net D)

You begin with a given probability for an event or illness, P(I). Next,<br>you ask a question "S" and denending upon how it is answered, the probability of that illness is modified<br>using Bayes' Theorem. The actual code taken from the program is as shown in Figure 2

P(I%) is the probability ofthe illness and Pushed is the value of certainty of an answer. Pushed is<br>weighted differently for Yes than Sort Of series a nonstree value for No or Not Really. A Don't Know answer has a Pushed value coual to 0 so that it has no effect on the probability.

Before each question is asked, the program goes through all the questions that have not yet been asked, finding the one that has the<br>most effect on changing the probability ofthe diagnosis.

#### **Forther Study**

Confused? That's OK, artificial intelligence is a very countlex subject. However, for those of you who are really curious, take a look at the source code of A.I. Doctor, which I've commented heavily. You shoul< also take a look at "AI Apprentice" in the Fall 1986 START. And there are public domain versions of LISP and XLISP available forthe ST; check with your local users group or on online services, such as ComouServe. GEnie or BIY

Good luck and may you never set any of the illnesses diagnosed by this program!

RonSchaefer bas been programming for 18 years, the last three on bis ST. Ron is the president of Schaefer Subervrabbics which markets medical software for the ST, and vice-president of ACE HI. He wrote the game **ATTACK!** in the December 1989 issue of START.

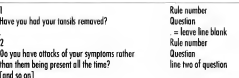

End of questions code

# Look Good In Print.

...with Signum, the incredible document processor for the Atari ST!

<sup>I</sup>f you want high quality printed output, then you want Signum. If you need to enter mathematical formulas into your documents, or if you produce business. academic or technical documents of any kind, Signum is right for the job.

Signum is not just a word processorit's a document processor. Sure it does fonts, bold type, underscore, italics, etc. But only Signum gives you precise con trol over where your text appears on the page. Create mathematical formulas, tables, and with special fonts, chemical diagrams. Other fonts allow writing in Greek, Hebrew, Russian, Hieroglyphics—there's even a special accessory which allows right-to-left editing.

Although there are currently over 50 Signum fonts available, you can create your own with the included Signum font editor. Join the Signum Font Exchange to get new fonts in exchange for fonts you submit.

Signum employs typographic concepts such as adjustment of out spacing. line spacing, and paragraph spacing. You can capture any Atari ST screen image, import it into Signum, and resize or crop it for insertion into your document.

When it comes to quality of printed output, Signum is unrivaled . Signum supports popular 9-pin, 24-pin, ink jet and laser printers, including Atari's new laser printer. Signum's  $24$ -pin printer output can even create l/360th inch dot pitch on some printers.

So don't settle for just a word processor, get Signum—the document processor.

Signum is imported exclusively by—

Megamax/ASD

Box 851521, Richardson, TX. 75085 (214) 699-7400—voice (214) 699-0972—fax

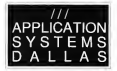

Signum is a trademark of Application Systems Heidelberg.

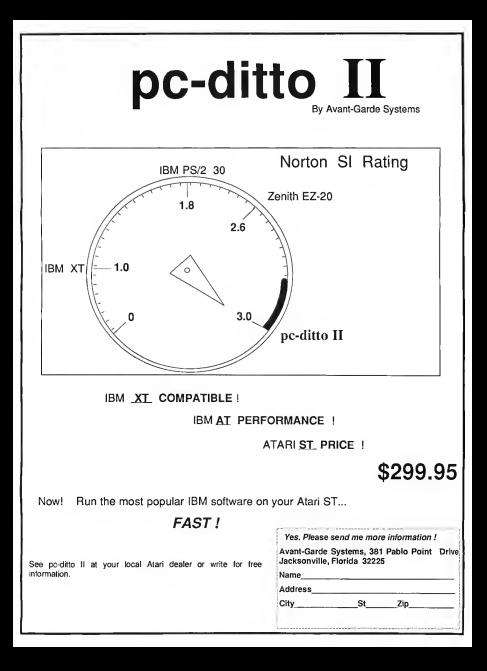

# LASERC

· Fast integrated C language · Fast one-pass compiler development system . Combined GEM style nrogrammer's editor and develcoment shell

· Edit, compile, and debug all from within the shell. . Go from edit to debug with

a single keystroke. . Keeps the compiler, linker. and other tools RAM resident for instant startup. · Perform file operations such as copy move delete rename, etc. from the shall. · Dynamic disk cache buffers disk access-speeds com-

pile and link cycle. . Full accoss to AFS/VDI Large complement of UNIXTH

compatible routines including stream VO.

generates executable MC68000 code

· Compiler supports in-line assembly language. . Full K&B with extensions

· Interactive Resource Construction Program. Outputs C source for linked-in re $n = 1$ 

· Fast linker reads both LaserC objects and DRI obinche

· Also includes: Project Make, Disassembler, Egrep. Archiver, file tools (is, cat. co. mv, etc).

· 650 page manual-covers UNIX compatible functions. AES/VDI, and A-Line.

**LASERDB** 

(sold seperataly)

. Dual source-level and assembly-level debugger. . Fast and easy graphical environment.

. Fugluate C expressions to nrint or set vanables.

· Set breakpoints on source lines or machine instructions. with a click of the mouse.

· Execute by single stepping, tracing, full-speed, or return from current function. · Watch window allows monitoring of expressions.

« Print antire churchine .... see field names and values.

· Integrates with the Laser Shell

. Works with monochrome or color monitors-even in low resolution.

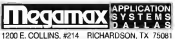

214 459 7400 214 899-0972 FAX

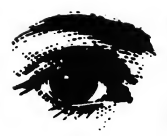

The ST has proven itself to be an extremely versatile computer. Not only can you find STs in homes, offices and schools, but also on stage in concerts — and even, perhaps, in your ophthalmologist's office! Florida-

Ithough many of you know me as a programmer, my nnmary occurstion is as an ophthalmolnoist (exe physician and surgeon) While poring over my usual mountain of professional vurnals recently. I came across an advertisement from a company. called Marco Technologies for a sureal field analyzer which made use of a mouse as in computer mouse. On close examination of the nicture. I saw that it was an ST mease! I

scanned the ad and read. "The MT-336 is powered by a one megabyte personal computer with a chial density floorey disk A printer is included slope with the mouse and the color monitor."

Tehan engles with Mr. Soon Family Vice President of Sales at Marco's hame office in Jacksonville, Florida Ediscovered that they were indeed using the ST for their perimeter. The software was written in compiled GEA BASIC by Dr. Bill Coun of Massachusetts, Coan has a Ph.D. in

**DOCTOR**  $S$  T  $I$  SEE? Δ **MARCO TECHNOLOGIES** -BASED VISUAL FIELD ANALYZER BY BRUCE D. NOONAN. M.D.

based Marco Technologies has incorporated an Atari 520ST into a custom commercial system to measure, record and analyze a patient's visual response. In this article, ophthalmologist Dr. Bruce Noonan takes a look at this surprising use of ST power.

brooks are und is an used Aren anthermat. He has environmed und built several pertincters.

"OK," you may be saying, "so what the beek is a *twormster?"* A overgreater to an instrument used by decreas to mergens the states, cover event a time. for your entire visual field-hoozonally vertically and everywhere in between. Since it were deline for indirected to home toy measure a the ability to see an object at every smele noint, a perimeter takes a sample of points

Marco's system comes with a threat voldets. serves as the view screen of the patient test equipment a built-in chin and forehead rest, an automated table to hold the head a \$2007 with a double-sided dove and colormonitor «9.on» Domainic det avater printer and a table for the conouter and ponter Orginally Marco planned to use the 10/09/1 has relieved to reconverted the less-expensive 520ST to a deathleasided drive the 1040ST was dropped.

#### Oh Sav. Can Yau See ...

Perhaps a bit of explananon is in order here. A person's keenest vision is in the yeav center of the visual field, representing the vision of the macula in the human return. More specifically, it's the form, the center of the macula where the highest resolution occurs. The fovew's resolution is very both. whereas the peripheral retinu can detect code large obserts

The concept of resolution can be

ithuatested by how we very impose created by a newer. Sciences can digitize an image, such as a photograph, from resolutions of 2400 dots. ner rach (very high resolution) down an 150 deu or less with low-ensolution. sciences. Then create an ensure beplacing a senies of dots in the resulting importance represent the most significant information in the se remarked education. The fewers expected education such dots in all but the very highest der auchtener.

The macula area of the retina is

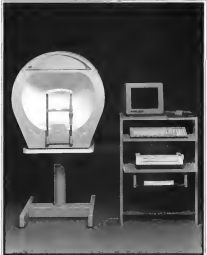

The Marca Technologies MT-336 Auto-Perimeter is a s coted ophtholmol paicol measuring system built oround on **Atori 52051** m that runs the system was writ in compiled GFA BASIC! You've come a lang way, boby).

#### also where color vision is nerceived. and reachne viscon (recorded as 20/20)

or higher) is achieved. As images are focused further from the center of the visual field, only very bright or

busine chiesers can be chosened und vision in those areas can be 20, 400. or none o

#### **Testing a Visual Field**

A hyper-stater nemmeter consists of a buyou illuvourousel bees by also careted. fixation target. The patient must keep his attention focused on the fixation races while soces of light Dottentifi are perfected or illuminated at earchara monte in the varied field. When the patient perceives the stimulus, he presses a hand-held

button and the intensity contains and location son recorded by the examiner. or computer. The results can be drawn or punted. con on a visual field manand then can be compared with nonmal fields. In this way, distances of elaucoma or neumloeic intrainment can be made

One of the most widely used perimeters is the Goldman permaner. This permeter has have enoughly strengthed although it requires a full-time operator and is not automated. The intensity of the stamping. and its size can be set by the examiner and then projected at a peripheral location and moved. evilative blve movema along a wagon wheel spoke toward the hub When the natural presses. the button indicating he has newcassed the strengtes a mork is mode on the field map and the

process is repeated along apother spoke' until the full 360 degrees have been examined. This is called kinetic perimetry since a maying crimulus is used.

#### DOCTOR IS THAT AN ST I SEE?

#### **Fater Morro Technologies**

The Marco perimeter uses static perimetry. All of its 336 spots are created by fived-soy LED's in fived locations although the hrightness of each spot can be saried. The excession presents a clim target to the patient and eradually increases its illuminanon until the outlent indicates be can see it. The noirs at which it can be harely perceived is called the

15 worked fine and printed faster than the Star NY-10

When performing penmetry. always make sure that the patient is looking only at the fixation point. If he or she looks sweet the test will not ha somewhat and the needhant. data will be meaningless. But each car has a physiological blind spot on the reting on which was can't detect. securities The experiences these out initially and then will

> ca Techn marca recnna<br>ains takns ad· unes<br>ige af the<br>iFM system

 $\mathbf{r}$ **Informance** 

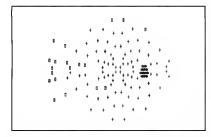

threshold level of brightness. The MT-336 has 25 levels ofbrightne available in 1/2-log unit steps.

The MT-336 can also be used for pseudo-kinetic measurements.<br>Debts along the "spokes" are set at a specified brightness and starting with the LED furthest out, adjacent stamali are turned on and off in sequence until the ostient signals that it was nercenced

An examiner can select from any of eleven preset types of field patterns or design a custom field This would depend on whether the examiner wanted to screen a patient for a defect or examine his visual field for a known type of defect.

The operation of the program was nearly flawless. It will occasionally noll the nerimeter how! Connected to the RS-232 port) and the printer to see if they are "on," and notify you if they are not. Although designed for a 9-pm printer, my 24-pm Star NB24occasionally display a stimulus in the hlind-spot area. If the pattern signals that he perceives it, then it's recorded as a fixation failure. The number of fixation failures is primed out along with the field test results, thus giving the doctoran indication of the reliability of the results.<br>Marco also uses a unique align-

mentsystem to make sure that the eye being tested is exactly centered<br>in the howl This precise alignment is necessary for reproducible results.<br>Marco's system involves the detection of color in the fixation noint on the bowl. It's simple to use and occurate

#### **Three Flovors of Programs**

Software for the MT-336 comes in three levels of sonhistication: Basic. Plus 1 and Plus 2. The Basic pro of the data. Plus 1 lets the examiner<br>store data in memory so that fields for both eves can be printed at the same time. It also gives the examiner a greater selection of stimulus intensities for various tests. The Plus 2 program goes further, letting the examiner store field data on a floorest duck. Trades sessides a much enaded. utility: the Delta comparison.

The Delta comparison is an exciting concert. It less examiners make commissions on a noint-laspoint basis of threshold changes over a period of time. For example, if point "A" is seen with a threshold intensity of 7 dB during one examination, and has a threshold of5 dB on a subsequent examination, this might be an indication that the patient is developing a field defect, such as a loss of retinal function, at that point. Remarkably, this sophisticated program allows comparisons<br>of different patterns of fields, and even on fields where the patient did. not complete the test! The printout will display graphically where such<br>changes are occurring, alerting the doctor to do a more definitive test of<br>that specific area. He or she then may choose to design a custom test concentrating on that area

I had the connormality to test the program on a number of glaucoma patients with known visual field defects documented on Goldman perimetry. Without exception, the orgarum detected the field defects. Unlike other automated perimeters, the printed output is a screen dump<br>in graphics mode which prints out an exact replication of the field as seen in the bowl. Thisis mostly because ofGEM's ability to adapt output to any device withoutshape distortion.

There are several things I would<br>like to see improved in the program. most of which the company is aware. of and is implementing. The perimeter has a higher density of spots than nearly all of its non-projection<br>competitors Thus, it usually operates in "half-density" mode, where only half of the DDDs in the sees are used. Such fields are equivalent to the competition, but if you want to use full-classific fields, was most classified custom field. It would be nice to be shiero select full density for the eleven preset field patterns rather than having to design a crystom test. Decorring a custom test is not all that difficult, however, you simply use the mouse to drag a rubber-hand box around the area to be tested

Although the mouse is used for nearly all program functions, if you wish to recall a previous field from disk, you must remember the name of the file and type in the filemane ...... no file-selector box, an important oversight.

Similarly, a dialog box should be used for entry of the patient's data name, age and refraction. Also the date and time must be entered every time the program is booted; it would be much better for the program to sean for the close and time and sale if *<u>A to consumer</u>* 

The learning curve for the neooram is fairly short. Lifel have trouble switching field types between eyes on one patient because I did not return to an earlier menu. Pull-screen menus are used in place

**CALL OVER BUIL BEND CORPORATION**  of drop-down menus and alert boxes annear in abundance. However, belo scovens are available at alimpst creer strate of the organism. The fullernen menur may he confucing especially when choices are listed with alphanumeric characters, since it gives one the erroneous imposssion that was can use the keyboard to make choicer.

The system modularity is what makes this perimeter a truly cartstanding value 1f the printer goes on the blink, you can substitute any Eoson-comoatible orinter and continue working. If the computer ones down, any \$20ST will work. For system-specific components, the support is excellent-I had trouble with a defective nations signal button and Marco bad a renlacement to mein two days. They are anxious to current in a some commetitive market. and I found that continues be annual cost

The system is certainly not inexpensive when compared to other ST programs. The cost of the system varies from \$6,500 to more than \$9,000, depending upon the software selected. But in companson to similar automated perimeters  $-$  some costine \$20,000 or more $$ the price is very competitive.

Marco's system supplies the clinician with one more means of tracking disease, and given the history of many high-tech medical advances may nerve to be the standard by which perimeter is managered in the future. I personally was very impressed by the system and would. definitely recommend it to bealth. core neclessionals looking for an inexpensive perimeter with state-ofthe-art computer canabilities.

Oh yes by the way. Marco is currently including ST Writer Flite 3.0 free of charge along with the package. It seems they know good software when they see it!

De Beure Noonan is an oththalmologist who is best known throughout the ST world for his stalwart support of ST Writer. Watch for the latest version of ST **Writer Elite on an upcoming START disk** 

#### **PRODUCTS MENTIONED**

MT-336 Auto-Perimeter

500 \$9,000 Marco schedocies 11825 Central Parkway, lacksonville, Flonda 32216, (800) 874-5274 Nationwide, (800) 227-0084 in Florida

Whether you're designing the latest high tech automation equipment or a shed for the back vard do it quickly and easily with

*BFTA-CAD* 

Fast, direct access to over 120 powerful commands such as: Auto Dimensioning Auto Intersect. Stretch Dunlicate Botate Mirror Effet Offset Measure Spilnes Bets math Bets storage Add Angle Add shrinkage and Alter Lines at at a SPECIAL DISCOUNT PRICE!

—<br>≫n

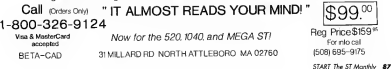

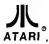

AUTHORIZED SERVICE **CENTER FOR ALL** ATARI PRODUCTS

**MICROTYME** 

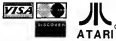

A DIVISION OF MICRO PERIPHERALS, INC. 4049 MARSHALL RD. . KETTERING, OHIO 45429

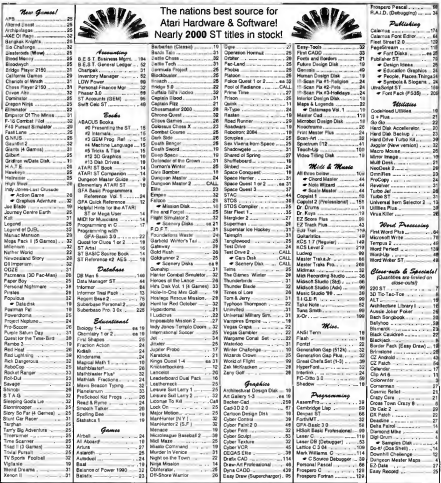

HOURS: M-F 9 a.m.-9 p.m. EST SAT 9 a.m.-5 E.m

 $-800 - 255$ **TERMS AND CONDITIONS**  **RFF** 

5835

For Order Status or Tech. Info, Call (513) 294-6236

D EXTRA CHARGES FOR CREDIT CARDS - Minimum erder 515 - C.O.D. Yea. I g<br>"Dútsing Herberg, stríngar fó. Sabanta sad mar stragadag. NO EXTRA CHARGES FOR CREDIT CARCO - Minimum erde S15 - C.O.D. Yus, I'all Shipping Chargos and FRE-PAD - Shipping: Hardware, minimum S4, Sobware and most accessories, minimum S1 - Kno<br>Re internet available at school with ab ery engineers available at lates charge - we i anglite Alessia, manes, moent matelliture terre Lates Lens.<br>AX - Flesse allew 2 works for primotel ar company sheeks to sluar - Alkelouthus products require a fl nu – usnesen troirs, eduar snigging pius bni, minimum so – umo resoema apochi see<br>ston Number talbe accepted for repair or replacement – No tres inici or credit - Fielams sab to 22% re-experime charge. Due to changing market conditions, call toll free for latest order and FOR YOUR PROTECTION, WE CHECK ALL CHECK CARD ORDERS FOR A

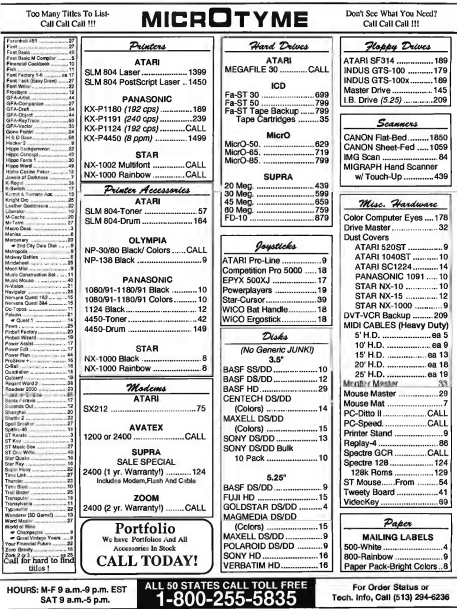

: М-F 9 а.m.-9 p.m.<br>SAT 9 а.m.-5 p.m.

.

Tech. Info, Call (513) 294-6236

# Mac and PC On The ST

# **FormSet**

#### BY DAVID PLOTKIN START CONTRIBUTING FOITOR

(Editor's Note: This column is dedicated to those of you who use - or would like to use -Strectre or nc-ditto. We'll been you informed of emulator developments and look at some of the worthwhile products only available to the ST owner. under Stream and tw-ditto This month, columnist David Pletton takes a look at Form Set a business forms software package for the Mac from Scaliniere d

The first Macintosh markson that really impressed me was Macintax from Softview Mactrisis: went well beyond typical tax software in a number of ways. First, printout quality was so good that you could submit the forms directly. to the IRS without convingthem onto the IRS's forms. It also linked forms, i.e. an amount entered on one form would show up on any other form where it was required. Finally, you could itemize, a godwed in an audit

Macrotax was superbly designed. and easy to use - but it was only useful at tax time. I remember thinking how nice it would be if

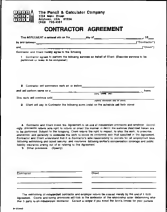

An example of one of the forms from FormSet n Softview. If you use Spectre 128 or Spec and run a small hu fy your bu tores file and  $1.00$ 

them funning could be brill take a set of standard business forms

#### **Enter FormSet**

Annarently, someone at Softview had the same idea and the result was FormSet, a set of standard business

forms which you can fill out and me for meredae humors. transactions. FormSet has many features that make it useful although them are some maphedges that you'll have to get used to.

FormSet includes 70 forms. erouned into six categories. Operating General Business Arrestoting Pavable Personnel and Sales. Some of the forms included are an employment. angle ation, petty cash report. expense report, invoices, packing lists, purchase order, inventory, estimates, contract, receipts and a neefit/loss statement.

Forms are accessed in sets When accessing a set of forms the first thing to do is to fill out the Customization form, which includes your company rame, address, sales toy and other. general information, all of which is used with the other

forms in the set so that you don't have to enter the data on every form. If you need different information (such as a different company name) on different forms, you will need to open two sets of forms and fill out the Customization form differently.

Once weeke filled out the mirral form, you can onen any other form in the collection by selecting it from the divindown menus. The forms one available rocker four different categories. To heire up a form inst clude on it mush the movement one timell. sonescin its own worklow. More than nor form can be open at a time. exclusible recepts workers and train can move between them by clicking on the annononate window

Now comes the fun part. To fill out a fourn least place the curvay where you want to modify it and type in the data. The form will only let you enter data where appropriate. it won't let you type in data where the result is extendated. Remixed, or liabod from unother from Consumer this in a moment). For example, on the numberse order form, you can fill in the part mumber, outnet ty-und orrow of starb stars. The form will then automatically calculate the unit total for each line and the total for the entire order, including any applicable sales tax! Thus, the program functions much like a spreadsheet, except that you don't have to define the formulas for the calculations ..... this is done for you in the form's definition.

As with Macintax, you can itemize almost any fine item to show what it contains. You simply double-click on the area where you would normally coter a number. A special window opens containing several lines, each with a space to specify. the semized description and the value of the particular item. The sems in the window are automatically totalled and the total placed inthe main form when you close the itempathon window. In fact, you can areas them the flavor in an increase tion. window. The degree of such nesting is limited only by the memory in wermachine

Another handy feature is form

linking. When a set of forms is linked, you fill out the data for each line of the "master" form on another (mazdly conce detailed) form. A summary of the information on the detailed form is then shown on the master form. One spod example of this is a set of invoice forms. The master invoice form is brought up on the screen when you ones it. but you can't enter data directly into it. Instead, you double-click on the total column and an invoye form are ocas. You fill it out specifican the stem purchased, once, etc., then close the invoice form. A summary of the information on the invoice sponses on the someoneste line of

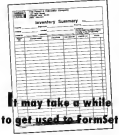

the moster invoice form. As more involves are added, the master invoice form keeps track of the sum automatically. The master forms are marked to indicate that you must arear the information on other forms. so that you don't try to enter the data on the master form. This notification does not odgt out.

You can't customize the forms in FormSet. However, the forms are very desafed, including spaces for all sorts of information, such as boxes for checking which type of credit card customers are using or whether they're paying cash. Most of this is "smart" - the program won't let you check a credit card box if you already indicated that cash was used and clicking on spother credit card box will crass the first case released. RomaSet also supports multiple-part forms so that you can print out a cony for the customer edesperson etc. You can executively competitively executively. copies on the Customization form.

FormSet includes online help in the form of definitions and sprovsted mind for the selected fields. Roman that have been completely or partially filled out are shown as underlined or in outline foot in the menus to indicate their condition.

#### **High Learning Curve**

It may take a while to get used to FormSet - It's important to remember that you never actually change the forms themselves the data you enteris stored separately, so you don't have to make multiple conves of the forma - Bot buenoue RomoSet needs to know which forms are available. It takes a while to load the program You can save some time by removing the form definition files for forms you don't use. This also sayes disk space, and FormSet is smart enough. to only show the available forms in its drop down menus.

There are some awkward areas in this organa. For example, although you can start a new set of forms by running the program, there seems to be no way to access previously saved sets of forms from within the proenm. The manual says you can onen a neevigusly saved form set but the OPEN command wasn't available from the program. You can double-click on the saved form file. (which runs FormSet automatically). from the desktop, and this seems to be the only way to access forms you used filled out previously. This is very clumsy

FormSet comes with a utility which can "paste" your company logo onto forms, but it can only use

# **AMERICA'S MOST WANTED MOUSE**

Wanted for over 200 counts net inch and operating without a cord. Also wanted for being the smoothest, fastest mouse available for all ST computers. Armed with features and dangerous to all other mice, it has eluded canture for even a mug shot. In the event that you come in contact with this mouse, be sure to purchase it immediately.

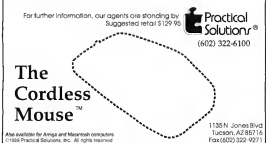

92 February 1990

#### **CONSIGNER**

logos that are exactly the right size (a template as well as some example. loans come with the arogram), and it will noste your loan onto every form. in the folder. If you want different logos on different forms, you must rearrange them into different folders. then put them back in the folder. from which you want to use them when warns finished.

Overall, the onscreen filling out of forms works yery well and the

# FormSet includes 70 forms, grouped into six categories.

itemizing and form-linking features are excellent. The repo<sup>r</sup> of the pudding of course is bow well. these forms are printed out The print quality is very good on an ImageWriter, and absolutely superbon both the LaserWoter and HP's Deskiet, Lines are crisis and clear and the text is very legible. The application uses multiple-size fonts to eive you an idea onscreen of howthe printed form will look.

FormSet is very solid, and should be of tremendous use to anyone running a small business. Now, if they'd just write a package like this for the ST =

David Plotkin is a chemical envincer for Chevron U.S.A. and is a contributive editor for **START** 

#### **PRODUCTS MENTIONED**

FormSet \$99 Scheme Inc., 4820 Adobr Lone Suse D. Comatlo, CA 93010,

# **Review**

# **Final Cut**

## Legend's New Sequencer Bridges the Gap

#### **BICK BUCK**

IDI software for the ST can be erouned into one of two categories. beginnerand schemerd. This is especially true in the case of sequencers the programs being released are either for the nonmusician seeking an entry noint toto. music making or for the professional seeking a great working tool-there are few programs that cater to both.

The major contributing factor to this problem is that software companies either an too far or not far enough. Advanced software has so many bells and whistles that it becomes overfall lant to mention being too dam expensive. Lower level programs tend to be made by the same companies as hare-bones wroons of the openals - mostly, it seems, to entice a person into buying the higher-level software. And the memory demands of these "fullfeatured" programs leave less for your songs and all 520ST owners out in the cold.

#### **Fater Final Cut**

From Legend Software Systems comes Final Cut a 16-track MIDI secrepcer that's packed full of special features and easy to use. It runs on any ST or Mess with either a color or monochrome moditor. Copy-protection comes in the form of a bardware low that fits into your cartridge port.

Final Cut has everything a musician needs in a software sequencer. It has full MIDI event editing. Step

Final Cut's main 

particular is the ability to set your care experienced When we had first learning, you get more help but. as you become familiar with the program the belo disconegrs and doesn't out in the way. Recording is as simple as selecting a track to record on and clicking the

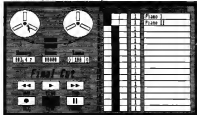

Mode entry (if despect). MIDI thm. transposition and more. Further, it's designed to resemble a multitrack tane deck which makes it very easy. for beginning musicians to learn MIDI while still beine useful to professionals.

The program makes good use of GEM. letting you use your mouse for all processing (though there are keyboard equivalents for most functions). One nice feature in

escord button A nowerful edit feature is Copy/Merge, which lets you copy a track to another or merge two or more tracks into one. This prevents the supplied 16 teachs from becoming a limit

Final Cut also lets you split tracks. putting the upper voices from a parent track onto one subtrack and the lower voices onto another-very useful when scoring from a piano. part. Since you would most likely

play with both hands at once, that would be on one track. With the selit-tracks feature you could then divide the parts out for a two-hand score. The current version (2.21a) does notsupportstandard MIDI files, although this feature is olanged for the next version, due out by the time you read this

There are optionsin Final Cutfor appending one track onto the end of another, or repeating a track any numbers oftimes. Final Cut also has a cut-and-paste feature, making it extremely handy for composers to niece songs together

One other nice feature I haven't even seen on many high-end. sequencers is a function to UNHANG notes. A hanged note occurs when you stop recording, but a note just "hangs" playing on yoursynthesizer. Hanged notes hannen most often during extensive editing or dubbing Ouvertising Connecting the timing

# NO START DISK?

START is a magazine with disk; ifyou bought the non-disk version then you're missing a whole load of dynamite programs. Call toll-free:

<sup>1</sup> (800) 234-7001

for your START disk or use the bound-in orderform else where in this issue.

of a track) in Final Cut can be accomplished in a resolution down to the 64th note and allowsfortriplets. You can sync to otherdevices(another sequencer, drum machine, or a sync-

# Final Cut was friendly and never missed a note.

to-tape machine) via a MIDI clock. You can not the securities into a Master or Slave sync mode, either to control a drum machine's tempo or have it control yours.

Included with Final Cut are two utility programs. One lets you monitor incoming MIDI data and also testsynchronization with other units. The other lets you convert some excel in semina 1.1 of Rinal Cut to the current format.

#### An Impressive Package

I found Final Cut easy to use and capable of some very nice results. I put it to the test, playing complex pieces like Gersbwin's "Rhansody in Blue." It handled all four hands of helpful hint isto keep a cue sheet handy and write down the clock beat of the part of the piece you want to edit. This will make it much easier to locate that part and change your event later.

Final Cut is impressive, especially when you consider the small amount of RAM it uses. I found it loaded in as little as 115K, so even on a 520ST you can have complex and lengthy songs without running out of memory. Thisis positively amazing in these days when sequencers<br>require at least 1MB of memory just to boot.

The one thing I didn't care for was the bardware cartridge-key protecnon-Mine was difficult to insect. but once in worked fine By the way. never insert or remove something from your cartridee port while the computer is on or you risk considerable damage to the computer. The one good point of this type of copyprotection is that you can make unlimited backups of your diskette and install it onto a hard drive

Final Cut utilizes GEM and works: **Roomith deals accessories** The based as if you arrived bear the set of Lfound Legend Software Systems to be extremely friendly and competent when I called for technical support. In fact, the person who answered the telephone was the programmer himself As an interesting side notewhen I was at but a mener's Consumer Electronics Show (CES) in Chicago. Atari displayed a MIDI Workstation with an ST minorne Final  $\sim$ 

Overall, my view of Final Cut runs extremely high. It does everything a sequencer needs to do. It offers professional editing and compositional features found only on much more expensive sequencers. It's simple enough that the beginner. won't be lost, advanced enough that<br>the professional will be comfortable and perfect for everyone in between. Ifyou're searching for an entry-level sequencer, or looking to upgrade, I'd give Final Cut a try. ■

Rick Dufflives in Worthington, Ohio where he is a semiprofessional musician. This is his first article for START.

#### PRODUCTS MENTIONED

Final Cut \$89.95 (egen) Sohware Systems, 3508 34A Avenue, Edmonton, Alberto,  $0736$ 

Review

# **The Cuckoo's Egg**

**BEMIEWER BY** CTART CRITOR

love a good spy story, especially one about an amateur forced to try to output the neos. I've spent five hours on a bus riding to work every day for the nost two years and a good spy story makes those rides (almost) pleasarable. When we received a conv of The Cuckso's Egg, Clifford Soll's true story of tracking a soy through computer networks. I numbed at the chance to review it. Twas not dissipnointed

At the beginning of the buntand the book - Stall is unautronomenut the Lawrence Berkeley **Libratory** in Berkeley, California Assumed to system the systems schools. istrators for the local network. Stoll's first task was to track down an apparent 75-cent billine error. Instead of finding a simple program alitely. Stall found that a bucker had refilterted the network through a buck down in UNIV

What followed this first discovery was a year of tracking the intruder through a special monitor devised by Stall, The initial official U.S. response was apathetic, other than to

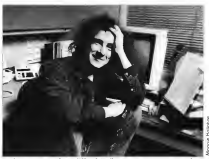

ar Clifford Stall was an a aumar currara siau was an astronomer when<br>ted the presence of an intruder in the computer beeck he helped monoge

close dographs into sensitive military computers. As the threat grew, Stoll, a typical Berkeley liberal, found himself becoming more and more interverly involved with the FBI-CIA. NSC and other federal security agencies, much to the chagrin of his friends

Stolleyen wired a mager to his monitoring computerso that be could be aleged to the hacker's presence at any time, day or night. And as the year went by, the unknown hacker intensified his intrusions until Stoll's life became centered, not on his usual work or his everyday life, but on the backer.

The deeper the reader follows

Stall in The Curiosci: For the more function on details are revealed. For example, it became annatent that the backer. wasn't a Boy Area local ...... be was unfamiliar with the Berkeley dialect of **LINDO And he smoked** Benson & Hedges canrettes! It's an amazing story, one that will dehabt the computer user and populser alike.

Despite Stoll's protestations that he was not a computer expert, he showed a great deal of

saysy in creating systems and devices to monitor and term the intruder. Finally, with the coopera-

fon is a near boyer rv ni

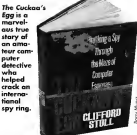

START The ST Monthly 95

#### CIRKDO'S FRE

tion of Tymnet, the German government and a few sovernment agents. who understood the significance of the investors, the hecker was caught-If you read START regularly, you'll semember Marshall Rosenthal's piece in News, Notes and Oriotes in the November 1989 issue about the West Convert has keep ..... the program that Stoll tracked is that very one!

> It's an amazing story, one for the computer user and non-user alike.

One fascication sideliate to the nton story is included in an Epslogue. Remember the worm, or virus. that started in Cornell and paralyzed in undeeds of computers across the connects Well, Chillerd Stall was one of the experts who tracked down and killed the worm. Remember the name of the alleged culturit -- Robert Morns, Jr? One of the main government agents who helped Stoll track down the German hackers was none other than the alleged virus' creator's father, Robert Monis, Sr.

The Cuckoo's Egg is an excellent book a book you may start reading for pleasure only to find effortlessly yourself learning about UNIX, Vax, LANs. Tymret and a host of other arcane subjects. I recommend it hegisty.

#### **PRODUCTS MENTIONED**

#### The Cuckoo's Egg

Doubles division of Bantam Daubledo Del Rubishing Group, 666 Fifth Avenue, New York, New York 10103 or contact your local bookselle

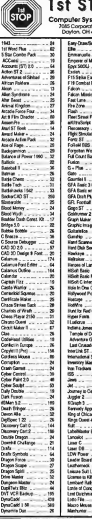

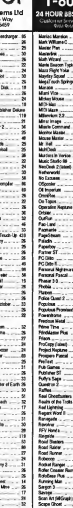

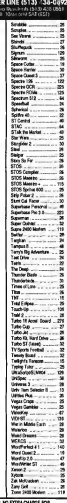

 $-252 - 2787$ 

**SERVICARD CODERS** CODAN 9 Ince - Misinum alipping \$3.50 - Nu check all paul

#### **Advertisers List**

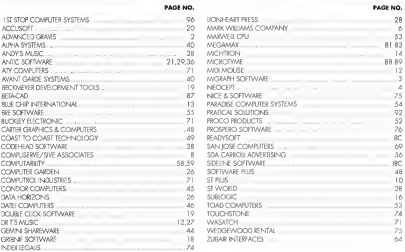

This lat is provided as a courtesy to our advertisers. START does not guarantee accuracy or comprehensiveness.

## **Advertising Sales**

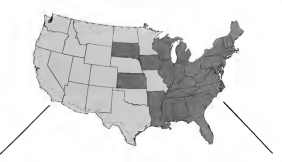

Western Region Advertising Sales Representative

#### **DENNY RILEY**

544 Second Street San Francisco, CA 94107 (415) 957-0886

Address of odvertising moterials to:

**WENDY JOHNSON** Advertising Production Coordinator **START** 544 Second Street Son Francisco, CA 94107

Fostern Region Advertising Sales Representative

#### MICHAEL EVANS 544 Second Street San Francisco, CA 94107 (415) 957-0886

#### **START** Classifieds

USED VIDEO GAMES Anm. Coleen, Intellivagen. Ochsage some Nintendo. Send \$1.00 and \$4.5F for lignnes, Sam, \$002 West Betterny House Royal, #118, Glomdale avector

OUAUTY ST SOFTWARE ORIGINAL **L'adul Entertainment, SASE for EREE list** or \$18.5 or DSDD por load with provening/ files AUSTRALITTA D.O. Box 351 Feeding Hills, MA 01030

FUELTRONIC ACCOUNTANT FOR SALE Combone CRM particulate bound and collaborate power to control exprense/income transactions. MINI HEKU'R \$30.95 (Calif. add. 6.9% tax) Mono/color/520/1040/MEGA RASCOM, 22126 Newbork Associate Carvon Calif 90745

PUBLIC DOMAIN SOFTWARE. Largest Scientina-Currently OverR50 Doles, Fost Service and Great Support See our Full PrecAdelsewhere in this neue Call Toll Frey for case FREE-88 Page Catalog of Atan ST Software and Accessories, Visa/Mass tercurel(Discover: Card Walcover, RRE Software (800) 347-6760, FAX (209) 432- $7000$ 

j1

j

SCETWARERENTALS CallTollErectors 50 sector-or write for EREP list. (Planser specify computer) Major credit cards accented WEDGEWOODRENTAL 5316 Woodway Dr., Ft. Worth, TX 76133 1-800-433-2038

Anta Software's FLASH Telecommunications software version 1.6 is available! Return your ORIGINAL disk with a check. or money order for \$10 U.S. currency. Include your name and address. Send uperados to our San Francisco Comorate Address ANTICSOFTWARE S44 Second Street, San Francisco, CA 94107; Attn: Ontario Service, for more information CALL AND 224 7001

FLEXEORM Business Templates for Aldrey PageMaker 3 X A library of professionally designed business forms. Simply load and print our, or customize them to your exact needs. Available in three convenlent volumes (Human Resources, Joyentory/Stockkeeping, Operations/Administration), making it easy to obtain the forms you need includes a suide to effective business form design and use-\$49.95 percedurae plac\$4.50 \$8844. ANTIC. SOFTWARE, 544 2nd St., San Francisco. CA 94107 1 (800) 234-7001

FORSALE: Muny used ST Games in Excellent Condition with documentation. Also Several Original Games, Send to BPPA P O Box 2151, Willinghoro, N.J.08046for Caulog

TECHNOLOGY Centeral Business Volumes 1 **ELEMENTO SA PARTICIPA DE SEU COM**<br>*B* H<sub>arr</sub> Business from templates that can be concertived, modified or enforced. Rack unknown includes come there untills. writtemplates. Your input is ossickly and easily displayed surrountically calculated und thousand condition of conservation of the efficient data entry and professional appermularsiness forms/invoices.gecounting documents, records, exc.) wet FLEX-FORM Business Tentribaes - includes Clark Smartform Assistant S60.08 per solumn plus 64.50 SALL ANTIC SOUTH WARE, 514 2nd St., San Francisco, CA 94107 100001234-7001

Antic Soltware's PHASAR personal accounties of power version 3.0 is available! Return your 20 ORIGINAL disk with a check or money order for \$25 U.S. currency. Include your name and address. Send uneracks to our Ste Prancisco Cor-POSTA Address ANTIC SOFTWARE 544 Several Street, San Francisco, CA 94107-Alta Customer Service. The more information call 1-800-234-7001

GEA Basic 3.0 is acre available and Arm. Software has it! Bettern year 2.0 ORIGE. NALdisk with a check or money order for \$69.951! S. currency plus \$3.50 for shipnote and handling, include your name. and address. Send upgrades to our San Propriety Corner to Address ANTIC SCATTWARD S.G. Corporation Statistics Caco, CA 94107. Attn. Castomer Service Engineer information call 1-800-254-7001

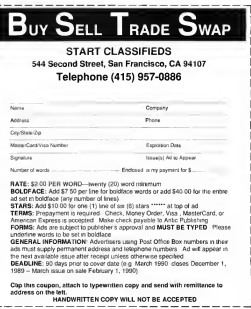

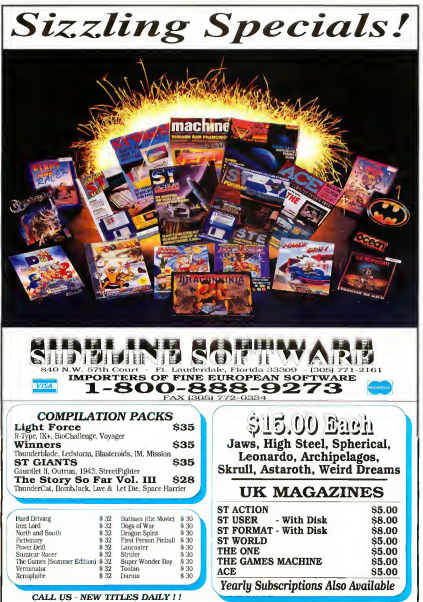

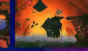

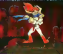

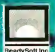

**THE CATALOG** 

QualityProducts YouCan Trust

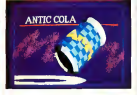

## CYBER TEXTURE<sup>10</sup> The Object Raster Master

Turn your DEGAS or NeoChrome pictures, or CYBER PAINT animations into CAD-3D objects with CYBER TEXTURE. Imagine a DEGAS picture pasted around a CAD-3D object—with CYBER TEXTURE, you can do it! It even CYBER CONTROL. CYBER TEX-TURE objects can be animated for mind-boggling f/x! Requires: 1 Megabyte RAM, a color system: CYRER STUDIO, and a sporce of low-resolution color images compatible with DEGAS or NeoChrome (such as CYBER **PAINT: CYBER CONTROL is** recommended for animation chiecto-**CYBER PAINT** is promoveded for aubvative surfaces. STO263 \$49.95

## CYBER SCULPT\*\* The Advanced 3D Modeling Tool<sup>110</sup><br>by Tow Hudson

imaginable with CYBER SCULPT The CAD-3D monetable with CYBER SCULPT The CAD-3D mo —the mouse-controlled, 3D solid-<br>phiert modeler featurine soublistically and Tour Hudson object modeler featuring sophisti-<br>cated tools previously found only on high-end workstations. CYBER<br>SCULPT adds mush. pull. twist. SCULPT adds push, pull, twist, days. Expand and enhance your and bend tools to the basic spin ST eraphics universe with this an and extrude features found on<br>CVBER STUDIO The matches CYBER STUDIO. The possibilities locks into any CAD-3D 2.0 feature.<br>have now become endlose! Write your own BASIC like nm.

cross-sectional modeling for shapes using CAD-3D as a "graphics en-<br>like boat and airplane bulls, or discrete ine." lust start the program and like boat and airplane hulls, or di-<br>mensional topography. Varible magnification, spline path extrude CONTROL will do all the and spin are only a few of the Regulres: CYBER STUDIO and spin are only a few of the Requires: CYBER STUDIO many sophisticated options. More<br>include: obset distortion: vertex pulling: magnetic distortion: cross-sectional model creation; complex and simple extrade with endcappine: 3D mirroring: 3D primatives: and 2D/3D coordinate display. Requires: 1 Megabute RAM and **CYBER STUDIO** STO255 \$89.95

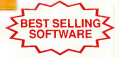

# by Tom Hudson<br>Create the most fantasic shapes **CYBER CONTROL**<sup>tin</sup><br>The CAD-3D motion

Create animations automatically in<br>hours that would normally take ST graphics universe with this ani-<br>mation scripting language that have now become endless! <sup>I</sup> Write your own BASIC-like programs with CYBER CONTROL<sup>10</sup><br>using CAD-3D as a "oraphics enwalk away—your ST and CYBER<br>CONTROL will do all the work!

BOTH FOR ONLY 3910.98

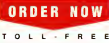

T O L L - F R E E<br>800-234-7001

THE CATALOG is a trademark of Asks Publishing Inc.

# ST Cyber Graphics

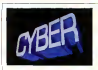

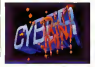

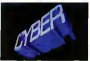

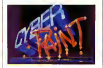

#### CYBER PAINT<sup>tm</sup> 2.0 EBEST The pro animation studio Inc. Firm March

This program does it all! CYBER PAINT 2.0 is an animation system: a time-oriented paint program a "cel" (celulloid) animation proeram; and a dieital optical printer.

CVRED PAINT 2.0 contains all the standard naint tools.... how adds the dimension of time animation. Images spin and glide amund the screen like a magic carret. Special features include a pixel f/x menu: palette change per frame and cut & paste color range; and an automatic traveling mask. All these features make CYBER PAINT 2.0 the fastest possible way to create professional looking animations.

Requires: 1 Megabyte RAM & Color Monitor (Horrade from CYBER PAINT 1.0.525.00 plus original disk) ST0251-629-95- NOW \$69.95

Two frames of CYBER STUDIO animation without CYBER PAINT enhancement The same two fearnes are shown helme them after a CYBER PAINT truch on

#### CYBER PRINT

#### Great color prints from an affordable printer -DEGAS\*, NEOchrome\*, CYBER, and even SPECTRUM 512! by Larry Bergan

At last! Color printouts of SPEC-TRUM 512, pictures! Fabulous, beautiful pictures, all from the lowcost Okimate 20 printer.

If you need color printouts, CYBER PRINT makes the Okimate 20 the only choice. Three years of<br>ongoing development has produced the best printing combination available for under \$5,000. CYBER PRINT, the Okimate 20,

CYBER PRINT prints in three sizes: up to 32 pictures per page. Join individual pictures together invisibly into montages of incred

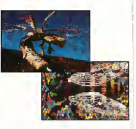

ible detail. No matter which paint software you use, CYBER PRINT is the hardcopy solution! Requires: 1 megabyte RAM, a color ST0264 - \$49.95 NOW \$39.95

# **ORDER NOW** TOLL FREE

"Antic's CAD-3DP is one of the heat systems of the secondar the Abori ST\* or anything else." - Jerry Pournelle

**BYTE MAGAZINE** 

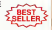

## **CYBER STUDIO**<sup>10</sup>

A two disk set featuring: · CAD-3D 2.0 by Tom Hudson

- 
- CYBERMATE<sup>ve</sup> by Mark Kimball

CYBER STUDIO is an intuitive 3D solid-modeling design system that has no limits. Sophisticated enough for professional artists, advertising agencies, and design home and personal use. Let your creativity soar with the DEGAS\* style color design system; graphic lighting controls; enhanced spin, extrude and join tools; and GDOS output that supports laser and dot

CYBERMATE is a "post proguage that features sound effects; title generation and text display; sequence looping, cuts fades and dissolves; and color cycling

Requires: 1 Megabyte RAM (Upgrade from CAD-3D 1.0 \$60.00 plus original disk and \$5.00 shipping and handling) ST0236<sup>-589.95</sup> NOW \$79.95

# **ST** Telecommunications

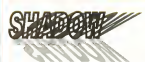

#### Practical

Multitasking for your ST by Deeble Click Software SHADOW is like having two computers. It's a telecommunications program that runs in the background, freeing your ST to do other things during those long. uploads and downloads

Change programs, resolutions. use disk drives, press System Reset-SHADOW environ it all and continues your transfer uninterrupted

SHADOW operates as a standalone program complete with a VT52 terminal and background auto-dialer or works with FLASH.

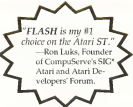

to provide the casest most powerful telecommunications environparameter (Prince top)

New! Version 1.1 has many new enhancements, including a special mode so transfer buffer memory can be used and released. as needed, Ideal for computers with limited memory. ST0259 \$29.95

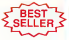

#### **FLASH<sup>tm</sup> 1.6** The most popular ST terminal program!

by Ioe Chiazzess and Alan Page Simplify your online time and make telecommunications more enjoyable and less expensive! If vou own a modem, you should be usine ELASH-totally programmable plus built-in word processing: terminal emulation and bulletmood file transfers. El ASM is packed with features including intelligent, programmable macro ("do") files a capture buffer large enough to record an entire online session; and the capacity to support most major protocols. STORM \$29.95

**BOTH FOR ONLY 349.95** 

### **Complete your collection of CYBER GRAPHICS Design Disks**

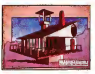

Architectural Design<sup>1</sup> by Darrel Andreon Regents CAO-30 10 or CYBER

STO243

#### **INTERIOR DESIGN DISK**

The All-Purpose Home Planner **By David Stuart** Now that you've built your dream house with the ARCHITECTURAL DESIGN DISK, it's time to furnish it. This is an interior decorator's dream come true! Couches, drapes. sinks refrigerators dressers everything can be easily customized to fit your personal needs. Requires CYBER STUDIO ST0265

Create and fill your 3D exaphics universe with the complete library of Antic Software's design disks. From architectural rendermes to animated video cartoon characters, these disks will bring your video creations to life! All contain a potpourri of sophisticated 3D clip art and component parts. A real bargain at \$29.95 each!

#### Choose Any 3 and Pay Boly \$59.95

#### MORE CYRER GRAPHICS DESIGN DISKS

STORY Future Designers by Darrid Andy

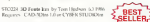

MCCS JD Justy Birt by Dog Thomes

5EC256 Cattoon Devenies by Mester Melvisuary and Anda Baldy to 1987<br>Roman Child (or 1987)<br>Romann Child (OR) 1993 (Child Child The Hotel and Andaranna La

92024 Vales Titling Designts: by Morelo TO A RAY TAKE FREE APPEARED BY FOREST BREES

Chaose Apr 3 and Pay Doly \$59.95

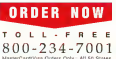

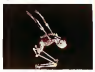

Human Design<sup>®</sup> by Richard Berry Reprises CAD-5010 or CYHER ST0242

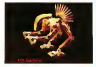

THE MICROBOT DESIGN DISK<sup>11</sup> by Darrel Anderson Regines CYBERSTUDIO STO<sub>262</sub>

## ST Finance & Productivity

# **PHASAR**

#### PHASAR 40°

The Professional Home Accounting System And Register

#### THE REVIEWS ARE IN:

3r Consumers Handbook Fall 1989 Top rating

PHASAR the most popular home accounting system has not gotten better. Intraducing 955000 rats pine governments are release of the home accounting program that reviewers and users consistently found to be the mainst and most lowed money mansorr avitable for the Amea. Version 4.0 incorporates distribute new features. dewaned to make the program even coster to use while giving you greater control of **British Freemont** 

#### **New Features**

- +999 expense (months categories)
- . 500 accounts (VISA, checking, etc.)
- · Up to 1500 transactions per month.
- · Extensive budgeting system with Historian Courty of the Book of
- . Actives I lotellangers manner
- membris ment minimites futuro
- · Improved interface with mutual scrolling windows
- .Completely re-coded to increase
- transaction and processing speed · Extensive check printing funtions
- · Alarm feature for monthly bills

#### Other Features

- · Create up to 200 common payees for repetitive entries
- . On Jing calculator with S-level
- relational summers teble
- the bottom context aggregations below from them.

#### **Reports and Analysis**

**MEV** 

m ne

- · Analyze loan/savings plans a Clearly formatted reputed reports reclude account summaries catecory summaries, net worth statement, tax calculations.
- · Seet categories in any order
- · Builtin data combine

#### Tyyne

- . Tax program and report, writer
- · Prepares final taxes and expected **Forces of contribute**

#### Date/Address Organizer

- · Online organizer stores names
- addresses and phone aumhers.
- · Integrated scheduler stores special
- $\sim$
- · Event alarm feature

PHASAR 40 S89 95 Order No. ST0227

3.0 owners can upgrade to 4.0<br>for only 39.95 (with return original disk)

#### MORE GREAT ANTIC SOFTWARE

THE NAVIGATORIS 2.0 - The molessunal THE PANY BANK UNITS CUTTING PROPERTY Great D. Garakonson ST0045 549.9% to PW Scott D Stochesson

MAPS AND LEGENDS to 10 - See the world MAPS AND LEGAL/MASS JW - DEE HE WAS 510000 SM 95 or 1987 Harry Koon-& Danil Universe

DATAMAPS Inn - Brundaries of the World Account of the Poundaties of the World<br>Requires MAPS AND LECENDS 2.0, or greater<br>ST0277 521.95

**DATAMAPS time - forest and Harbourns** by Divid Muttry Requires and rig.<br>by Divid Muttry Requires ST#256 524 95 (c) FR7 David Morror

SPECTRUM S120m ... The New Standard in Parent Program, By Harry Koons and Drawf Chaustic **ITOMY \$69.95 GLI HALLMAN AND LATER CARD CROWN** 

BASE TWDE: - The next size is distributed by Dan Motarka and Stanley Crave SYLVER Millipse ever meropy weren.

MACRD MERISEAN - The Massac Recording For Charolina Baltimore EVA BODIN BASEROB<br>SVODAN ISS SS. LA FIRT Charles behaves

CAR ATA - 17 **Tory History** STD239 \$29.95 (c) 1907 Total Hadwet

GENESISter - the 3D Molecular Modeler ST0034 579 95 to 190 feet became

#### ANTIC GAMES SOFTWARE

STARDDAKEM - Action Adventure in Deep Space UARLES - ACUE AS STORES SZEVIS (c) 1986 Serve Crew and Bubble Do-

ALL ABQARDIN - It speed game it's a toy!<br>In Post case Solomon: Requires: Color monda<br>STORE VHM on PROGro Ditos Solomon

**3D BREAK-THEUm - Print on Yarm Hondhold** To Stationers Solvery Reports Color member MAIL ORDER TEL ORDER To order hy mail.

complete order form and seturn, with payment to The Catalog, 544 Second Street, San Francisco, CA 94107

Payment by check, money order MasterCard or VISA

Processed must accommon all mail orders Include shipping and handling charges with your nayment

Phone Orders - Toll-free number.

#### SHIPPING AND HANDLING CHARGES

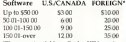

check or money reduces 110 finals dependent 110. bank. Whe transfers will not be accepted

## $(800)$   $234 - 7001$

#### ORDER FORM

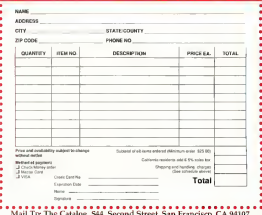

- 
- 

memory buffer · Print-and-type spreadsheet-style